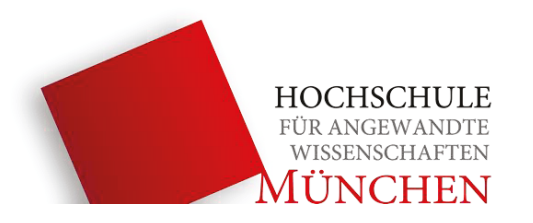

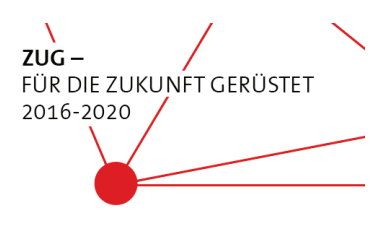

# Bachelorarbeit im Studiengang Technische Redaktion und Kommunikation

# StudySmarter als E-Learning Ressource im Studium

# Teil 1: Ausarbeitung und Pretest eines Studiendesigns zur Evaluation von StudySmarter

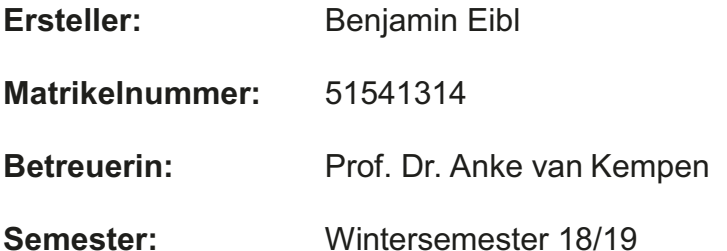

# Zusammenfassung

Die Lernplattform www.StudySmarter.de hat es sich zur Aufgabe gemacht, ihre Nutzer dabei zu unterstützen, Studieninhalte im Gedächtnis zu verankern. Diese sollen ihren Lernstoff mit Hilfe des Portals effizienter verinnerlichen. Dafür bietet es verschiedenste Werkzeuge an. Da die Nutzerbasis des Portals stetig wächst, stellt sich die Frage, inwieweit das Portal seinen Nutzern auf kurze und auf lange Sicht Vorteile bietet. Deshalb soll im Rahmen dieser Arbeit ein Studiendesign entwickelt werden, mit Hilfe dessen in einem weiteren Schritt geprüft wird, ob StudySmarter Vorteile für Studierende mit sich bringt. Diese Untersuchung erfolgt im Rahmen des ZUG-Projekts der Hochschule München (siehe **[Anhang XXV](#page-107-0)**) sowie unabhängig von StudySmarter. Um das entwickelte Studiendesign zu evaluieren, wird eine Machbarkeitsstudie durchgeführt. Diese überprüft die entwickelten Fragebögen und verifiziert, ob das erarbeitete Konzept anwendbar ist. Abschließend erfolgen auf dieser Basis Korrekturen am Studiendesign und Empfehlungen für das weitere Vorgehen.

Festzuhalten ist, dass die Entwicklung eines Studiendesigns und die Durchführung einer repräsentativen Studie auf zwei Bachelorarbeiten aufgeteilt ist. Im Rahmen dieser Bachelorarbeit wird ein Studiendesign entwickelt, verifiziert sowie die festgelegte Methodik ggf. korrigiert. In einer darauffolgenden Thesis folgt die Durchführung der entwickelten Studie. An dieser Stelle werden repräsentative Daten gesammelt.

Die vorliegende Arbeit wurde im generischen Maskulin verfasst, um eine leichte Verständlichkeit zu gewährleisten.

# Abstract

The learning platform www.StudySmarter.de has set itself the task of supporting its users in anchoring study content in their memory. With the help of the portal, they can internalize their learning material more efficiently. For this purpose, it offers various tools. Since the user basis of the portal constantly grows, the question arises, to what extent the portal offers advantages to its users in the short and in the long term. Therefore, a study design is to be developed in the context of this work, with the help of which in a further step it is to be examined whether StudySmarter brings advantages for students. This study is part of the ZUG project of the Munich University of Applied Sciences and is independent of StudySmarter. In order to evaluate the developed study design, a feasibility study will be carried out. This reviews the developed questionnaire and verifies whether the developed concept is applicable. In a final step, the study design will be corrected and recommendations for further action will take place.

It should be noted that the development of a study design and the conduct of a representative study are divided into two bachelor theses. Within the framework of this bachelor's thesis, a study design is developed, verified and the defined methodology corrected, if necessary. In a subsequent thesis, the developed study will be carried out and representative data will be collected.

The thesis was written in generic masculine to ensure easy comprehension.

# Eidesstattliche Erklärung i. S. von § 35 Abs. 7 RaPO

Hiermit erkläre ich an Eides statt, dass ich die vorliegende Arbeit selbstständig und nur unter Zuhilfenahme der ausgewiesenen Hilfsmittel angefertigt habe. Sämtliche Stellen der Arbeit, die im Wortlaut oder dem Sinn nach anderen gedruckten oder im Internet verfügbaren Werken entnommen sind, habe ich durch genaue Quellenangaben kenntlich gemacht.

München, 21.01.2019

Ort, Datum Benjamin Eibl

# Inhaltsverzeichnis

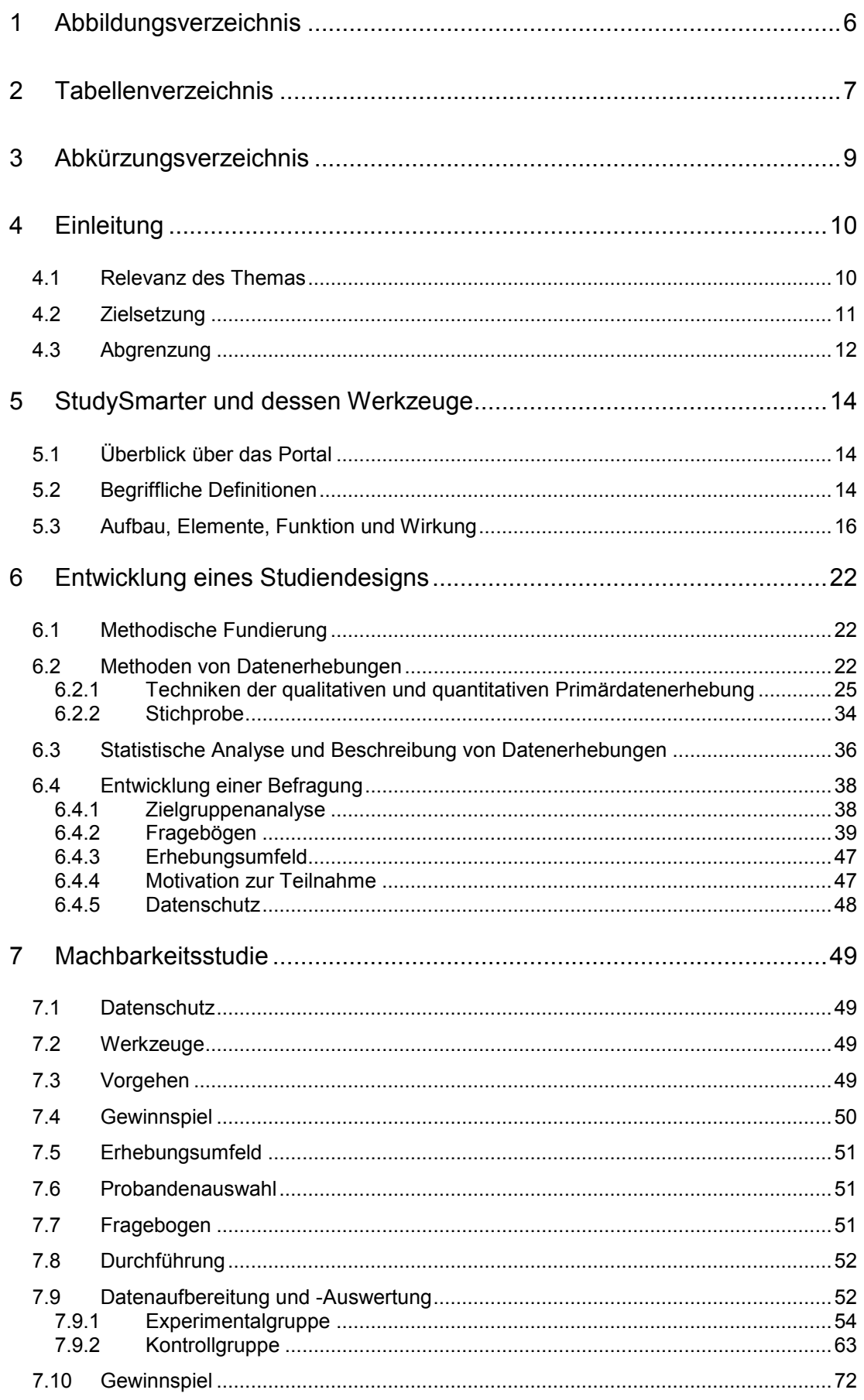

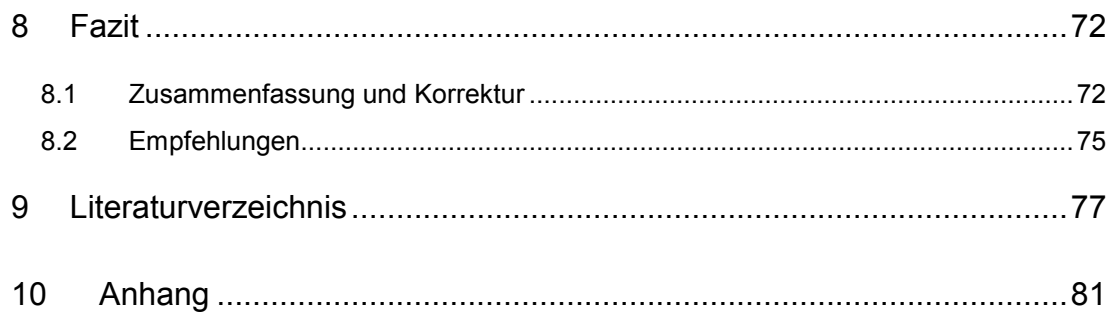

# <span id="page-6-0"></span>**1 Abbildungsverzeichnis**

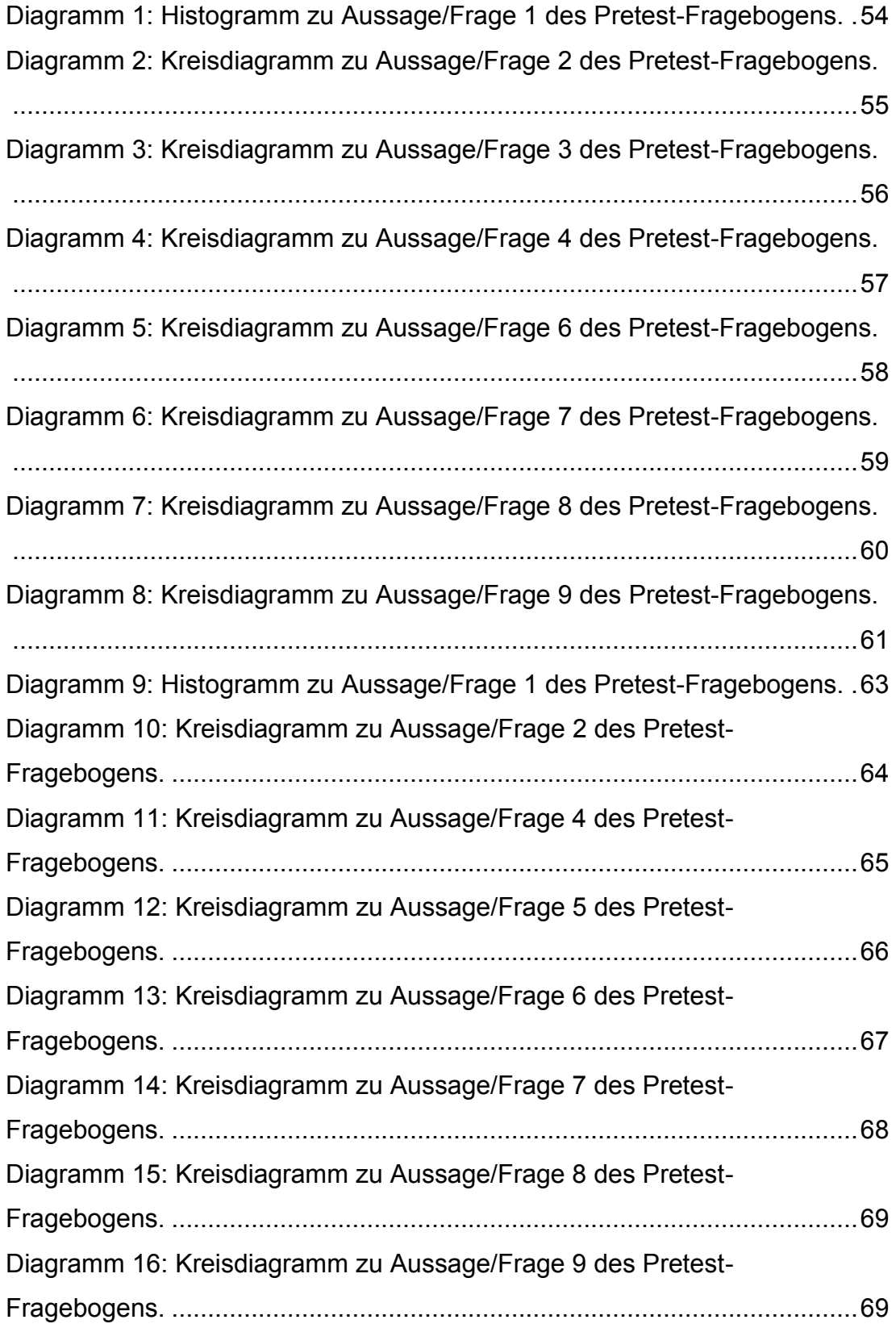

# <span id="page-7-0"></span>**2 Tabellenverzeichnis**

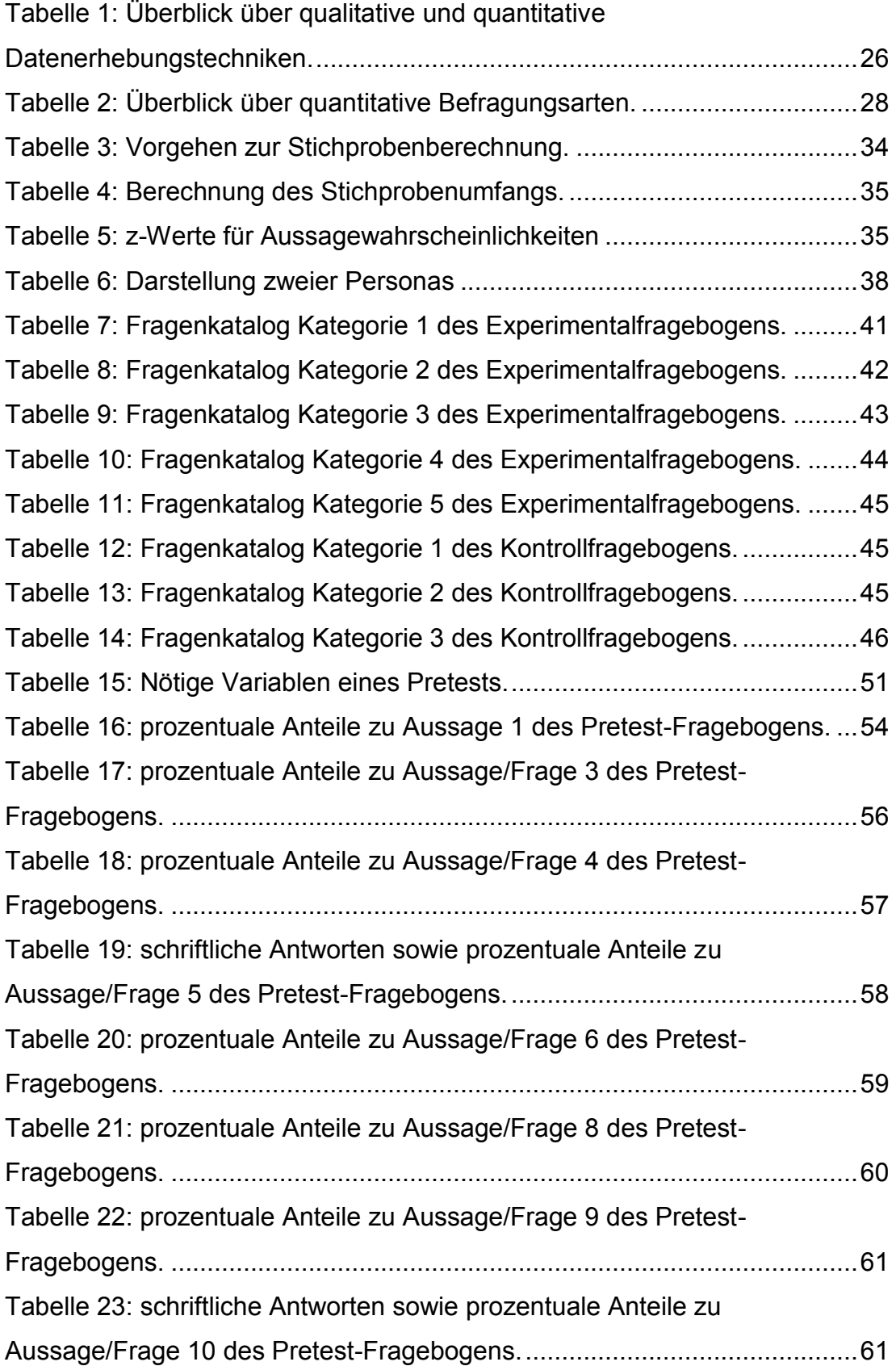

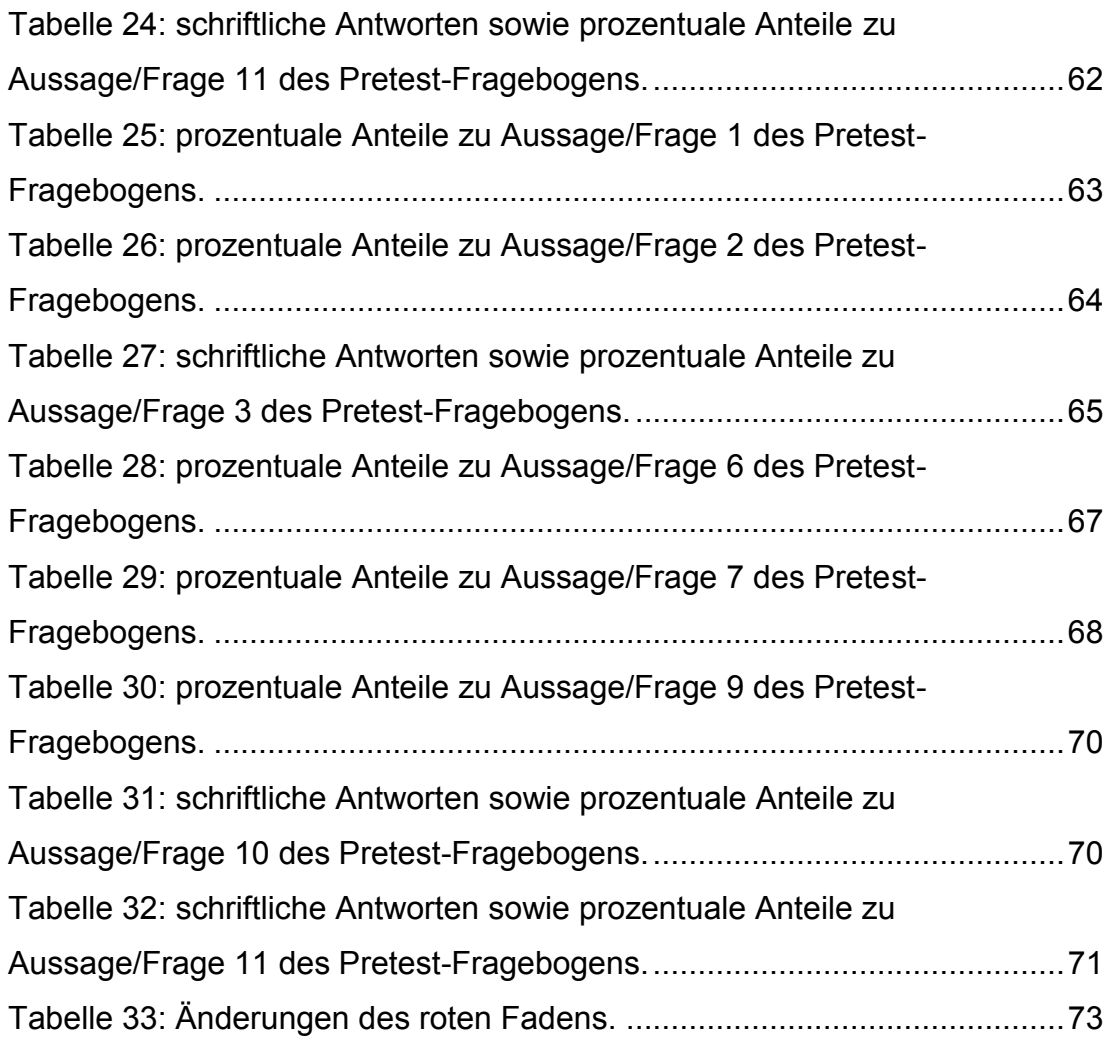

# <span id="page-9-0"></span>**3 Abkürzungsverzeichnis**

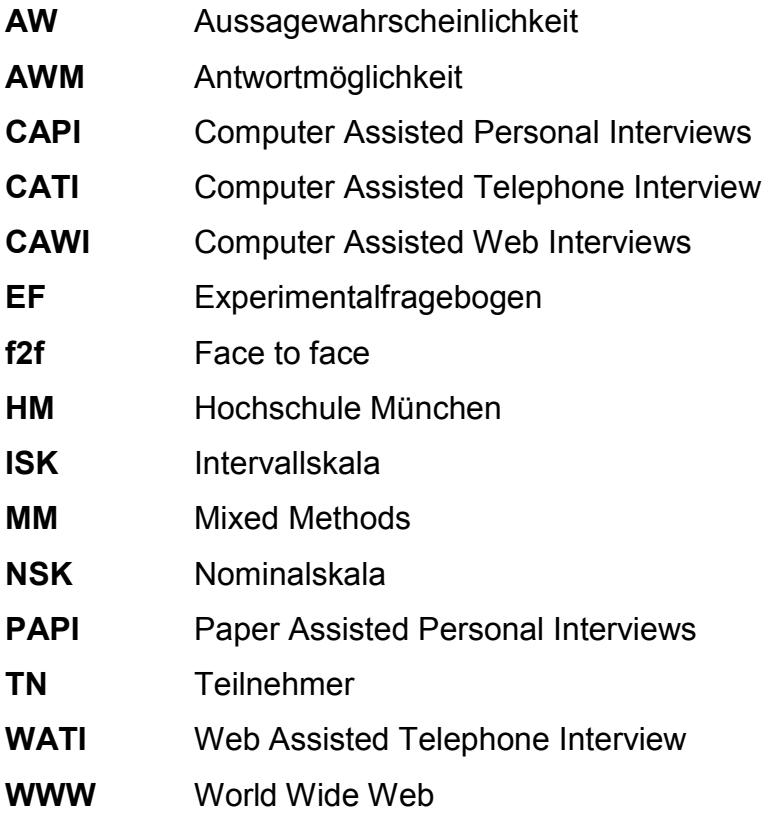

**ZFM** Zusammenfassungsmodus

# <span id="page-10-0"></span>**4 Einleitung**

# <span id="page-10-1"></span>**4.1 Relevanz des Themas**

StudySmarter, im weiteren Vorgehen auch Portal, Plattform oder Lernplattform genannt, ist ein hochschulunabhängiges im World Wide Web (WWW) erreichbares Bildungsportal.<sup>1</sup> Die Plattform bedient sich verschiedener Elemente, um Studierende beim Lernprozess von eigenen Lernmaterialien zu unterstützen. Das Portal erreicht dies bspw. durch Algorithmen, die Nutzern automatisch verschiedene Inhalte aus ihren Lernmaterialien erzeugen oder Statistikelementen, die dem Nutzer einen Überblick über ihre Lernsituation verschaffen. 2

Zusätzlich verwendet die Plattform einige Elemente aus dem Bereich der Gamification.<sup>3</sup> Hierdurch wird der Lernprozess mit spielerischen Elementen angereichert.

"Indem Elemente und Mechanismen von Spielen auf Aktivitäten angewandt werden, die typischerweise nicht als Spiel betrachtet werden, soll das Verhalten von Menschen verändert werden."<sup>4</sup>

Dies bedeutet, dass das Verhalten der Nutzer (im Folgenden auch "User") durch Belohnung beeinflusst werden soll. Davon kann der Lernprozess profitieren.

"Die Schlagkraft von Gamification als Strategie zur Verhaltensänderung rührt daher, weil Menschen in einen Prozess eingegliedert werden, dem zu folgen ihnen beim Meistern verschiedenster Aspekte des Lebens hilft – sei es Bildung, Arbeit oder Gewichtsabnahme."<sup>5</sup>

Durch die Übertragung dieser Sachverhalte auf die Bereiche des Lernens, ergeben sich verschiedenste Forschungsbedarfe. Bis heute ist nicht erwiesen,

 $\overline{a}$  $<sup>1</sup>$  vgl. Wilbers, 2007</sup>

<sup>2</sup> vgl. Felgenhauer, 2018

 $3$  vgl. ebd.

<sup>4</sup> Stampfl, 2012, S. 23

 $<sup>5</sup>$  ebd.</sup>

**Einleitung** 

dass die Gamifizierung dauerhafte Vorteile bezüglich des erfolgreichen Lernens mit sich bringt. Auch Michael Sailer vermerkt in seiner Arbeit, "Die Wirkung von Gamification auf Motivation und Leistung"<sup>6</sup>, dass – trotz vermehrter Forschung zur Wirkung von Gamification – in unterschiedlichen Kontexten Forschungsbedarf besteht. <sup>7</sup> Deshalb gilt es im Zusammenhang mit StudySmarter zu beweisen, dass auch die Integration von gamifizierten Elementen in StudySmarter eine Verbesserung der Lerneffektivität und Lerneffizienz mit sich bringen.

Schlussendlich bietet das Portal seinen Nutzern einige Möglichkeiten und Anreize, um Informationen und Lernstoff aus Hochschulkursen zu verinnerlichen. Dieser Prozess soll, durch die Vereinigung der genannten und weiterer Elemente an einem Ort, so einfach wie möglich gestaltet sein. Da StudySmarter jedoch erst seit Beginn 2018 im WWW erreichbar ist und der Neuheitseffekt für eine kurzfristige Motivationssteigerung sorgt<sup>8</sup>, gilt es zu überprüfen, ob das Lernportal auf kurze und auf lange Sicht einen positiven Einfluss auf das Lernverhalten sowie den Lernprozess von Studierenden hat.

# <span id="page-11-0"></span>**4.2 Zielsetzung**

Im Rahmen dieser Arbeit wird ein Studiendesign entwickelt. Auf Basis dessen soll im nachfolgenden Semester eine repräsentative Umfrage durchgeführt werden. Deshalb wird die vorliegende Arbeit die nötige theoretische Grundlage schaffen. Das ist wichtig für das Verständnis der behandelten Themen, ermöglicht die Weiterentwicklung der Ergebnisse und erleichtert die Durchführung einer anschließenden repräsentativen Studie.

Zur Entwicklung eines tragfähigen Designs werden psychologische Aspekte des Lernens herangezogen, dargelegt und auf die Lernplattform angewendet. Der empirische Teil dieser Arbeit umfasst einen Pretest eines entwickelten Fragebogens. Dieser Pretest wird innerhalb der Hochschule mit studentischen

 $\overline{a}$ <sup>6</sup> Sailer, 2016

<sup>7</sup> vgl. Sailer, 2016, S. 94

<sup>8</sup> vgl. Rey, 2009, S. 26

Probanden durchgeführt. Die dabei verwendeten Hilfsmittel belaufen sich auf EvaSys und SPSS.

EvaSys dient zur Erstellung der Fragebögen. Mit diesem Werkzeug ist es möglich, zielgerichtete Umfragen zu erstellen und diese ausgewählten Probandengruppen zugänglich zu machen.<sup>9</sup> Mögliche Fragebogen dienen zur Datenerhebung im Rahmen einer zweiten Bachelorarbeit. Ein Pretest-Fragebogen dient zu deren Evaluation im Rahmen dieser Arbeit.

SPSS ist ein Statistik-Programm zur anschaulichen und verständlichen Auswertung erhobener Daten. <sup>10</sup> Es hilft somit dabei, das entwickelte Studiendesign zu überprüfen sowie zu verbessern. SPSS findet z. B. Anwendung in den Bereichen Marktforschung, Naturwissenschaften, Ökonomie oder Sozialwissenschaften und ist damit ein etabliertes "Tool" beziehungsweise Werkzeug in der Forschung.<sup>11</sup>

Es wird definiert, welche Variablen in der Studie überprüft werden, um zielgerichtete Ergebnisse zu erhalten. Das Studiendesign wird unabhängig von StudySmarter entwickelt. Dieser Aspekt ist von Bedeutung, da eine Abhängigkeit von StudySmarter die Ergebnisse einer vertiefenden empirischen Studie verfälschen könnte.

# <span id="page-12-0"></span>**4.3 Abgrenzung**

In dieser Thesis wird ausschließlich ein Studiendesign zur Evaluation von StudySmarter entwickelt. Es wird keine repräsentative Studie durchgeführt und nicht untersucht, ob das Portal den Lernerfolg unterstützt. Betreffend StudySmarter werden keine Verbesserungsvorschläge generiert. Hierzu zählen Überlegungen, wie die Usability der Plattform verbessert werden kann oder wie das Portal weitere Werkzeuge integriert. Auch in Bezug auf die didaktischen Konzepte, auf denen StudySmarter basiert, werden keine Verbesserungsvorschläge generiert. Es werden ausschließlich Aussagen zum entwickelten Studiendesign getroffen sowie Verbesserungsvorschläge auf Basis

 $\overline{a}$ <sup>9</sup> vgl. Electric Paper Evaluationssysteme GmbH, o. J.

<sup>10</sup> vgl. Brosius F. , 2017, S. 29

 $11$  vgl. ebd., S. 30

der erhobenen Pretest-Daten erstellt. Des Weiteren werden keine Vergleiche zu anderen Lernportalen gezogen, da Aussagen und Vergleiche gegenüber anderen Portalen keinen Mehrwert für die Studienentwicklung mit sich bringen. Erhobene Informationen in einer Studie über StudySmarter sollen Auskunft darüber geben, ob Plattformnutzer Lerninhalte schneller und effektiver, also insgesamt effizienter, verinnerlichen. Ferner lässt diese Arbeit den Umgang mit den genutzten Tools außen vor.

StudySmarter hat am 03.12.2018 eine mobile Anwendung ("App") veröffentlicht, die allerdings nicht in das Studiendesign miteinbezogen wird, da der Start dieser App inmitten der Designentwicklung stattfand.

# <span id="page-14-0"></span>**5 StudySmarter und dessen Werkzeuge**

# <span id="page-14-1"></span>**5.1 Überblick über das Portal**

Im Folgenden soll ein Überblick über die Funktionen von StudySmarter geschaffen werden. Des Weiteren soll ein für nachfolgende Aussagen notwendiges Verständnis über die Website aufgebaut werden.

Um die Plattform zu nutzen, verlangt StudySmarter von Nutzern, dass sie sich am Portal anmelden und ihre Lernmaterialien hochladen. Dabei ist jeder Nutzer für seinen eigenen Lernstoff verantwortlich. Seitens StudySmarter werden keine Inhalte vervielfältigt, um das Urheberrecht zu schützen. <sup>12</sup> Jeder User erstellt seine eigenen Lerninhalte.

# <span id="page-14-2"></span>**5.2 Begriffliche Definitionen**

Zum weiteren Verständnis ist es notwendig, bestimmte Begrifflichkeiten zu klären. Hierzu gehören das Social Learning sowie die Lernmotivation als Begriff der Lernpsychologie.

## **Social Learning**

Wie man durch die Übersetzung von Social Learning, also gesellschaftliches Lernen, interpretieren kann, geht es bei diesem Begriff um die soziale Interaktion zwischen Menschen während des Lernens. Dabei basiert diese Methodik darauf, dass verschiedene Individuen Wissen untereinander austauschen und hierdurch Probleme lösen beziehungsweise Wissenslücken schließen können. <sup>13</sup> Hierbei können ganze Netzwerke von Personen entstehen, die einander bei verschiedenen Problemstellungen helfen.<sup>14</sup> Durch diese Lernnetzwerke können nach Erpenbeck in Bezug auf StudySmarter folgende Ziele erreicht werden: 15

 $\overline{a}$ <sup>12</sup> vgl. StudySmaret UG, AGB, o. J.

<sup>13</sup> vgl. Klier, Social Learning, 2015, S. 6

<sup>14</sup> vgl. Erpenbeck, Social Workplace Learning, 2016, S. 12

<sup>15</sup> vgl. ebd., S. 24

- schnelle und kompetente Lösung von Lernproblemen
- Förderung der Kompetenzentwicklung von Lernenden
- Entwicklung eines gemeinsamen Wissenspools
- Erzeugung innovativer Lösungsansätze
- dynamische Weiterentwicklung des Lernnetzwerks

Social Learning erreicht diese Ziele durch den Gruppeneffekt. Menschen schließen sich Gruppen an, da dies das Grundbedürfnis der Zugehörigkeit befriedigt.<sup>16</sup> Es bildet sich ein Gruppengefühl. Somit kann das Bilden von Lerngruppen und das gegenseitige Stellen von Fragen dazu beitragen, dass sich Nutzer wohler fühlen, wodurch die Lernmotivation steigt. Dieser Zusammenhang wird näher im nachfolgenden Kapitel beschrieben. Zudem wird im weiteren Verlauf dieser Arbeit geklärt, inwieweit diese Thematik tatsächlich auf StudySmarter zutrifft.

#### **Lernmotivation**

Motivation beschreibt, wie ein Prozess, z. B. ein Lernprozess, durch verschiedene Motive beeinflusst werden kann.<sup>17</sup> Hierbei unterscheidet man zwischen zwei Motivationsarten: zum einen die intrinsische und zum anderen die extrinsische Motivation.

Intrinsische Motive gehen vom Individuum selbst aus. <sup>18</sup> Dabei wird zwischen gegenstandsbezogener und tätigkeitsbezogener Motivation unterschieden. Bei gegenstandsbezogener Motivation liegt der Anreizschwerpunkt auf einem Gegenstand, mit dem ein Individuum eine Tätigkeit ausführt.<sup>19</sup> Bei tätigkeitsbezogener Motivation spricht man von Anreizen, die "[...] im Vollzug einer Tätigkeit liegen."<sup>20</sup> Beweggründe stellen hierbei bspw. Eigeninteresse oder Freude dar. Die intrinsische Motivation ist damit sehr wichtig für einen erfolgreichen Lernprozess, denn für das Lernen als Tätigkeit wird tätigkeitsbezogene Motivation benötigt.

<sup>17</sup> vgl. ebd., S. 154

- <sup>19</sup> vgl. Rheinberg, 2010, S. 335
- <sup>20</sup> Leitz, 2015, S. 147

<sup>16</sup> vgl. Aronson, Wilson, & Akert, 2014, S. 311

 $18$  vgl. ebd.

Extrinsische Motive sind demnach das Gegenteil. Sie wirken von außen auf ein Individuum ein und können verschieden geartet sein. <sup>21</sup> Sie können bspw. in materielle und soziale Aspekte aufgeteilt werden. Materielle Aspekte können nach dem Konditionierungsprinzip funktionieren.<sup>22</sup> Belohnungen schaffen dabei Anreize einer Tätigkeit wiederholt nachzugehen, Bestrafungen können Menschen davon abhalten, falsches Verhalten zu wiederholen. Dieser Aspekt korreliert mit der Gamification, (siehe S. 10).

Zu sozialen Aspekten zählt bspw. das Gruppengefühl, (siehe S. 15). Durch das Gruppengefühl wird der Aspekt des Social Learning mit dem der Lernmotivation verknüpft. Das heißt: Lernmotivation kann durch das Hervorrufen eines Gruppengefühls entstehen.

Die Lernmotivation ist demnach dafür verantwortlich, wie groß die Lernleistung eines Menschen ist. StudySmarter versucht eine intrinsische tätigkeitsbezogene Motivation durch Gamification herzustellen. Welche Elemente des Portals ferner Auswirkung auf die Lernleistung ausüben, wird im weiteren Vorgehen geklärt.

# <span id="page-16-0"></span>**5.3 Aufbau, Elemente, Funktion und Wirkung**

Für weitere Aussagen ist es notwendig, den Aufbau der Plattform darzulegen. Die Funktionsbeschreibungen basieren auf eigenen Recherchen mit einem eigenen Benutzerkonto (auch "Account"). Sobald sich ein Nutzer in seinen Account einloggt, gelangt er auf die Startseite des Portals. Damit wird ein Zugriff auf folgende Funktionen gewährt, (siehe **[Anhang I](#page-81-1)** bis **[Anhang XI](#page-86-0)**):

- Karteikarten
- Automatische Zusammenfassungen
- Community-Fragen
- Mind-Maps
- Statistiken
- **Notenübersichten**
- Trophäen

 $21$ vgl. Aronson, Wilson, & Akert, 2014, S. 154

<sup>22</sup> vgl. ebd., S. 219

### **Karteikarten**

Die virtuelle Karteikarten-Funktion stellt keine Neuerung zum bereits bekannten Lernen mit physischen Karteikarten dar. Als Lernender schreibt man Lernfragen auf eine virtuelle Karteikarte. Damit setzen sich Nutzer automatisch mit dem Lernstoff auseinander, wodurch ein Lerneffekt eintreten kann. Die Qualität einer Karteikarte ist jedoch davon abhängig, inwieweit Nutzer in der Lage sind, den Lernstoff zu erfassen und zu übertragen. Wenn z. B. Stichpunkte notiert werden, könnte ein Nutzer vergessen, was die Karteikarte wiedergeben soll.<sup>23</sup> Sobald sich ein User im Abfragemodus des jeweils erstellten Faches befindet, können Karteikarten nach eigenen sowie fremden Karten sortiert werden. Durch die ständige Abfrage verankert sich das Wissen effektiv im Gehirn. <sup>24</sup> Fragen und Antworten auf einer Karte werden farblich voneinander abgehoben. Sobald eine Karteikarte beschrieben wurde, kann diese mit anderen Nutzern geteilt und von diesen positiv oder negativ bewertet werden.

Zudem hat man als Lernender bei der Karteikartenabfrage die Möglichkeit, diese nach dem eigenen Wissensstand zu filtern. Hier unterteilt das Portal in fünf Filterkriterien:

- "unklar"
- .unsicher"
- "verstanden"
- "unbewertet"
- "unwichtig"

### **Automatische Zusammenfassungen**

Sobald ein Skript im PDF-Format hochgeladen wurde und man sich im Zusammenfassungsmodus (ZFM) befindet, können Nutzer ihre Lerninhalte zusammenfassen. Dabei zeigt die Lernplattform nur eine einzelne Seite des Skriptes an. StudySmarter unterstützt damit die Fokussierung auf den Lernstoff. In einem Textfeld erfolgt die Zusammenfassung der angezeigten Skriptseite. Durch das Zusammenfassen und die damit einhergehende Fokussierung auf nur eine Skriptseite wird gewährleistet, dass Nutzer Zusammenhänge des Lernstoffes genauer durchdenken. <sup>25</sup> Außerdem bietet das Portal im ZFM

 $\overline{a}$ <sup>23</sup> vgl. Bastian & Groß-Mlynek, 2018, S. 95

<sup>24</sup> vgl. Schroer, Karteikarten als Lernhilfe - Einfach effektive Lernmethode, o. J.

<sup>25</sup> vgl. Bastian & Groß-Mlynek, 2018, S. 69

ebenfalls eine Funktion, die angezeigte Seite zu bewerten. Folgende Bewertungskriterien stehen zur Verfügung:

- "unklar"
- "unsicher"
- "verstanden"
- "unwichtig"

Es handelt sich dabei um Bewertungskriterien und nicht um Filterkriterien. Deshalb fehlt das Kriterium "unbewertet" an dieser Stelle.

Die Zusammenfassungen einzelner Seiten werden im Anschluss automatisiert in einer kompletten Zusammenfassung für ein Dokument ausgegeben.

## **Lerngruppen und Community-Fragen**

Wenn ein Nutzer Lernmaterialien hochlädt, die identisch mit den Materialien anderer Nutzer sind, erfolgt eine Aktion des Lernportals. Es schlägt vor, diese Nutzer in einer Lerngruppe zu verbinden, um etwaige Lernmaterialien miteinander teilen und sich gegenseitig bei Unklarheiten helfen zu können. Wenn sich der Lernende im ZFM befindet, bietet das Portal die Möglichkeit, sich mit anderen Studierenden in Verbindung zu setzen und eine Frage zu stellen. Damit motiviert das Portal seine Nutzer durch ein Zusammengehörigkeitsgefühl, also mit einem Gruppengefühl. Allerdings muss betont werden, dass dieser Aspekt nur eintritt, wenn andere Nutzer von StudySmarter auf gestellte Fragen antworten. Ist dies nicht der Fall, kann der gegenteilige Effekt eintreten und Nutzer verlieren eventuell ihre Motivation, denn "[...] eine Community lebt von der Aktivität ihrer Mitglieder."<sup>26</sup>

Diese genannten Funktionen sind also dem in Kapitel [5.2](#page-14-2) beschriebenen Social Learning zuzuordnen. Das Zusammengehörigkeitsgefühl und die Möglichkeit für Nutzer, sich gegenseitig zu helfen, kann die Lernmotivation fördern, was schließlich einen positiven Effekt auf den Lernerfolg darstellt.

 $\overline{a}$ <sup>26</sup> Kollmann, 2011, S. 607

### **Mind-Maps**

Die Mind-Map-Funktion des Lernportals stellt, wie auch die Zusammenfassungen, eine automatisierte Funktion dar. In diesem Fall werden Mind-Maps aus den hochgeladenen Dokumenten erzeugt. Hierbei arbeiten von StudySmarter eigens entwickelte Algorithmen.<sup>27</sup> Diese Natural Language Processing Algorithmen suchen selbstständig nach zusammenhängenden Informationen im hochgeladenen Lernmaterial. <sup>28</sup> Aus diesen Daten erschaffen sie anschließend Mind-Maps und geben damit einen Überblick über den Lernstoff. 29

### **Statistiken**

Unter dem Reiter "Statistiken" erhebt StudySmarter Daten über verschiedene Bereiche, die den eigenen Lernfortschritt eines Nutzers betreffen. Folgende Bereiche werden erfasst:

- "Dein Folien-Status"
- "Dein Folien-Fortschritt"
- Anzahl insgesamt existierender Folien und Karteikarten
- Die Lernzeit
	- o pro Kurs
	- o pro Tag
	- o gesamt
- "Karteikarten-Fortschritt"

StudySmarter bietet verschiedene Diagrammarten, um Nutzern einen schnellen Überblick über ihre Lernfortschritte zu gewähren. <sup>30</sup> Dabei setzt das Portal in den Reitern "Dein Folien-Status" und "Karteikarten-Fortschritt" auf Kreisdiagramme. "Deine Kurse" wie auch "Deine Lernzeit" werden als Säulendiagramme ausgegeben. Kreisdiagramme werden hier verwendet, da diese einen schnell erfassbaren Überblick über Fortschritte geben. Durch Säulendiagramme dagegen lassen sich Zählungen besser in einem zeitlichen Verlauf darstellen, da zwei Darstellungsdimensionen zur Verfügung stehen. Außerdem bietet die Plattform Zähler für die Anzahl der gesamt gelernten Stunden wie auch die Gesamtanzahl von Folien und Karteikarten.

 $27$  vgl. Felgenhauer, Stellt euch vor es sind Klausuren und jeder bekommt eine 1,0, 2018

<sup>28</sup> vgl. Litzel, Was ist Natural Language Processing?, 2016

 $29$  vgl. Bastian & Groß-Mlynek, 2018, S. 65

<sup>30</sup> vgl. Godau & Gaschler, 2015, S. 83

Die Diagramme "Dein Folien-Status", "Dein Folien-Fortschritt" sowie "Karteikarten-Fortschritt" lassen sich filtern. Die Filter belaufen sich dabei auf "unklar", "unsicher", "verstanden", "unbewertet" sowie "unwichtig". Hierdurch erlangen Nutzer die Möglichkeit, individuell relevante Informationen anzeigen zu können. Diese Funktionen geben Nutzern einen Überblick über ihren eigenen Lernerfolg. Das ermöglicht es ihnen auch, gezielt die Themenbereiche zu lernen, die sie benötigen.

#### **Notenübersicht**

Im Reiter "Deine Noten" erhalten Lernende einen Überblick über bisher schon erreichte Noten. Nutzer können ihre erzielten Noten eintragen, woraus die Plattform einen Überblick mittels Diagrammen erzeugt. In diesen Bereich zählen die Notenverteilung, die Durchschnittsnote sowie auch die bisher erreichten ECTS. Die Fächer werden pro Semester angegeben, sodass eine übersichtliche Aufteilung entsteht. Die Darstellung der Notenverteilung sowie der pro Semester erreichten ECTS erfolgt über ein Säulendiagramm.

Durch die Notenverteilung können Nutzer schnell erfassen, in welchem Notenbereich sie sich bewegen und wie viele ECTS sie erreichen konnten. Die Auswertung der Durchschnittsnote erfolgt via Flächendiagramm. Nutzer sehen so, wie sich ihre Durchschnittsnote pro Semester entwickelt. Wenn Nutzer in einer visuellen Darstellung sehen, dass ihre Leistungen fallen, kann dies ebenfalls Motivation generieren. Es kann angenommen werden, dass Studierende ein Studium mit guter Leistung beenden möchten.

Die Visualisierung der erreichten ECTS pro Semester geschieht durch ein Flächendiagramm.

Der Reiter "Vergleiche dich" ist derzeit zwar im Portal verfügbar, gibt jedoch keine verwertbaren Daten aus. Hier soll der Aspekt der Gamification aufgegriffen werden. Durch den Vergleich der eigenen erreichten Leistung mit der Leistung anderer Nutzer, kann das Portal die Lernmotivation durch einen Wettbewerb der Lernenden untereinander fördern.

## **Trophäen**

In diesem Reiter des Lernportals erhalten Nutzer Auszeichnungen für erreichte Erfolge. Außerdem werden Level sowie ein Punktesystem angezeigt. Je mehr Materialien ein Nutzer hochlädt und mit StudySmarter lernt, desto mehr Punkte werden ihm gutgeschrieben. Diesen Aspekt bezeichnet das Portal als "Aktivität". Außerdem erfolgt eine Aufteilung in verschiedene Kategorien. Dazu gehören "Persönliche Elemente", wie das Vervollständigen des eigenen Profils und das Entdecken von Funktionen. Des Weiteren erhalten Nutzer Belohnungen in der Kategorie "Community". Hierfür müssen bspw. Karteikarten geteilt werden. Zu guter Letzt können Benutzer Punkte in der Kategorie "Lernfortschritt" erlangen. Im Laufe einer Lernlaufbahn können verschiedene Auszeichnungen (beziehungsweise "Batches") gesammelt werden. Dies kann Nutzer ebenfalls motivieren, ihre Leistung durch Belohnung zu verbessern. Durch verschiedene Aktionen in den genannten Kategorien, erhalten Nutzer Punkte als Belohnung. Je mehr Punkte gesammelt werden, desto höhere Level können erreicht werden. Somit bedient sich das Portal auch in diesem Reiter der Gamification, (siehe Kapitel 4.1).

# <span id="page-22-0"></span>**6 Entwicklung eines Studiendesigns**

# <span id="page-22-1"></span>**6.1 Methodische Fundierung**

Die Entwicklung eines Studiendesigns macht es notwendig, weitere Themen sowie Begrifflichkeiten darzulegen, die für diese Arbeit relevant sind. Das Vorgehen erfolgt dabei vom Groben zum Detaillierten. Hierbei wird zuerst auf sekundär- sowie primärstatistische Methoden eingegangen, die einer Datenerhebung dienen können. Auf Basis dessen wird zwischen qualitativen und quantitativen Methoden unterschieden sowie auf Mixed-Methods eingegangen. Anschließend erfolgt eine Erklärung der zugehörigen Erhebungstechniken und deren Elemente. Darauf folgt die Darlegung von statistischen Analysearten und -Darstellungen.

# <span id="page-22-2"></span>**6.2 Methoden von Datenerhebungen**

Der Bereich "Datenerhebung und Umfragen" ist ein essenzieller Teil dieser Arbeit, da bisher keine Informationen bezüglich der Wirksamkeit von StudySmarter vorliegen. Im Folgenden werden Methoden und Techniken zur Datenerhebung dargelegt.

Um Daten zu erheben, stehen zwei grundlegende Methoden zur Verfügung. Zum einen existiert die sekundärstatistische Methode, zum anderen die primärstatistische Methode. 31

## **Sekundärstatistische Methode**

Die sekundärstatistische Methode findet Anwendung, wenn bereits Daten existieren, auf deren Basis weitere Forschungen durchgeführt werden können und eine Auswertung dieser Daten zielführende Ergebnisse verspricht. <sup>32</sup> Da, wie im vorherigen Absatz genannt, bisher keine Daten zur Evaluation des Portals erhoben wurden, findet diese Methode in der vorliegenden Arbeit keine Anwendung.

 $\overline{a}$ <sup>31</sup> vgl. Böcker & Dichtl, 1980, S. 117

 $32$  vgl. ebd.

### **Primärstatistische Methode**

Einen anderen Ansatz verfolgt dagegen die primärstatistische Methode. Mit dieser Forschungsmethode werden Daten für einen bestimmten Zweck von Grund auf neu erhoben. <sup>33</sup> Wo also noch keine Daten zur Verfügung stehen, werden neue Daten gesammelt. Eine Evaluation von StudySmarter soll Meinungen und Einstellungen von Nutzern gegenüber der Lernplattform erheben. Deshalb ist es wichtig, eine Primärdatenerhebung durchzuführen. Menschliche Meinungen und Einstellungen können sich im Zeitverlauf ändern. Ein weiterer Grund, weshalb sich Sekundärdatenerhebungen nicht für diesen Bereich eignen.

Diese beiden Methoden können weiterhin in Umsetzungsmethoden unterteilt werden und Daten qualitativ oder quantitativ erheben.

### **Qualitative Methoden**

Qualitative Methoden hinterfragen die Art und Weise der Daten und werten sie meist interpretativ oder hermeneutisch aus. Sie gehen dem "Warum" von Entscheidungen nach. <sup>34</sup> In Bezug auf StudySmarter ist es beispielsweise wichtig zu wissen, wie sich die Motive eines Nutzers bezüglich des eigenen Lernverhaltens geändert haben, seit dieser StudySmarter verwendet. Ohne eine qualitative Datenerhebung ist es nicht möglich, eine adäquate Aussage darüber zu treffen, ob individuelle Lernergebnisse durch die Plattform verbessert werden, da jeder Lernende unterschiedliche Vorgehensweisen sowie Motive – wie in Kapitel [5.2](#page-14-2) beschrieben – besitzt. Bezüglich eines Fragebogens lässt eine qualitative Datenerhebung jedoch keine Einheitlichkeit zu. Dies impliziert, dass ein Fragebogen eher einem Leitfaden gleicht. Was das bedeutet und inwiefern dies einen Vor- oder Nachteil für das zu entwickelnde Studiendesign darstellt, wird im Weiteren geklärt.

 $\overline{a}$ <sup>33</sup> vgl. Böcker & Dichtl, 1980, S. 117

<sup>34</sup> vgl. Braunecker, 2016, S. 16

### **Quantitative Methoden**

Quantitative Methoden verfolgen einen gegensätzlichen Ansatz. Sie befassen sich mit Zahlen, quantifizieren also Sachverhalte. <sup>35</sup> Dabei werden schon vor der Datenerhebung mögliche Antwortalternativen sowie deren Ausprägungen festgelegt. Folglich werden schon zuvor definierte Antworten in Abstufungen unterteilt und können so statistisch ausgewertet werden. Im Sinne der Evaluation von StudySmarter bedeutet dies, dass z. B. eine eindeutige Aussage darüber getroffen werden kann, wie viele Studienteilnehmer welche Antwort zu einer Frage gegeben haben. Festgelegte Antwortabstufungen machen im Anschluss einen eindeutigen Vergleich zwischen den Antworten möglich. Eine Vereinheitlichung und Vergleichbarkeit der Evaluationsergebnisse wäre durch diese Methode also gewährleistet.

### **Mixed Methods (MM)**

Der Begriff bezeichnet die Verwendung von Elementen aus mehreren Methoden. Dabei werden Aspekte aus qualitativen wie auch quantitativen Forschungsansätzen kombiniert.<sup>36</sup> Diese Kombination soll ein möglichst aussagekräftiges Endergebnis sicherstellen. Zur Veranschaulichung folgen zwei Fälle.

#### **Fall 1**

Angenommen es würden nur qualitative Methoden angewandt. Hiermit wäre eine inhaltliche Tiefe der Evaluation gewährleistet. Jeder Studienteilnehmer könnte seine eigene Darstellungsweise in eigenen Worten formulieren. Wie in Kapitel "Qualitative Methoden" (S. 23) erläutert, wäre es eine Herausforderung, die Einheitlichkeit der Evaluationsergebnisse zu garantieren. Die hieraus gesammelten Daten könnten damit nur schwer verglichen werden, wodurch eine repräsentative Datenerhebung nicht möglich ist.

### **Fall 2**

 $\overline{a}$ 

Es wird angenommen, es kämen nur quantitative Methoden zum Einsatz. Durch die Quantifizierung der Studie würden die Evaluationsergebnisse

 $35$  vgl. Braunecker, 2016, S. 17

<sup>36</sup> vgl. Schreier & Özen, 2010, S. 263

einheitliche Antworttendenzen ergeben. Eine eindeutige Zuordenbarkeit sowie ein eindeutiger Vergleich der Antworten wären möglich. Die inhaltliche Tiefe wäre jedoch im Gegensatz zur qualitativen Methode nicht gewährleistet.

Zusammenfassend lässt sich sagen, dass im Falle einer Beschränkung auf nur eine der Methoden entweder eine inhaltliche Tiefe oder eine eindeutige Vergleichbarkeit der Ergebnisse gewährleistet wäre. Da für eine Evaluation von StudySmarter jedoch qualitative, wie auch quantitative Aspekte nötig sind, um tragfähige Studienergebnisse zu gewährleisten, wird für das weitere Vorgehen die MM-Methode gewählt. Die Studie erfolgt speziell auf die Zielgruppe zugeschnitten (qualitativ) und wird anschließend an den Studienprobanden quantitativ verifiziert. Bei diesem Vorgehen ist es wichtig, dafür zu sorgen, dass sich Stärken und Schwächen der Methoden korrelativ kompensieren. 37 Es muss also gewährleistet sein, dass die Evaluation eine gewisse inhaltliche Tiefe wie auch eine eindeutige Vergleichbarkeit der Ergebnisse aufweist. Wäre dies nicht der Fall, könnte die Qualität der Ergebnisse darunter leiden und die Aussagekraft der Studie stünde in Frage.

## <span id="page-25-0"></span>**6.2.1 Techniken der qualitativen und quantitativen Primärdatenerhebung**

Da nun Methoden zur Datenerhebung dargelegt und ein methodisches Vorgehen definiert wurde, folgt die Darstellung der Techniken, die der Durchführung von Primärdatenerhebungen dienen können. Für eine sinnvolle Primärdatenerhebung stehen hier verschiedene Techniken zur Auswahl:<sup>38</sup>

- Befragungen
- Gruppendiskussionen
- Beobachtungen
- Inhaltsanalysen
- Experimente

Zur besseren Übersicht der verschiedenen Methoden, folgt eine tabellarische Ausführung mit Merkmalen.

 $\overline{a}$ <sup>37</sup> vgl. Schreier & Özen, 2010, S. 267

<sup>38</sup> vgl. Böcker & Dichtl, 1980, S. 14

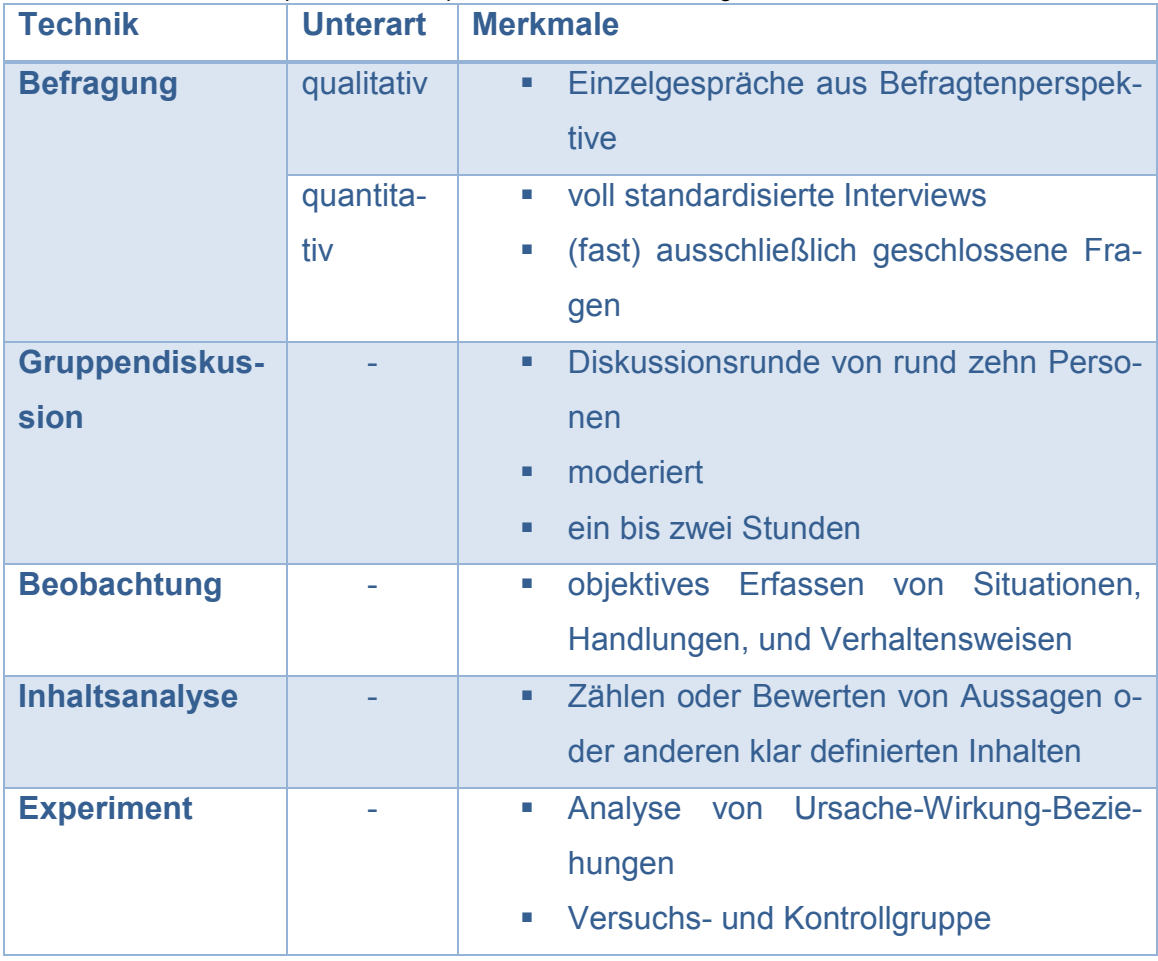

<span id="page-26-0"></span>Tabelle 1: Überblick über qualitative und quantitative Datenerhebungstechniken.

Quelle: In Anlehnung an Braunecker, 2016, S. 19.

Im Weiteren wird auf die einzelnen Techniken eingegangen. Dabei werden Überlegungen angestellt, ob und wie die jeweiligen Techniken auf eine Evaluation von StudySmarter angewendet werden können.

#### **Befragungen**

#### *Qualitative Befragung*

Hierzu existieren verschiedene Möglichkeiten, um ein breites Ergebnisspektrum abzudecken. Wie in [Tabelle 1](#page-26-0) dargelegt, werden qualitative Befragungen in Einzelgesprächen aus der Befragtenperspektive durchgeführt. Hierzu zählen mündliche Interviews, schriftliche Befragungen sowie Expertenbefragungen.<sup>39</sup> "Dabei […] steht […] das Individuum im Zentrum des Erkenntnisinteresses." <sup>40</sup> Der Befrager kann sehr genau und tiefgehend auf den Befragten eingehen und der Fragende hat mit diesen Techniken die Möglichkeit, seine

 $\overline{a}$ <sup>39</sup> vgl. Böcker & Dichtl, 1980, S. 14

<sup>40</sup> Braunecker, 2016, S. 28

Gedanken uneingeschränkt wiederzugeben. <sup>41</sup> Somit ist eine sehr genaue jedoch relativ zeitintensive Datenerhebung möglich. Zur Befragungstechnik zählen auch Leitfadeninterviews, offene Interviews, narrative Interviews oder qualitative Einzelbefragungen mittels eines Fragebogens. 42

"Bei Leitfadeninterviews erfolgen die Einzelgespräche mit vorgegebenen Themen und einer Frageliste. […] Sie werden nicht durch ein Frage-Antwort-Schema eingeschränkt, wie dies bei quantitativen Erhebungen mit standardisierten Fragebögen der Fall ist. Die Reihenfolge der Fragebeantwortung bzw. der Formulierung der Fragen orientiert sich am Gesprächsverlauf."<sup>43</sup>

Leitfadeninterviews folgen damit einem groben Ablauf, werden jedoch nicht übermäßig gesteuert. Offene Interviews dagegen werden nach einer definierten Themenliste abgehalten und sind somit frei von einer leitfadenähnlichen Struktur. <sup>44</sup> Diese verlaufen nichtlinear und der Befragte hat wiederum größere Freiheiten in seinen Antwortmöglichkeiten.

Narrative Interviews sind die offenste aller Befragungsmöglichkeiten, denn sie starten mit einer einzigen komplexen Frage. <sup>45</sup> Hiermit ist eine maximale Antwortfreiheit für den Befragten gewährleistet. Jedoch besitzt der Interviewende damit keine nennenswerte Möglichkeit, das Gespräch zu steuern.

Qualitative Fragebögen ähneln sehr den qualitativen Leitfadeninterviews, denn sie folgen einer vorgegebenen Struktur, geben dem Befragten jedoch auch die Möglichkeit, sich offen zu den gestellten, meist offenen Fragen zu äußern. 46

Qualitative Befragungen erreichen folglich eine gewisse inhaltliche Tiefe. Der Befragte hat die Möglichkeit, sich offen und frei zu den gestellten Fragen zu

<sup>43</sup> ebd., S. 28-29

 $45$  vgl. ebd.

<sup>41</sup> vgl. Braunecker, 2016, S. 29

<sup>42</sup> vgl. ebd., S. 28-29

<sup>44</sup> vgl. ebd., S. 29

<sup>46</sup> vgl. ebd.

äußern. Wenn der zeitliche Aspekt hierbei keine nennenswerte Rolle spielt und die Zahl der zu befragenden Personen gering gehalten wird, dann ist es sinnvoll, diese Technik anzuwenden. Im Fall von StudySmarter ist es jedoch wichtig, dass möglichst viele Nutzer befragt werden. Die Befragung einer hohen Teilnehmerzahl würde einen realistischen zeitlichen Rahmen sprengen. Um repräsentative Daten zu erhalten, muss gewährleistet sein, dass eine Stichprobe möglichst groß ausfällt. Somit ist die reine Anwendung einer qualitativen Befragung nicht sinnvoll. Ferner eignen sich qualitative Befragungen nicht für anonyme Befragungen.

#### *Quantitative Befragung*

Wie bereits erwähnt, zielt eine quantitative Methode darauf ab, eine statistische und auf Zahlen basierte Auswertung vorzunehmen. Dementsprechend ist auch die quantitative Befragung eine Art, welche der Häufigkeit eines Ereignisses mehr Gewicht beimisst, als der Frage nach seinem Inhalt. Um StudySmarter dennoch prüfen zu können, werden die auszuwertenden Fragen vorformuliert.

"Quantitative Befragungen bauen auf sogenannten voll standardisierten Interviews auf: Das bedeutet, dass alle Fragen genau vorformuliert sind und eine genau festgelegte Reihenfolge besitzen. Es ist genau fixiert, was und wann offen, was und wann geschlossen gefragt wird."47

Somit werden quantitative Befragungen durchweg vorbereitet und geplant. Antwortmöglichkeiten werden schon vorgegeben bzw. in einem gewissen Maß vordefiniert. Durch die genaue Festlegung, was wann gefragt wird, kann gewährleistet werden, dass sich die Ergebnisse vergleichen lassen. Für quantitative Befragungen existieren verschiedene Befragungsarten, siehe [Tabelle 2.](#page-28-0)

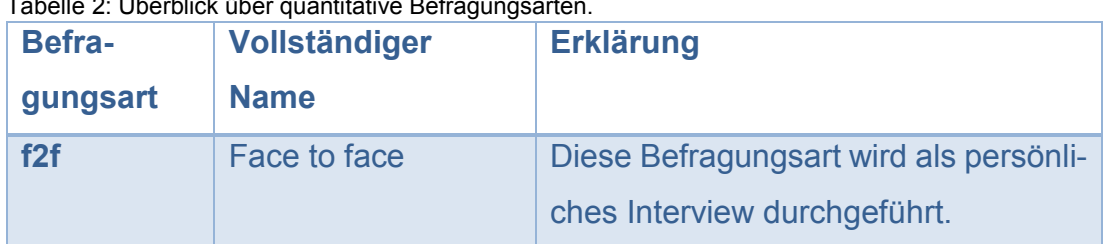

<span id="page-28-0"></span>Tabelle 2: Überblick über quantitative Befragungsarten.

<sup>47</sup> Braunecker, 2016, S. 30

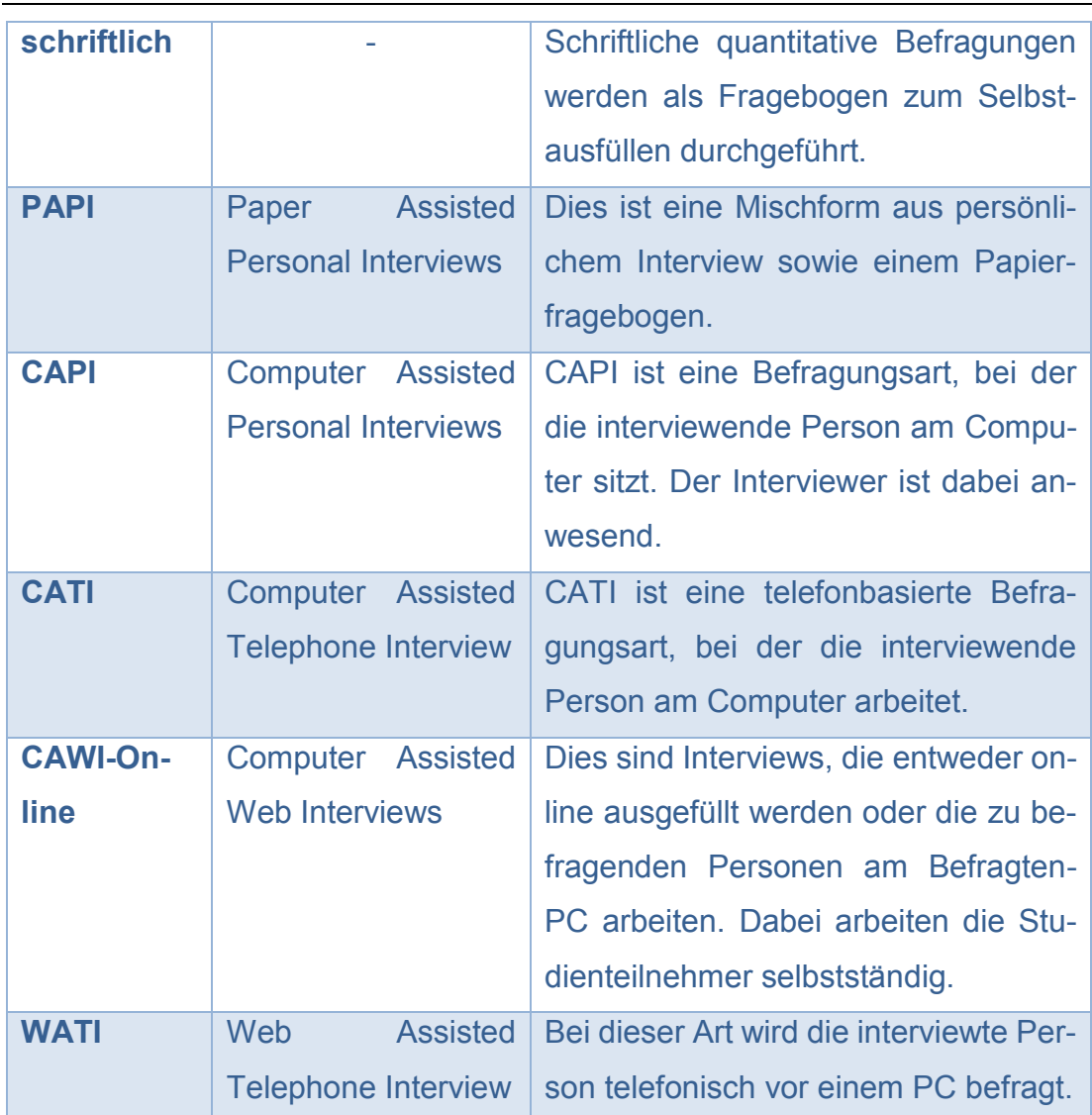

#### Entwicklung eines Studiendesigns

Quelle: In Anlehnung an Braunecker, 2016, S. 30

In Bezug auf StudySmarter sind auch hier nicht alle Befragungsarten sinnvoll. Grundsätzlich lassen sich alle Arten ausschließen, die Einzelinterviews voraussetzen. Der Zeitaufwand für Einzelinterviews würde den zeitlichen Rahmen für ein Studiendesign im Rahmen einer Bachelorarbeit sprengen. Um ein tragfähiges Umfrageergebnis zu erhalten, muss eine gewisse Mindestanzahl an Teilnehmeraussagen aufgenommen werden. <sup>48</sup> Weitere Aussagen hierzu auf S. [34](#page-34-0) in Kapitel [6.2.2.](#page-34-0) Da eine Befragung außerdem anonym erfolgen soll, eignen sich folgende quantitative Befragungsarten nicht für eine Evaluation von StudySmarter:

- $f2f$
- **PAPI**
- **CAPI**

<sup>48</sup> vgl. Brosius, Haas, & Koschel, 2016, S. 64

- CATI
- **WATI**

Somit sind CAWI-Online-Interviews die einzige Möglichkeit unter den genannten quantitativen Befragungen, um eine Evaluation von StudySmarter durchzuführen, da die Studienteilnehmer bei dieser Befragungsart selbstständig online an einem Endgerät arbeiten. Es ist also nicht notwendig, Einzelinterviews zu führen. Deshalb kann eine Umfrage anonym sowie mit großer Personenzahl in einem angemessenen zeitlichen Rahmen durchgeführt werden. Diese Onlinebefragung hat auch einen zeitlichen Vorteil bei der Auswertung der Fragebögen: Sie liegen schon digital vor und müssen nicht mühsam manuell von Papier in den Computer übertragen werden. Dabei werden auch Übertragungsfehler vermieden und somit eine Verwendbarkeit der Ergebnisse gewährleistet. Außerdem spart die Durchführung mit der CAWI-Befragungsart kosten und verringert den unnötigen materiellen Aufwand, da auf das Drucken von Papierbögen verzichtet wird. Das ist nicht zuletzt ein Aspekt, der auch Rücksicht auf die Umwelt nimmt.

## **Gruppendiskussion**

Bei dieser Befragungsart ist es möglich, mehrere Personen gleichzeitig zu interviewen.

"Bei einer Gruppendiskussion diskutieren etwa zehn Menschen unter der Leitung einer moderierenden Person rund ein bis zwei Stunden lang über ein bestimmtes Thema. Dabei wird die alltägliche Situation eines Meinungsbildungsprozesses möglichst gut nachgebildet."<sup>49</sup>

Dabei ist der zeitliche Aufwand von ein bis zwei Stunden pro Interviewdurchgang wiederum zu hoch. Ferner ist der Aspekt der Anonymität auch bei dieser Befragungsart schwierig zu realisieren. Zudem besteht der Sinn einer Diskussion darin, einen Konsens zu Diskussionsthemen zu finden. Dadurch ist es möglich, dass sich Probanden gegenseitig in ihren Meinungen beeinflussen. Bei der Evaluation von StudySmarter geht es jedoch darum, dass jedes

<sup>49</sup> Braunecker, 2016, S. 27

Individuum seine eigenen Erfahrungen und Meinungen wiedergibt. Somit sind Gruppendiskussionen nicht geeignet und diese Befragungsart kommt für eine Evaluation von StudySmarter nicht in Frage.

### **Beobachtung**

Es ist fraglich, ob sich Beobachtungen für dieses Studiendesign eignen, denn:

"Bei einer Beobachtung werden Situationen, Handlungen und Verhaltensweisen dort erfasst, wo sie geschehen. Beobachtungen können Einzelpersonen, miteinander agierende Gruppen oder auch Dinge (z. B. Produkte in Warenregalen) betreffen […]."<sup>50</sup>

Demnach beziehen sich Beobachtungen eher auf Abläufe und Prozesse zu bestimmten Zeitpunkten, als auf Erfahrungen. Da weder Abläufe noch Prozesse beobachtet werden müssen, wird diese Methode nicht im Studiendesign angewandt.

#### **Inhaltsanalyse**

Inhaltsanalysen beziehen sich auf vorhandene Medien wie z. B. Webseiten, Bücher, Filme, Plakate oder Texte.<sup>51</sup> Eine Inhaltsanalyse kann quantitativ beziehungsweise qualitativ ablaufen. <sup>52</sup> Das heißt, dass Ergebnisse einer Inhaltsanalyse die nötige inhaltliche Tiefe aufweisen und dass das zahlenmäßige Auftreten von Inhalten erfasst werden kann. Da bezüglich StudySmarter jedoch keine Medien zur Analyse existieren, eignet sich diese Methode der Datenerhebung nicht für das Studiendesign.

### **Experiment**

Experimente widmen sich der Frage, wie sehr eine Variable A dafür verantwortlich ist, dass sich eine Variable B verändert.<sup>53</sup> Es soll also die Stärke von Zusammenhängen zwischen Variablen gemessen werden. Dabei existiert

<sup>50</sup> Braunecker, 2016, S. 24

<sup>51</sup> vgl. ebd., S. 19

<sup>52</sup> vgl. ebd., S. 27

<sup>53</sup> vgl. ebd., S. 32

zum einen die unabhängige Variable, welche die Ursache eines Zustands repräsentiert.<sup>54</sup> Zum anderen existiert die abhängige Variable, die die Wirkung von etwas darstellt.<sup>55</sup> Bei dieser Ursache-Wirkungs-Forschung dürfen keine störenden Einflüsse, auch Störvariablen genannt, vorhanden sein.<sup>56</sup> Beim Auftreten von Störvariablen kann das Ergebnis nicht unerheblich verfälscht werden.<sup>57</sup> Um mögliche Störvariablen zu eliminieren wird eine Randomisierung (Zufallsweisung) durchgeführt.<sup>58</sup> Bei diesem Vorgehen werden die Studienteilnehmer einer Gruppe per Zufall zugewiesen. Wird dies nicht erfüllt, handelt es sich nicht um ein Experiment. "Ohne zufällig verteilte Versuchspersonen handelt es sich […] allenfalls um ein Quasi-Experiment." <sup>59</sup> Außerdem spricht man von einem Quasi-Experiment, wenn die Kontrolle von Störvariablen nicht möglich ist, beziehungsweise, wenn Vergleichsbedingungen nicht vorhanden sind.<sup>60</sup>

Um einen Zusammenhang von StudySmarter (unabhängige Variable) mit einem erhöhten Lernerfolg (abhängige Variable) herzustellen, müsste man demnach zwei Gruppen erstellen. Beide Gruppen werden anschließend unabhängig voneinander über einen definierten Zeitraum beobachtet bzw. befragt, während die Teilnehmer (TN) für ihr Studium lernen. Mit diesem Vorgehen kann geprüft werden, ob die Variablen miteinander korrelieren. In einem Experimentaldesign kann zudem die Anonymität der Studienteilnehmer gewährleistet werden. Diese Untersuchungsmethode eignet sich somit für die vorliegende Arbeit.

### **Zwischenfazit**

Um einen Überblick über das Studiendesign zu erhalten, folgt nun eine Zusammenfassung sowie eine Fortführung der bisher getätigten Aussagen.

<sup>54</sup> vgl. Hussy, Schreier, & Echterhoff, 2013, S. 13

<sup>55</sup> vgl. Brosius, Haas, & Koschel, 2016, S. 221

 $56$  vgl. ebd.

 $57$  vgl. ebd.

<sup>58</sup> vgl. ebd., S. 249

<sup>59</sup> Koch, Peter, & Müller, 2019, S. 5

 $60$  vgl. ebd., S. 61

Zu Beginn wurden Möglichkeiten der Datenerhebung dargelegt. Hier wurde zum einen die sekundärstatistische- zum anderen die primärstatistische Datenerhebung erläutert. Da StudySmarter betreffend keine Evaluationsdaten vorliegen, eignet sich die Primärdatenerhebung für das Portal.

Danach erfolgte eine Erklärung von qualitativen und quantitativen Methoden wie auch der kombinierten MM-Methode. Hier wurde festgelegt, dass letztere Methode für das weitere Vorgehen genutzt werden soll. Die Verwendung von ausschließlich qualitativen oder quantitativen Daten hätte einen negativen Einfluss auf das Ergebnis der Studie. Kämen nur qualitative Methoden zur Anwendung, gäbe es das Problem der schweren Vergleichbarkeit der Ergebnisse, da jeder Teilnehmer individuelle Aussagen zu den verschiedenen Fragen treffen würde. Bei der Anwendung von ausschließlich quantitativen Methoden ergäbe sich hingegen eine fehlende inhaltliche Tiefe der Studie. Das hätte zur Folge, dass die Interpretation der Aussagen aufgrund der psychologischen Thematik schwerer fallen würde. Die Studienergebnisse wären damit weniger aussagekräftig.

Im Anschluss an die Begründung der MM-Methode wurden einzelne Techniken der qualitativen sowie quantitativen Primärdatenerhebung dargelegt. Die Untersuchung von StudySmarter benötigt Techniken, die es erlauben, eine möglichst große Nutzerzahl anonym zu befragen. Hierfür bieten sich aufgrund ihrer Beschaffenheiten die Befragungs- sowie die Experimentaltechnik an. Der Bereich der Befragungen wurde in qualitative wie auch quantitative Befragungen eingeteilt. Als quantitative Befragungstechnik kommt für das Studiendesign die CAWI-Online-Technik in Frage. Dieses Vorgehen ermöglicht eine Befragung von großen Probandenzahlen über das WWW.

Durch die Verknüpfung der CAWI-Online-Technik mit einem Experimentaldesign kann auch von einem Online-Experiment gesprochen werden. Ein Online-Experiment besitzt die folgenden Merkmale: <sup>61</sup>

 $\overline{a}$ <sup>61</sup> vgl. Koch, Peter, & Müller, 2019, S. 59

- Befragung oder Beobachtung als Experiment über das Internet
- ortsunabhängige Befragung der Probanden
- keinerlei Kontrolle über die Versuchssituation
- schnelle und kostengünstige Umsetzung

Mit diesen Eigenschaften eignet sich das Online-Experiment für StudySmarter. Um eine vollständige Befragung der Nutzerbasis des Portals zu vermeiden muss eine Stichprobe entnommen werden. Hier stellt sich die Frage, welche Stichprobengröße ausreichend ist.<sup>62</sup>

## <span id="page-34-0"></span>**6.2.2 Stichprobe**

Eine Stichprobe soll die gesamte Nutzerbasis (Grundgesamtheit<sup>63</sup>) von StudySmarter repräsentieren. Ob eine Stichprobe repräsentativ ist, hängt von ihrer Beschaffenheit ab. Sie muss ein Abbild der Grundgesamtheit darstellen.<sup>64</sup> Annahme: Es nehmen 20 Nutzer sowie Nichtnutzer an der Studie teil. Mit einer so gearteten Stichprobe können aussagekräftige Daten über die Grundgesamtheit von aktuell ca. 30.000<sup>65</sup> Nutzern nur schwer erfasst werden. Deshalb gilt es, die benötigte Stichprobengröße zu ermitteln. Es folgt eine Berechnung der Stichprobengröße. Die Errechnung der Stichprobengröße erfolgt unter Einbeziehung der Grundgesamtheit, wobei die Schwankungsbreite, die Aussagewahrscheinlichkeit und der Ergebnisprozentsatz festgelegt werden müssen:

| <b>Schritte</b> | <b>Erklärung</b>                                         |
|-----------------|----------------------------------------------------------|
| 1. Festlegung   | Die Schwankungsbreite gibt die Abweichung des über die   |
| der Schwan-     | Stichprobe ermittelten Wertes vom Wert der Grundge-      |
| kungsbreite     | samtheit an.                                             |
| 2. Festlegung   | Der z-Wert gibt die Aussagewahrscheinlichkeit der Stich- |
| der Aussage-    | probe an.                                                |
| wahrschein-     |                                                          |
| lichkeit z      |                                                          |

<span id="page-34-1"></span>Tabelle 3: Vorgehen zur Stichprobenberechnung.

<sup>62</sup> vgl. Siebertz, Hochkirchen, & van Bebber, 2017, S. 1

<sup>63</sup> vgl. Kauermann & Küchenhoff, 2011, S. 5

<sup>64</sup> vgl. Brosius, Haas, & Koschel, 2016, S. 63

<sup>65</sup> vgl. Felgenhauer, Christian: E-Mail-Auskunft zu Daten über StudySmarter, 08.01.2019.

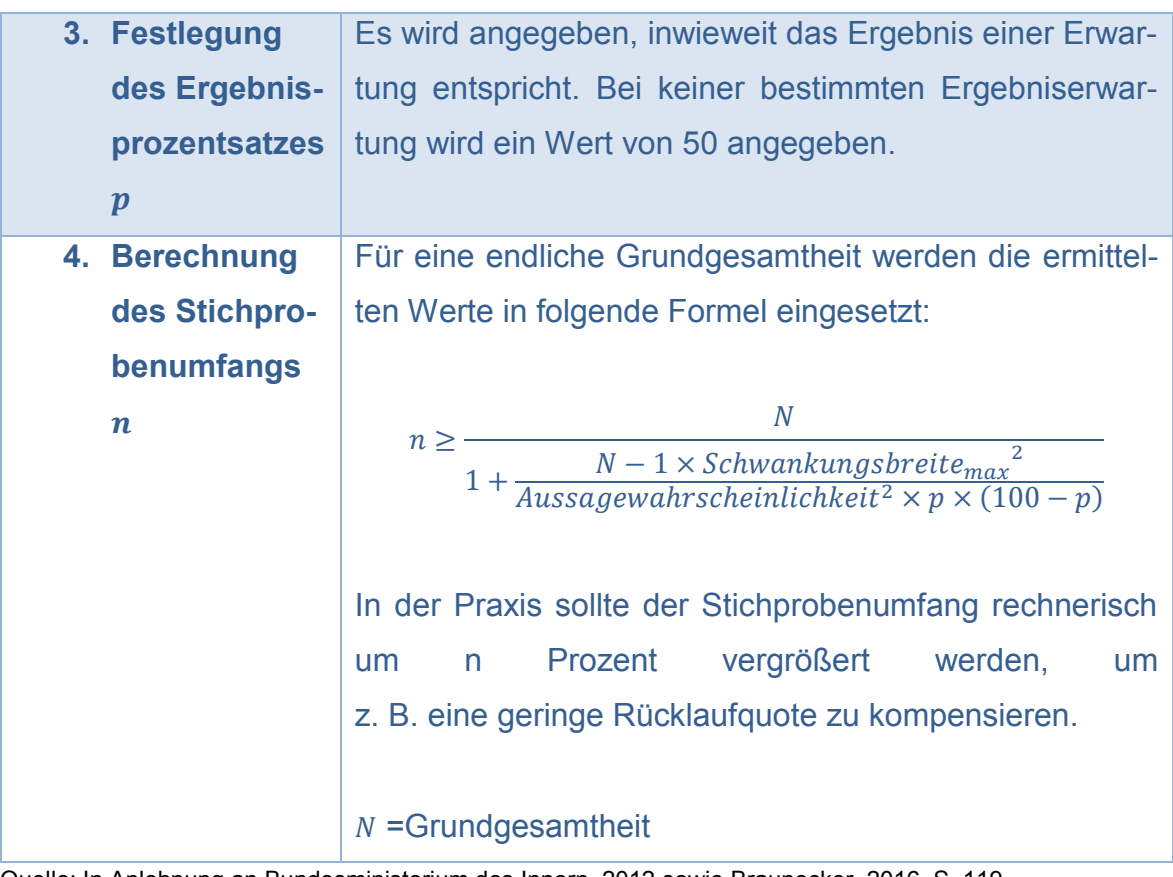

Quelle: In Anlehnung an Bundesministerium des Innern, 2012 sowie Braunecker, 2016, S. 119

Da nun das Vorgehen für eine Stichprobenberechnung dargelegt wurde, folgt die Berechnung der Stichprobengröße, der eine angenommene Grundgesamtheit von  $N = 30.000$  Nutzern zu Grunde liegt.

<span id="page-35-1"></span>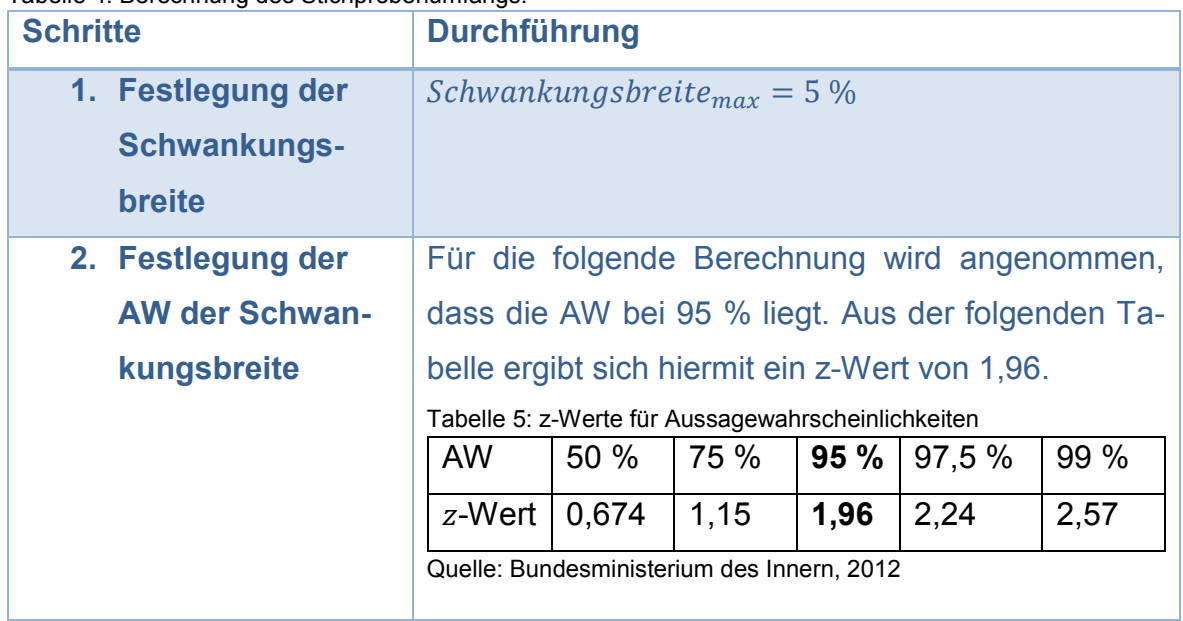

<span id="page-35-0"></span>Tabelle 4: Berechnung des Stichprobenumfangs.
<span id="page-36-0"></span>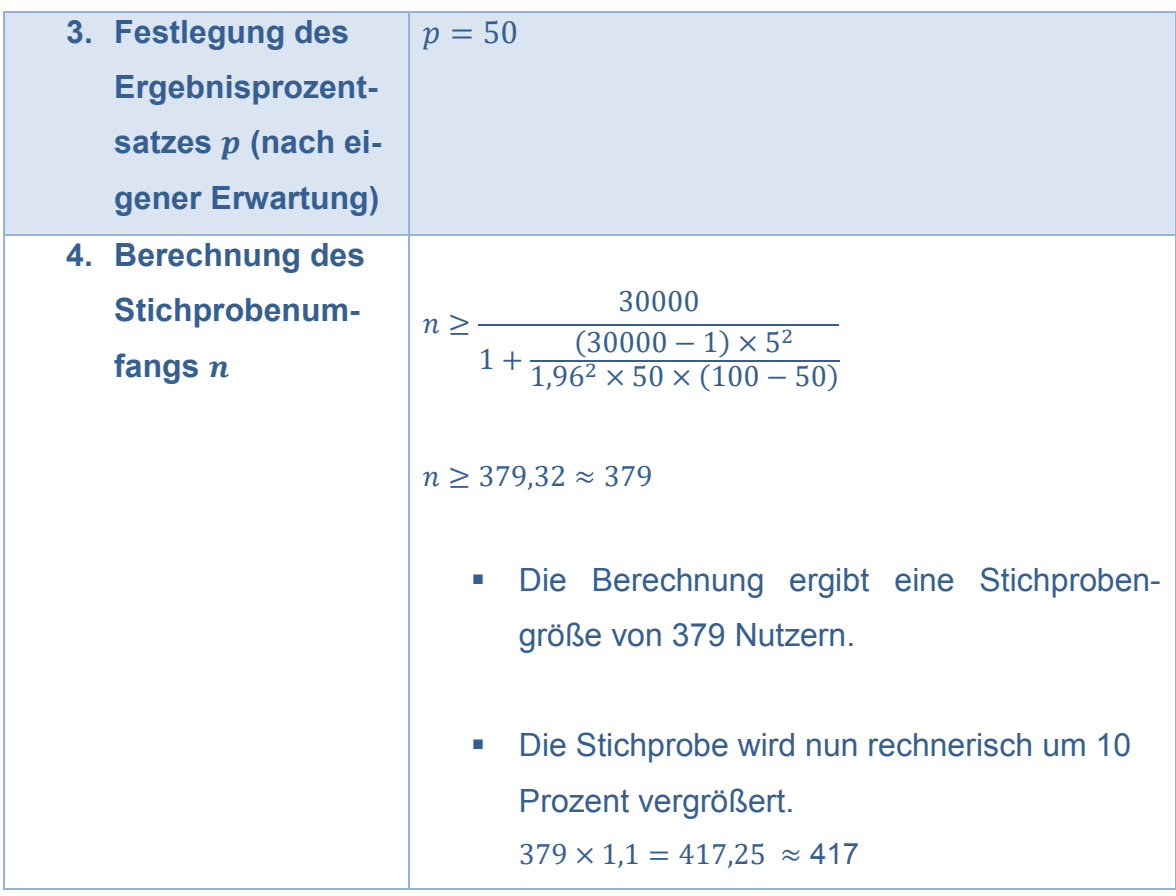

Quelle: In Anlehnung an Bundesministerium des Innern, 2012 sowie Braunecker, 2016, S. 119

Um ein aussagekräftiges Ergebnis zu erhalten, sollten mindestens 417 Nutzer von StudySmarter in einer Umfrage befragt werden. In einem experimentellen Studiendesign ergibt sich jeweils eine Teilnehmerzahl von 417 Personen (aufgerundet) für eine Experimental- wie auch für eine Kontrollgruppe, um einen adäquaten Vergleich der beiden Gruppen anstellen zu können.

# **6.3 Statistische Analyse und Beschreibung von Datenerhebungen**

In diesem Kapitel wird erläutert, wie die erhobenen Daten dargestellt und ausgewertet werden können. Dabei existieren zwei Arten der Datenbeschreibung: zum einen die Deskriptivstatistik, zum anderen die Inferenzstatistik. 66

 $\overline{a}$ <sup>66</sup> vgl. Raab-Steiner & Benesch, 2015, S. 15

# **Deskriptivstatistik**

Die nachfolgende Definition liegt der Deskriptivstatistik zu Grunde:

"Statistische Methoden zur Beschreibung der Daten von Stichproben in Form von Grafiken, Tabellen oder einzelnen Kennwerten (Lagemaße bzw. Streuungsmaße) bezeichnen wir […] als deskriptive (beschreibende) Statistik."<sup>67</sup>

Das bedeutet, dass keine Rückschlüsse zur Grundgesamtheit gezogen werden. Die Deskriptivstatistik befasst sich mit offensichtlichen Daten ohne diese im Sinne der Grundgesamtheit zu interpretieren. Angenommen in einer Auswertung von erhobenen Daten gibt eine Nutzerzahl N an, sie lerne seit dem Gebrauch des Portals konzentrierter. Mit Hilfe der Deskriptivstatistik könnte nun dargestellt werden, wie viele Personen diese Aussage tätigten. Jedoch könnte kein Rückschluss über die Gesamtnutzerzahl – wieso alle Nutzer konzentrierter arbeiten – gezogen werden. Diesen Aspekt behandelt die Inferenzstatistik.

### **Inferenzstatistik**

Die Inferenzstatistik, als beurteilende Statistik, hilft also dabei, erhobene Daten auf Basis von Definitionen und Wissen zu interpretieren.

"Die Inferenz- bzw. beurteilende Statistik nimmt sich des Problems an, wie man Ergebnisse, die an einer verhältnismäßig kleinen Zahl von Personen (Stichprobe) gewonnen wurden, auf die Grundgesamtheit (Population) umlegen, also allgemein gültige Aussagen treffen kann [...]."68

In Bezug auf StudySmarter können mit Hilfe dieser Art der Datenbeschreibung die Antworten von Studienteilnehmern mit den in dieser Arbeit dargelegten psychologischen Aspekten verknüpft und auf die Grundgesamtheit übertragen werden.

 $\overline{a}$ 

<sup>67</sup> Raab-Steiner & Benesch, 2015, S. 17

<sup>68</sup> ebd., S. 18

Zusammenfassend lässt sich sagen, dass die Verknüpfung beider Statistikarten sich vorteilhaft auf die Datenauswertung auswirkt. Die Inferenzstatistik hilft dabei, erhobene Daten aus einer Stichprobe zu beurteilen und auf die Grundgesamtheit zu übertragen. Die Deskriptivstatistik dagegen, ergänzt die getätigten Aussagen durch eine grafische Aufbereitung und Veranschaulichung der Ergebnisse und verifiziert die getätigten Aussagen durch eine quantitative Relevanz.

# **6.4 Entwicklung einer Befragung**

# <span id="page-38-0"></span>**6.4.1 Zielgruppenanalyse**

Die Fragebogenentwicklung macht es notwendig, eine Zielgruppenanalyse (ZA) durchzuführen. Eine ZA dient, um z. B. die Sprache eines Fragebogens an die Zielgruppe anzupassen.<sup>69</sup> Folgende Daten wurden auf Basis des Portals und dessen Gründungsmitgliedern erfasst. Die Daten beruhen auf ca. 20 % der Gesamtnutzerbasis.<sup>70</sup> Die studentische Primärzielgruppe ist zwischen 18 und 34 Jahren alt, zu 57,4 % weiblich und verwendet StudySmarter bei ihrem Lernprozess. Es lässt sich dabei nicht ableiten, auf welche Semester sich die Nutzer verteilen. Weitere Daten stehen derzeit nicht zur Verfügung. Es ergeben sich die folgenden Personas:

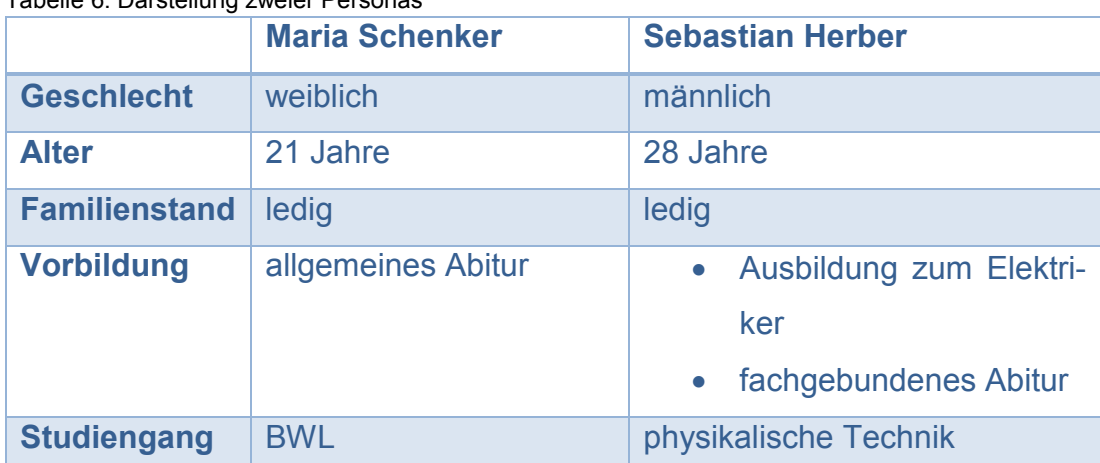

Tabelle 6: Darstellung zweier Personas

 $\overline{a}$ <sup>69</sup> vgl. Koch, Peter, & Müller, 2019, S. 107

<sup>70</sup> vgl. Felgenhauer, Christian: E-Mail-Auskunft zu Daten über StudySmarter, 09.01.2019.

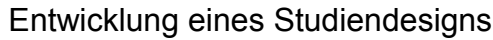

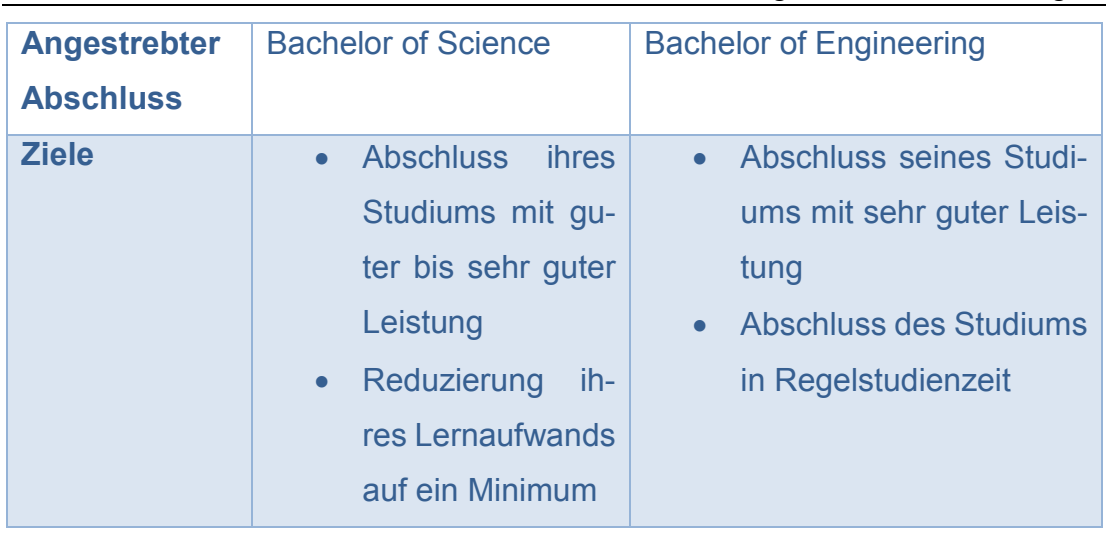

Quelle: eigene Darstellung

# **6.4.2 Fragebögen**

# **Einleitung der Fragebögen**

Die Einleitung der Fragebögen sollte eine kurze Darstellung der erhebenden Person beziehungsweise des erhebenden Unternehmens, eine Erklärung des Themas, eine Bitte um Vollständigkeit der Antworten und Aufrichtigkeit bei der Beantwortung, eine Zusage der Anonymität und zu guter Letzt einen Dank für die Bearbeitung enthalten. <sup>71</sup> Die genannten Kriterien geben den Probanden Auskunft darüber, was wie sowie für wen zu leisten ist. Den Pretest betreffend entfällt die Darstellung der erhebenden Person. Diese Person wird bei der Datenerhebung anwesend sein und sich so persönlich vorstellen.

# **Anrede**

 $\overline{a}$ 

Als Anredeform soll die Du-Form dienen. Lernende, also Nutzer von StudySmarter sind nach Angaben der Webseite Studierende. Die Plattform verwendet selbst diese Ebene der Kommunikation: "Deine all-in-one Lernplattform mit allen intelligenten Werkzeugen für ein erfolgreiches Studium." <sup>72</sup> Mit dem Duzen der Umfrageteilnehmer wird eine persönlichere Ebene vermittelt und ausgedrückt, dass die Umfrage "auf Augenhöhe" stattfindet. Zudem passt sie sich damit dem allgemeinen Tonus der Lernplattform an.

<sup>71</sup> vgl. Raab-Steiner & Benesch, 2015, S. 54

<sup>72</sup> StudySmarter UG, Landing-Page, o. J.

# **Elemente**

# **Skalen**

Folgende Skalen finden in den Fragebögen Anwendung:

- Nominalskalen (NSK) geben Aufschluss über gleiche oder ungleiche Merkmalsausprägung,<sup>73</sup> z. B. grüner Stift oder gelber Stift.
- Intervallskalen (ISK) geben Aufschluss über die Größe und die Differenz von Merkmalsausprägungen,<sup>74</sup> z. B. Noteneinteilungen von 1 bis 5, die im Hintergrund in Punktebereiche eingeteilt werden.<sup>75</sup>

# **Fragetypen**

In beiden Umfragen kommen zwei Fragetypen zum Einsatz. Zum einen werden offene Fragen eingesetzt, um Variablen abzufragen, die zu viele Antwortitems beinhalten, um sie in einer Frage aufzulisten. Zum anderen kommen geschlossene Fragen zum Einsatz, um klare Antworten zu erhalten, die einfach vergleichbar sowie schneller auswertbar sind. Es folgt somit eine Verknüpfung von qualitativen wie auch quantitativen Methoden.

Offene Fragen erhalten die Möglichkeit offener Antwortformate. Befragte können sich so frei ausdrücken und werden nicht durch vorgegebene Antworten eingeschränkt. Geschlossene Fragen erhalten ein gebundenes Antwortformat in Form von dichotomen Antworten und Ratingskalen. Dichotome (gegabelte) Antwortformate lassen die Antworten "ja" oder "nein" zu.<sup>76</sup> Ratingskalen<sup>77</sup> werden unipolar<sup>78</sup> mit 6 Abstufungen integriert, um mittlere Antworttendenzen zu vermeiden. "Es ist auffallend, dass bestimmte Testpersonen für die Beantwortung von Fragen die mittleren Bereiche einer Skala verwenden."<sup>79</sup> Die Probanden können zwischen hiermit in 6 Abstufungen zwischen "völlig falsch" und "völlig richtig" bewerten. Außerdem finden Multiple-Choice-Antworten (MC) sowie Single-Choice-Antworten (SC) Anwendung. Hierdurch können Einfach- oder Mehrfachauswahlen aus Listen getätigt werden.

 $\overline{a}$ 

<sup>73</sup> vgl. Bortz, 2005, S. 18

 $74$  vgl. ebd., S. 21

<sup>75</sup> vgl. Zöfel, 2003, S. 22

<sup>76</sup> vgl. Raab-Steiner & Benesch, 2015, S. 28

<sup>77</sup> vgl. ebd., S. 58

<sup>78</sup> vgl. ebd., S. 59

<sup>79</sup> ebd., S. 66

# **Variablen**

Da beide Fragebögen eine Vielzahl an Variablen beinhalten, werden diese in folgende Kategorien eingeteilt:

- Experimentalfragebogen: Allgemeines, StudySmarter, Motivation, Dein Lernerfolg, personenbezogene Daten
- Kontrollfragebogen: Allgemeines, Motivation, Dein Lernerfolg, personenbezogene Daten

Es folgt eine Auflistung sowie Erklärung der Variablen und deren Antwortmöglichkeiten (AWM) nach Kategorie.

# **Experimentalfragebogen**

Der Experimentalfragebogen (EF) wird der Experimentalgruppe ausgehändigt.

# *Allgemeines*

Diese Kategorie soll Störfaktoren spezifizieren. Hierzu zählen die Usability (Nr. 1), die Funktion der Plattform (Nr. 2), Nutzervergleich von anderen Lernplattformen (Nr. 3), Ablenkung verursacht durch das Portal (Nr. 4) sowie die genauen Aspekte des Portals, welche Nutzer ablenken (Nr. 5). All diese Variablen dienen dazu, Rückschlüsse auf negative Antworttendenzen ziehen zu können.

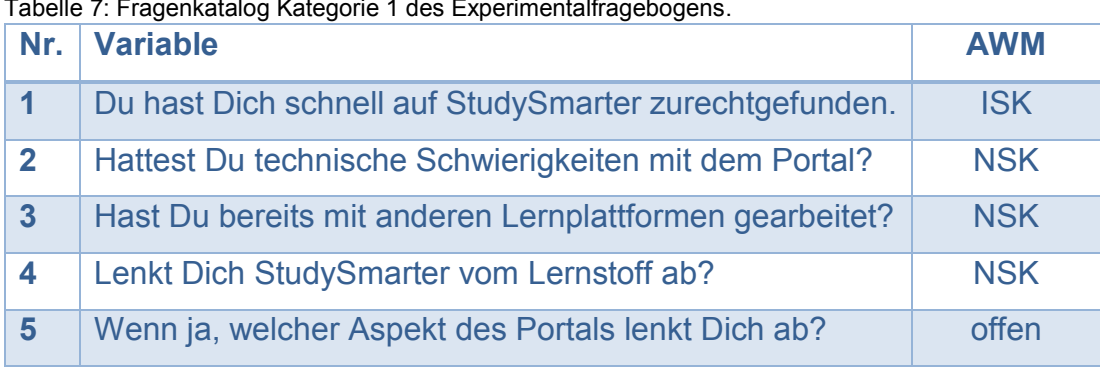

Tabelle 7: Fragenkatalog Kategorie 1 des Experimentalfragebogens.

Quelle: eigene Darstellung

### *StudySmarter*

In dieser Kategorie wird die Nutzungsverteilung auf die verschiedenen Werkzeuge (Nr. 6) sowie ein bevorzugtes Werkzeug der Nutzer (Nr. 7) ermittelt, um Aussagen darüber zu treffen, welche Werkzeuge besonders beliebt oder unbeliebt sind (siehe [Tabelle 8\)](#page-42-0).

<span id="page-42-0"></span>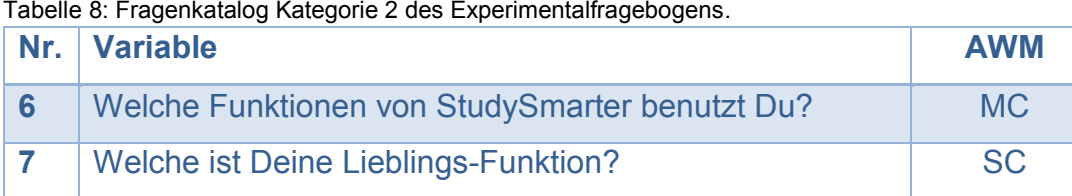

Quelle: eigene Darstellung

Folgende Auswahlmöglichkeiten stehen Probanden für beide Fragen zur Verfügung:

- Karteikarten
- automatische Zusammenfassung
- Community-Fragen
- Mind-Maps
- Statistiken

### *Motivation*

Der Bereich Motivation soll aufzeigen, welches der Elemente oder welche Eigenschaften des Portals Nutzer wie stark zum Lernen motivieren. In Verbindung mit der Kategorie "StudySmarter" können dadurch Rückschlüsse gezogen werden, welcher Aspekt wie stark für eine Motivationssteigerung verantwortlich ist. Folgende Elemente finden sich in dieser Kategorie wieder, (siehe [Tabelle 9,](#page-43-0) S. [43\)](#page-43-0):

- **•** Trophäen (Nr. 8)
- automatische Lerngruppen (Nr. 9)
- automatische Zusammenfassungen (Nr. 10)
- Statistiken (Nr. 11)
- Karteikarten (Nr. 12)
- Mind-Maps (Nr. 13)
- Einfachheit durch Bündelung mehrerer Funktionen (Nr. 14)
- Verwendung von fremden Lernmaterialien (Nr. 15)
- Problemlösung durch Fragen anderer Nutzer (Nr. 16)
- Teilen von eigenen Lernmaterialien mit anderen Nutzern (Nr. 17)

Aussage Nr. 8 behandelt dabei den Bereich Gamification. Die Fragen Nr. 15 bis 17 behandeln das Fachgebiet Social Learning.

<span id="page-43-0"></span>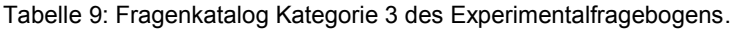

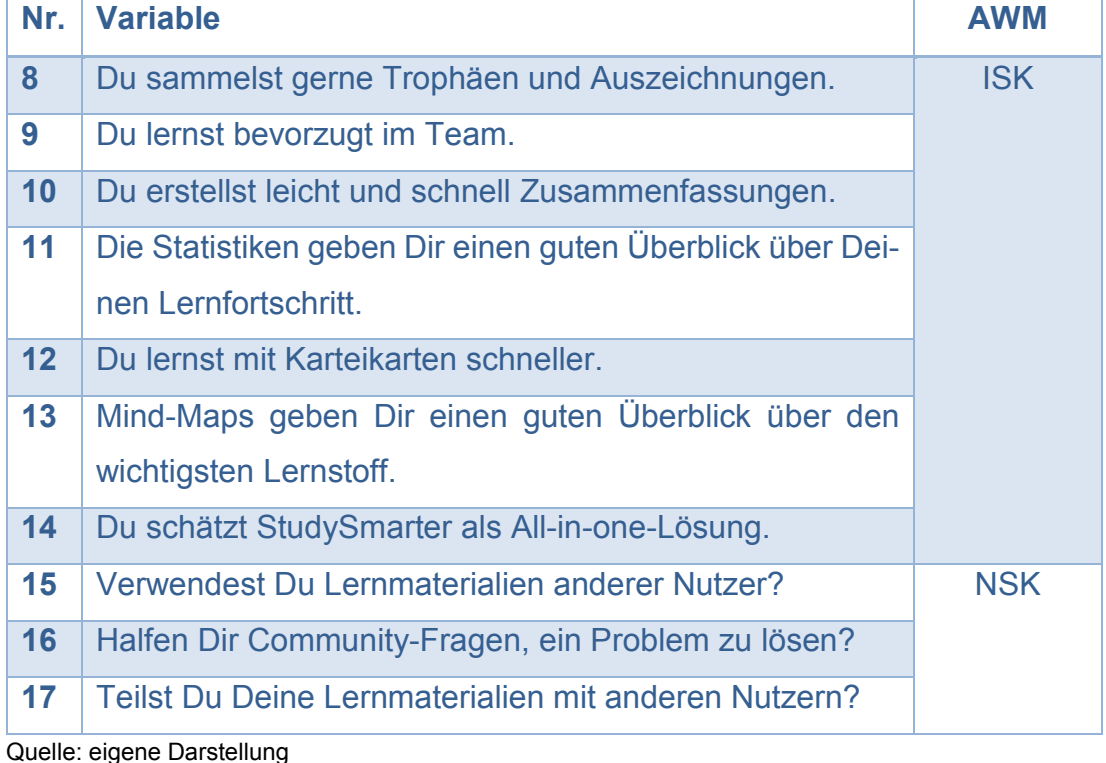

*Dein Lernerfolg (siehe [Tabelle 10,](#page-44-0) S. [44\)](#page-44-0)*

Die Einleitung "Seit du StudySmarter verwendest..." dient dazu, dass Probanden ihre Einstellung ab dem Zeitpunkt der Nutzung von StudySmarter wiedergeben. Die Kategorie "Dein Lernerfolg" widmet sich der Frage nach der Größe der Lernleistung. Es soll gemessen werden, ob die Lernleistung durch die Nutzung von StudySmarter steigt. Hierbei decken die Variablen verschiedene Bereiche ab. Variable Nr. 18 soll den erlebten Gesamtzustand beim Lernen mit StudySmarter messen. Variable Nr. 19 soll Rückschlüsse auf die Leistung durch den Faktor "Spaß" ermöglichen. Der Zeitfaktor in Variable Nr. 20 ist in Verbindung mit Nr. 18, 21 sowie 24 zu betrachten. Hierdurch sollen Rückschlüsse auf die Lernleistung in Bezug auf die Lernzeit, das Lernverstehen und der Motivationsveränderung durch eine Zeitersparnis beim Lernen mit dem Lernportal gezogen werden. Die Variablen Nr. 22 wie auch Nr. 23 messen die Effektivität der Lernwerkzeuge des Portals. Außerdem sollen hierdurch Folgerungen zur Fokussierung erzielt werden. Nr. 25 soll messen, ob das Portal mit besseren Noten in Verbindung steht. Variable Nr. 26 misst die

### Entwicklung eines Studiendesigns

Verhaltensänderung von Nutzern und ob sie durch das Portal nicht favorisierte Lerninhalte lernen. In diesem Zusammenhang können auch Rückschlüsse auf die Motivationssteigerung gezogen werden. Nr. 27 ist in Verbindung mit Nr. 26 zu betrachten. Diese Variable soll messen, ob sich die Lernleistung im Sinne von Neugierde verändert. Die Variable Nr. 28 misst die wöchentliche Lernzeit eines Probanden. Damit soll geprüft werden, ob die Lernzeit mit StudySmarter mit Verhaltensänderungen sowie einem Lernerfolg in Verbindung steht oder nicht. Nr. 29 soll Probanden ermöglichen, sich frei zum Lernportal zu äußern. Hierdurch sollen weitere Aspekte erfasst werden, die der Fragenkatalog möglicherweise nicht abdeckt.

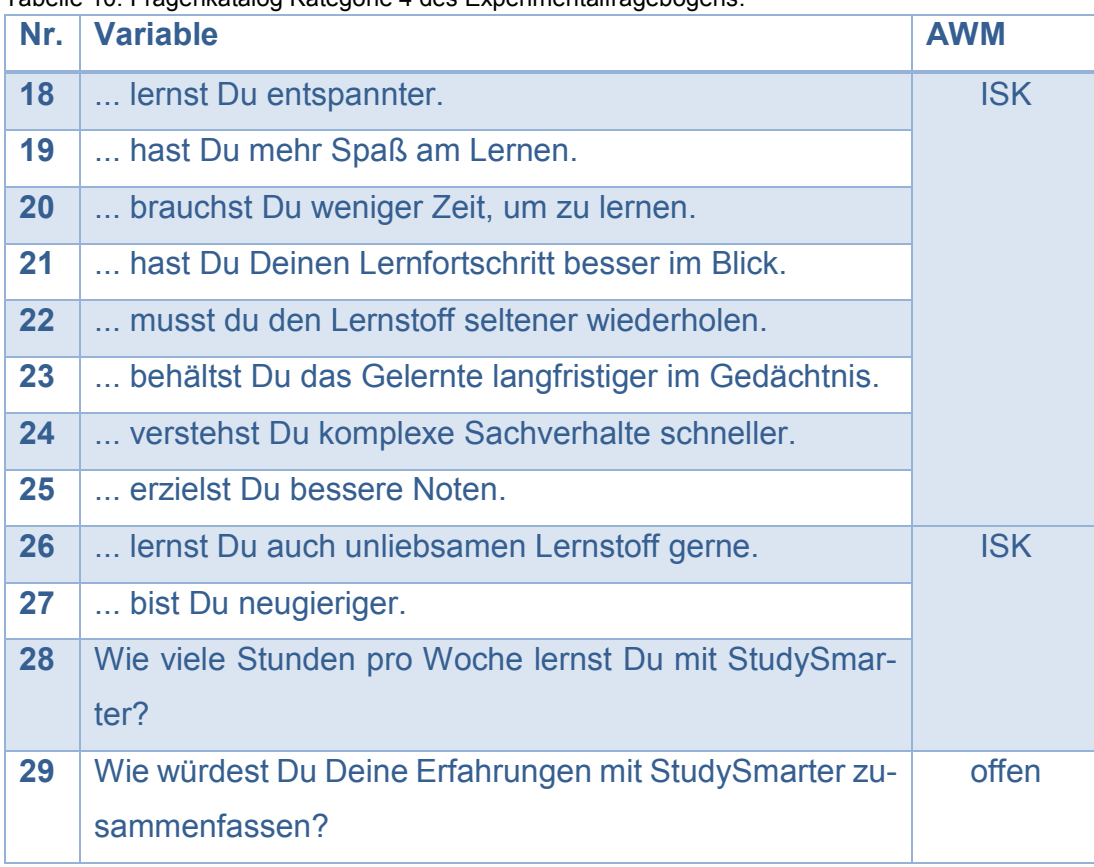

<span id="page-44-0"></span>Tabelle 10: Fragenkatalog Kategorie 4 des Experimentalfragebogens.

Quelle: eigene Darstellung

### *Personenbezogene Daten*

Die personenbezogenen Daten dienen zur besseren Untergliederung der Probanden. Außerdem sollen Rückschlüsse auf das Lernverhalten und die Lernmotivation in Bezug auf Alter, Studiengang und Semester gezogen werden, (siehe [Tabelle 11,](#page-45-0) S. [45\)](#page-45-0).

<span id="page-45-0"></span>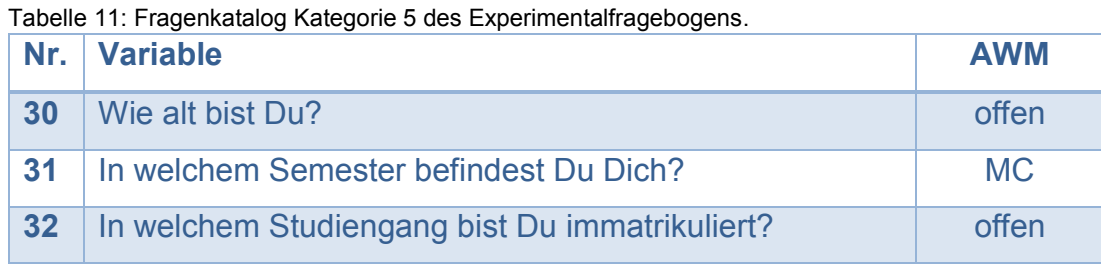

Quelle: eigene Darstellung

Der Experimentalfragebogen befindet sich im Anhang, (siehe **[Anhang XIII](#page-87-0)**).

### **Kontrollfragebogen**

Der Kontrollfragebogen wird der Kontrollgruppe ausgehändigt.

### *Allgemeines*

Mit Hilfe dieser Kategorie soll im Kontrollfragebogen ein Störfaktor – das Lernen mit Lernportalen – identifiziert werden. Für den Vergleich mit der Experimentalgruppe ist es notwendig, dass Probanden dieses Fragebogens ohne Lernportale lernen. Ohne diesen Aspekt kann kein aussagekräftiger Vergleich stattfinden.

<span id="page-45-1"></span>Tabelle 12: Fragenkatalog Kategorie 1 des Kontrollfragebogens.

| Nr.          | <b>Variable</b>                                                 | <b>AWM</b> |
|--------------|-----------------------------------------------------------------|------------|
|              | Lernst Du mit Hilfe von Lernprogrammen oder Lernporta-<br>len?  | <b>NSK</b> |
| $\mathbf{2}$ | Wenn ja, mit welchem Lernprogramm oder Lernportal<br>lernst Du? | offen      |

Quelle: eigene Darstellung

### *Motivation*

Dieser Bereich befasst sich mit der Motivation des Lernens, ohne den Einfluss von StudySmarter. Dabei werden auch die Gamification (Nr. 3) und das Social Learning (Nr. 10 bis 12) behandelt. Die übrigen Aussagen messen dieselben Aspekte wie der EF ohne den Einfluss von StudySmarter.

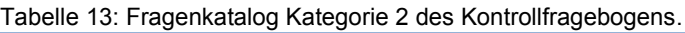

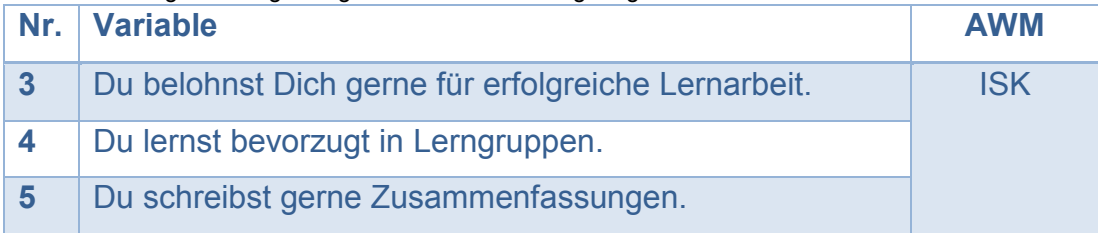

### Entwicklung eines Studiendesigns

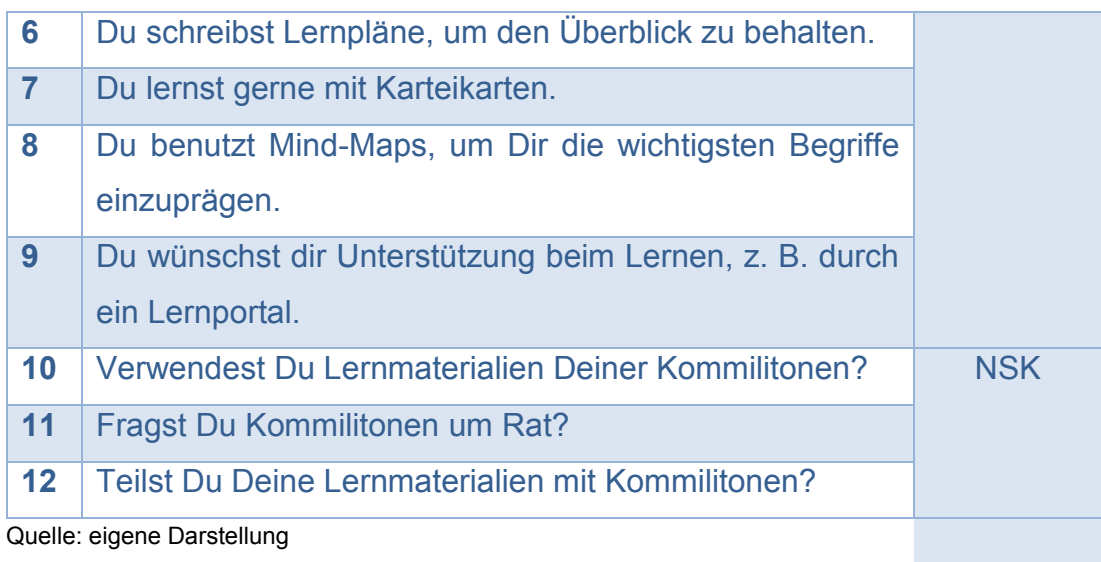

## *Dein Lernerfolg*

Auch diese Kategorie wird eingeleitet. Die Formulierung "In der Lernphase..." soll den Zeitpunkt des Lernens für weitere Aussagen dieser Kategorie festlegen. Die Variablen dieser Kategorie messen ebenfalls die im EF gemessenen Aspekte der Lernleistung, ohne Bezug zu StudySmarter.

<span id="page-46-0"></span>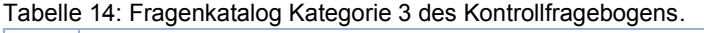

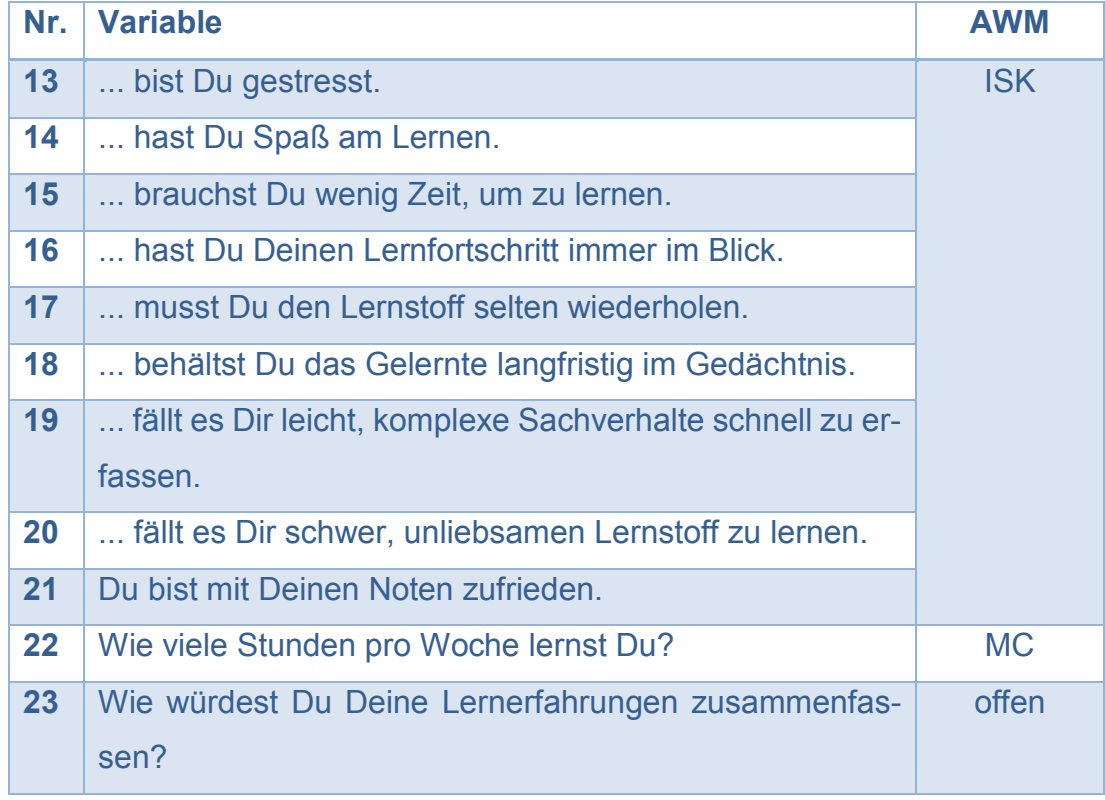

Quelle: Eigene Darstellung

### *Personenbezogene Daten:*

Es gelten die Variablen und Aspekte des EF.

Der Kontrollfragebogen befindet sich im Anhang, (siehe **[Anhang XIV](#page-90-0)**).

# **6.4.3 Erhebungsumfeld**

Es wird angenommen, dass das Erhebungsumfeld der Arbeitsumgebung der Zielgruppe entsprechen sollte, um für eine bessere Übertragbarkeit der Ergebnisse zu sorgen. StudySmarter ist ein Online-Portal. Somit lässt sich die Internetseite überall dort öffnen, wo ein entsprechendes Endgerät mit Internetverbindung zur Verfügung steht. Somit kann die Lernumgebung der Nutzer sehr unterschiedlich ausfallen. In Betracht kommen beispielsweise die Bibliothek, ein Vorlesungssaal oder die eigene Wohnung. Gerade in Hinblick auf eine mobile Benutzung kann die Arbeitsumgebung überall sein. Es kann im Rahmen dieser Arbeit nicht ausgeschlossen werden, dass es aufgrund dieser Heterogenität der Arbeitsumgebung zu Abweichungen in den Resultaten kommt.

# **6.4.4 Motivation zur Teilnahme**

Um die Rückläuferquote der Fragebögen zu erhöhen, kann es sich als vorteilhaft herausstellen, ein Gewinnspiel mit der Befragung zu verknüpfen.<sup>80</sup> Die ausgelosten Preise sollen die Motivation der Nutzer von StudySmarter erhöhen, an der Umfrage teilzunehmen. Psychologisch gesehen sind Gewinnspiele praktische Motivatoren, um Personen für etwas zu begeistern.<sup>81</sup> Man kann auch sagen: sie dienen als Katalysator. Sie senken die Hemmschwelle der Teilnehmer, ihre Zeit in ein ihnen unbekanntes Projekt zu investieren. Es wird angenommen, dass ein Gewinnspiel folgende Gesichtspunkte positiv beeinflusst, die für die hier durchgeführte Umfrage relevant sind:

- Steigerung der Aufmerksamkeit
- Steigerung der Bekanntheit
- Steigerung der Teilnehmerzahl durch herabsetzen der Hemmschwelle an der Teilnahme

 $\overline{a}$ <sup>80</sup> vgl. Fleing, 2012

 $81$  vgl. ebd.

Wichtig bei einem solchen Vorhaben ist nur, dass keine Einflussnahme auf die Entscheidungsfreiheit der Probanden genommen wird, (siehe **[Anhang XII](#page-86-0)**). Die Teilnehmer müssen vor dem Absenden der Daten den Teilnahmebedingungen zustimmen. Diese wurde ebenfalls aus einer Vorlage<sup>82</sup> erstellt, (siehe **[Anhang XVIII](#page-100-0)**).

# <span id="page-48-0"></span>**6.4.5 Datenschutz**

Datenschutz stellt einen wichtigen Aspekt bei der Durchführung von Datenerhebungen dar. Nicht zuletzt sind personenbezogene Daten rechtlich geschützt und können nur mit Zustimmung der Probanden erhoben werden. Auch bei der Speicherung und Verarbeitung dieser Daten müssen Richtlinien befolgt werden, um die Privatsphäre der Teilnehmer zu schützen. Aufgrund dessen wird im Folgenden erläutert, wie für die Sicherheit der erhobenen Daten garantiert wird. Die folgenden Aspekte sind dabei wichtig: 83

- Information der Teilnehmer über Zweck, Form und Umfang der Erhebung sowie über die Weiterverarbeitung der Daten
- Zustimmung der Teilnehmer an den Datenschutzbestimmungen
- Aufklärung der Teilnehmer über deren Rechte
- Vorbestimmung der Personen, die Zugriff auf Daten erhalten dürfen
- Aufklärung der Teilnehmer über Verbleib der Daten nach Ablauf der Umfrage

Die genannten Punkte werden durch eine aus einer Vorlage<sup>84</sup> generierten Datenschutzerklärung erfüllt, (siehe **[Anhang XVII](#page-99-0)**). Diese Erklärung wird in der Umfrage als Download verfügbar sein.

Im Falle eines Gewinnspiels werden Vor- und Nachname sowie die E-Mail-Adresse der Teilnehmer erfasst. Die Daten werden verschlüsselt übertragen und solange gespeichert, bis das Gewinnspiel abgewickelt wurde. Im Anschluss daran werden sämtliche Daten des Gewinnspiels gelöscht. Es muss

 $\overline{a}$ 

<sup>82</sup> vgl. Happy Contests, o. J.

<sup>83</sup> vgl. Datenschutz.org, o. J.

 $84$  vgl. ebd.

ausgeschlossen werden, dass die Gewinnspielteilnehmer ihren jeweiligen Umfragebögen zugeordnet werden können.

# **7 Machbarkeitsstudie**

Eine Machbarkeitsstudie – auch Pretest – ist notwendig, um die Beschaffenheit der Fragebögen zu verifizieren. Aufgrund von bspw. Verständnisschwierigkeiten ist es möglich, dass Probanden einen Fragebogen nicht bearbeiten können. Somit wäre eine erfolgreiche Durchführung der Studie bezüglich StudySmarter gefährdet. Deshalb wird im Rahmen dieser Machbarkeitsstudie ein Pretest der entwickelten Fragebögen durchgeführt.

# **7.1 Datenschutz**

In Bezug auf die Machbarkeitsstudie gelten dieselben Aspekte, wie für das Studiendesign bereits dargelegt, (siehe Kapitel [6.4.5\)](#page-48-0).

# **7.2 Werkzeuge**

Als Werkzeuge für die Machbarkeitsstudie dienen EvaSys sowie SPSS. Beide Werkzeuge wurden bereits in Kapitel [4.2](#page-11-0) erklärt.

# **7.3 Vorgehen**

Für die Machbarkeitsstudie gelten dieselben Aussagen, wie für das entwickelte Studiendesign. Jedoch wird dieser Pretest nicht als Experiment durchgeführt. Infolgedessen erfolgt der Pretest ausschließlich mit der CAWI-Befragungstechnik. Die Umfrageteilnehmer werden dennoch in zwei Gruppen aufgeteilt. Demnach erhält eine Gruppe den Kontrollfragebogen, die andere Gruppe den Experimentalfragebogen. Nach Bearbeitung der Fragebögen gelangen beide Gruppen zum Pretest-Fragebogen. Dieses Vorgehen bietet einen zeitlichen Vorteil und es besteht kein Zwang für die Teilnehmer, beide Fragebögen durchzuarbeiten.

Es finden zwei Befragungstermine statt. Die Probanden erhalten Zugangstickets mit einem QR-Code sowie einem Link zur manuellen Eingabe mit zugehöriger TAN. TANs stellen Zugangscodes zur Umfrage für eine manuelle Eingabe dar. Jeder QR-Code und jede TAN kann nur einmal verwendet werden. Wurde eine TAN verbraucht, ist auch der zugehörige QR-Code unbrauchbar und umgekehrt. Diese Vorgehensweise schließt eine Mehrfachteilnahme aus. EvaSys generiert diese Tickets nach angegebener Stückzahl automatisch.

Nach Abschluss des Pretests gelangen die Befragungsteilnehmer auf eine weitere in EvaSys angelegte Umfrage. Hier können sie ihre persönlichen Daten eintragen, um am Gewinnspiel teilzunehmen.

# **7.4 Gewinnspiel**

Um auch am Pretest eine höhere Probandenzahl zu erreichen, wird ein Gewinnspiel durchgeführt. Dieses umfasst insgesamt drei Gewinne. Dabei erfolgt eine Aufteilung auf 3 Platzierungen. Folgende Gewinne wurden ausgewählt:

- 1. Platz: ein Amazon-Gutschein im Wert von 25 €
- 2. Platz: ein Amazon-Gutschein im Wert von 15 €
- 3. Platz: ein Amazon-Gutschein im Wert von 10 €

Nach Schließung der Umfragen erfolgt eine Gewinnspielauswertung. Hierbei werden die Teilnehmer mit Hilfe von Excel durch eine Zufallsziehung bestimmt. Folgende Funktionen dienen der Zufallsziehung:

- INDEX
- **ZUFALLSBEREICH**

Excel stellt die komplette Funktion folgendermaßen dar: =INDEX(Spaltenbereich von Teilnehmer 1 bis teilnehmer x;ZUFALLSBE- $REICH(Zahlen bereich der Teilnehmerzahl von 1 bis x))$ 

Nach erfolgreicher Ziehung werden die Teilnehmer via E-Mail kontaktiert sowie die Gutscheine versendet. Damit ist das Gewinnspiel abgeschlossen.

# **7.5 Erhebungsumfeld**

Für einen Pretest konnte keine vorgeschriebene Testumgebung ermittelt werden. Um tragfähige Ergebnisse zu erhalten, sollte die Testumgebung der Umgebung der Studie entsprechen. Da der Pretest auch online durchgeführt wird, trifft dieser Aspekt zu. Probanden benötigen ein internetfähiges Gerät und eine aktive Internetverbindung. Als Endgeräte kommen durch das responsive Umfragelayout von EvaSys Smartphones, Tablets, Laptops wie auch stationäre Computer in Frage. Bei diesem Vorgehen kann die Testumgebung jedoch nicht kontrolliert werden.

# **7.6 Probandenauswahl**

Die Probandengruppe der Machbarkeitsstudie besteht aus Studierenden der Hochschule München. Diese befinden sich im ersten Semester unterschiedlicher Studiengänge und sind auf insgesamt zwei Kurse aufgeteilt. Die Pretest-Probanden stimmen mit dem Profil der Persona aus Kapitel [6.4.1](#page-38-0) überein. Die Probanden erhalten nach Bearbeitung der erstellten Umfrage die Aufgabe, die erstellten Fragebögen nach festgelegten Kriterien zu bewerten. Die Teilnehmerzahl wird auf mindesten 15 TN pro Fragebogen festgelegt. In Bezug auf den Pretest konnte keine Mindestteilnehmerzahl ermittelt werden. Um verwertbare Ergebnisse zu erhalten, sollte die Teilnehmerzahl jedoch möglichst hoch ausfallen.

# **7.7 Fragebogen**

Für eine Pretest-Befragung sind verschiedene Aspekte von Bedeutung. Die Sprache des Fragebogens ist an die Zielgruppe angepasst und umgangssprachlich formuliert. Folgende Variablen sind für einen Pretest von Bedeutung:

| Tabelle 15: Notige Variablen eines Pretests. |                                               |            |  |
|----------------------------------------------|-----------------------------------------------|------------|--|
|                                              | Nr. Variable                                  | <b>AWM</b> |  |
|                                              | Das Layout des Fragebogens ist übersichtlich. | <b>ISK</b> |  |
|                                              | Hast Du alle Fragestellungen verstanden?      | <b>NSK</b> |  |

Tabelle 15: Nötige Variablen eines Pretests.

### Machbarkeitsstudie

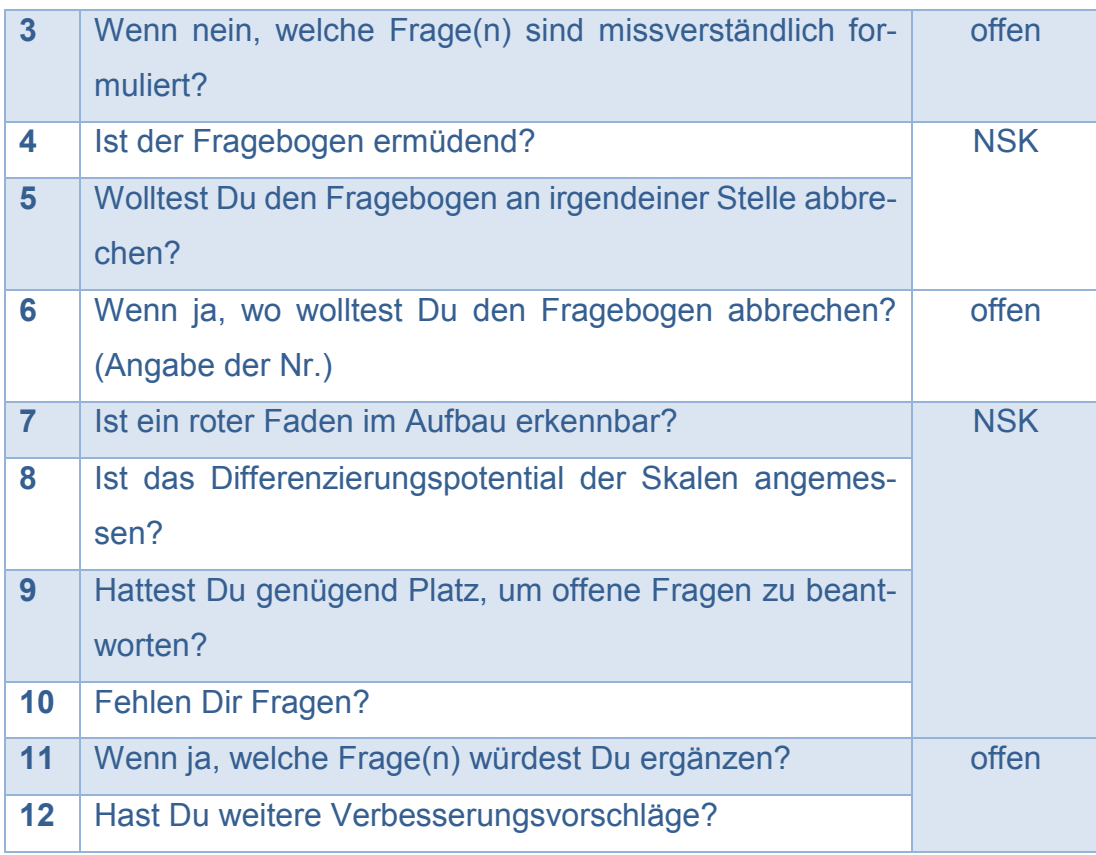

Quelle: In Anlehnung an Raab-Steiner & Benesch, 2015, S. 64

# **7.8 Durchführung**

Zum ersten Befragungstermin hielten sich einige Probanden zurück, wodurch sich die Datenerhebung verzögerte. Mit dem zweiten Befragungstermin wurden die fehlenden Teilnehmerzahlen kompensiert. Einige Teilnehmer bearbeiteten die Umfrage im Vorlesungssaal mit ihren Smartphones. Andere mussten die Umfrage mobil oder an einem Computer bearbeiten, da nicht alle anwesenden Probanden sofort mit der Bearbeitung begannen. Somit sind die festgelegten Bedingungen der Testumgebung erfüllt.

# **7.9 Datenaufbereitung und -Auswertung**

Alle Daten und Aussagen über den Pretest basieren auf den Excel-Datensheets "Rohdaten Experimentalgruppe" sowie "Rohdaten Kontrollgruppe", (siehe **Anhang XXII:** [Rohdaten Pretest des Experimentalfragebo](#page-106-0)[gens](#page-106-0) sowie **Anhang XXIII:** [Rohdaten Pretest des Kontrollfragebogens\)](#page-106-1). Die Daten werden gegliedert in die Bereiche Kontrollgruppe sowie Experimentalgruppe. Die Rohdaten wurden aus EvaSys im CSV-Format für Excel sowie im SAV-Format für den Datenimport in SPSS exportiert. Zur Kenntlichkeit der relevanten Daten wurden beide CSV-Datensheets in Excels XLSX-Format konvertiert. Relevante Daten wurden mit roter Schrift gekennzeichnet sowie die für den Pretest nicht relevanten Daten ausgeblendet. Danach erfolgte die Datensichtung und -aufbereitung in SPSS. Die in SPSS aufbereiteten Daten wurden noch einmal visuell aufbereitet. Der Pretest weist eine Gesamtteilnehmerzahl von  $N_{desamt} = 40$  auf.  $N_E = 20$  resultieren aus der Experimentalgruppenbefragung.  $N_K = 20$  stammen aus der Kontrollgruppenbefragung.

# **Bearbeitungsdauer**

Die mittlere Bearbeitungsdauer liegt dem Excel-Datensheet "Zeitmessung" zu Grunde (siehe **[Anhang XXI](#page-106-2)**). Sie beträgt für den Experimentalfragebogen 3 Minuten und 37 Sekunden und für den Kontrollfragebogen 2 Minuten und 33 Sekunden.

# **Darstellung**

Zur Datenvisualisierung wurden zwei Diagrammtypen gewählt. Die Darstellung von Daten aus Intervallskalen erfolgt durch Histogramme mit Normalverteilungskurve. Histogramme dienen zur Darstellung von Häufigkeitsverteilungen.<sup>85</sup> Zur Darstellung von Daten aus Nominalskalen werden Kreisdiagramme verwendet. Kreisdiagramme dienen zur Darstellung von Anteilen einer Gesamtheit. <sup>86</sup> Eine statistische Darstellung erfolgt, wenn nötig, in Tabellenform.

 $\overline{a}$ <sup>85</sup> vgl. Kamps, Histogramm, 2018

<sup>86</sup> vgl. ebd., Kreisdiagramm, 2018

# **7.9.1 Experimentalgruppe**

Es folgt eine Auswertung der Pretest-Daten des Experimentalfragebogens.

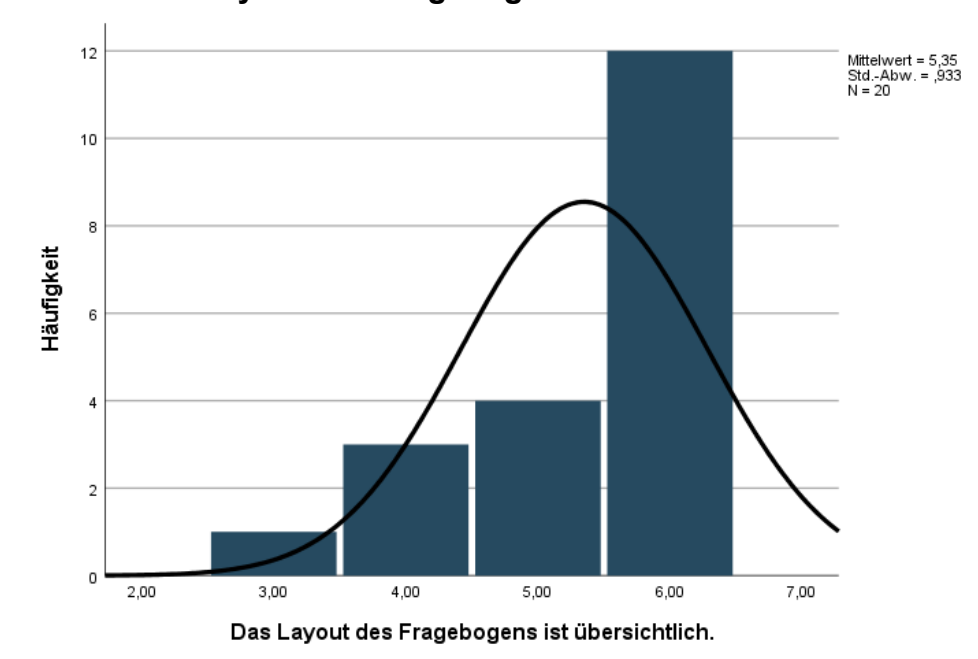

**7.9.1.1 Das Layout des Fragebogens ist übersichtlich.**

Die in [Diagramm 1](#page-54-0) gezeigten Antworten erstrecken sich mit einer Spannweite von 3,0 über einen Bereich von 3,0 bis 6,0. Dabei bedeutet 1,0 "völlig falsch" und 6,0 "völlig richtig". 12 TN gaben an, das Layout sei völlig übersichtlich. 4 TN empfanden es mit einem Wert von 5,0 übersichtlich. 3 TN bewerteten es als ziemlich übersichtlich (4,0). 1 TN war der Meinung, dass das Layout überwiegend übersichtlich sei.

In [Tabelle 16](#page-54-1) erfolgt die Angabe der prozentualen Anteile der Teilnehmer an den Antworten.

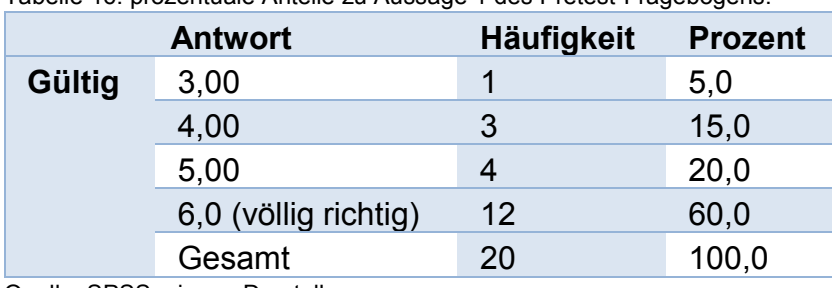

<span id="page-54-1"></span>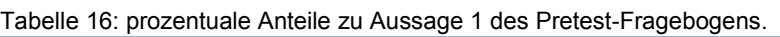

Quelle: SPSS, eigene Darstellung.

<span id="page-54-0"></span>Diagramm 1: Histogramm zu Aussage/Frage 1 des Pretest-Fragebogens. Quelle: SPSS, eigene Darstellung.

Mit einem Mittelwert von 5,35 empfindet die Vielzahl der Probanden das Layout als übersichtlich. Um einen Wert von 6,0 zu erreichen, besteht ein geringer Handlungsbedarf.

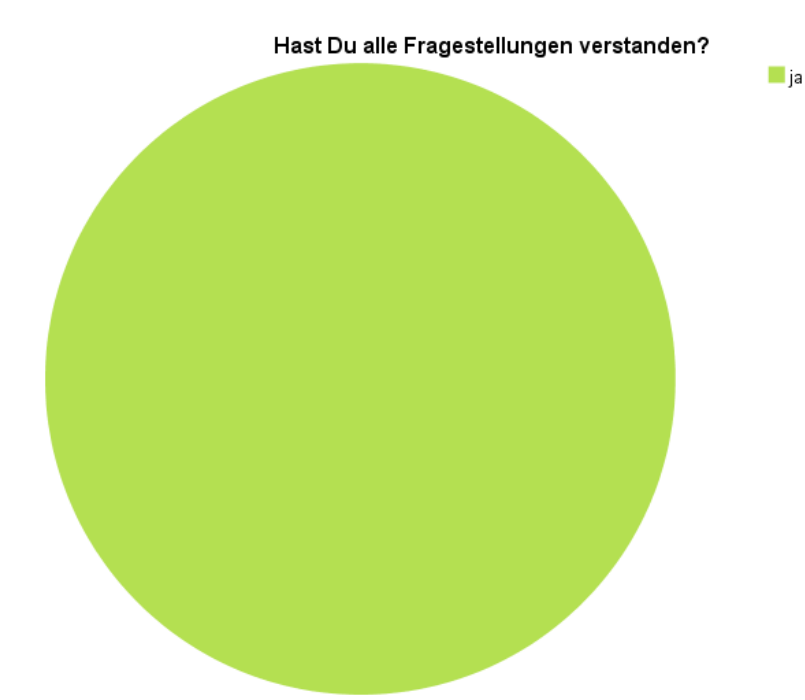

### <span id="page-55-0"></span>**7.9.1.2 Hast Du alle Fragestellungen verstanden?**

Diagramm 2 zeigt, dass 100 % der Probanden mit "ia" antworteten. Dies bedeutet, alle 20 TN sind in der Lage, den Sinn und Inhalt jeder Fragestellung zu verstehen sowie zu interpretieren. Es besteht somit kein Handlungsbedarf.

# **7.9.1.3 Wenn nein, welche Frage(n) sind missverständlich formuliert?**

Da 100 % der Probanden in Frage [7.9.1.2](#page-55-0) mit "ja" antworteten, entfällt eine Darstellung und Auswertung dieser Fragestellung.

Diagramm 2: Kreisdiagramm zu Aussage/Frage 2 des Pretest-Fragebogens. Quelle: SPSS, eigene Darstellung.

### <span id="page-56-0"></span>**7.9.1.4 Ist der Fragebogen ermüdend?**

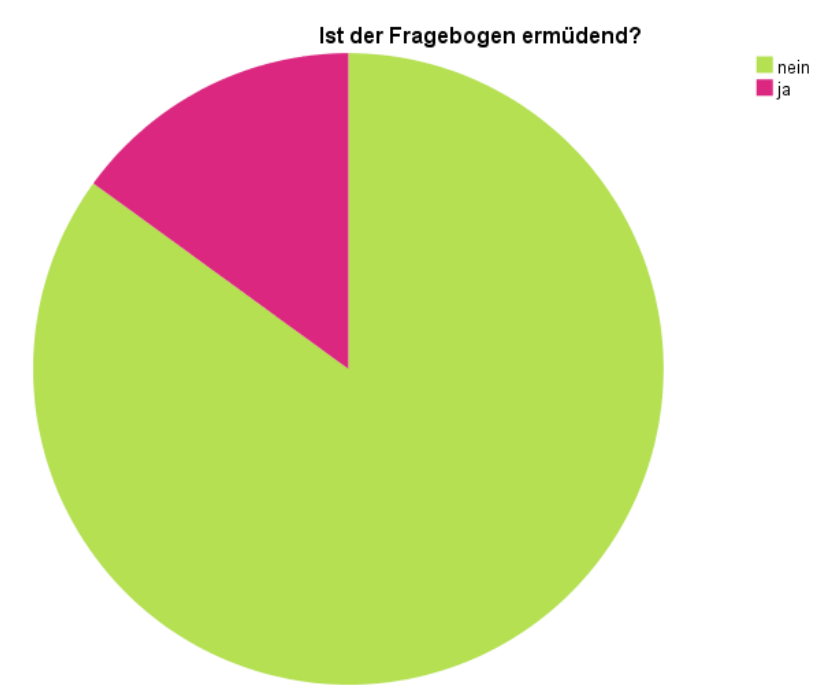

Diagramm 3: Kreisdiagramm zu Aussage/Frage 3 des Pretest-Fragebogens. Quelle: SPSS, eigene Darstellung.

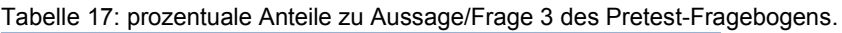

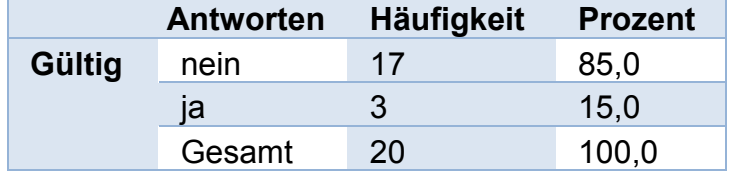

Quelle: SPSS, eigene Darstellung.

85 % der Teilnehmer (17 TN) gaben an, der Fragebogen sei nicht ermüdend. Dagegen gaben 15 % der Teilnehmer (3 TN) an, der Fragebogen sei ermüdend. Somit sind 3 TN durch die Dauer der Erhebung oder durch sich wiederholende Fragen überfordert.<sup>87</sup> Obwohl die deutliche Mehrheit der Teilnehmer diese Frage positiv beantwortet hat, besteht dennoch ein Handlungsbedarf, ermüdende Faktoren zu identifizieren und zu eliminieren. Andernfalls würden Probanden womöglich dazu neigen, die Beantwortung schon frühzeitig abzubrechen. Thematisch damit verknüpft ist die folgende Frage.

 $\overline{a}$ 

<sup>87</sup> vgl. Raab-Steiner & Benesch, 2015, S. 67

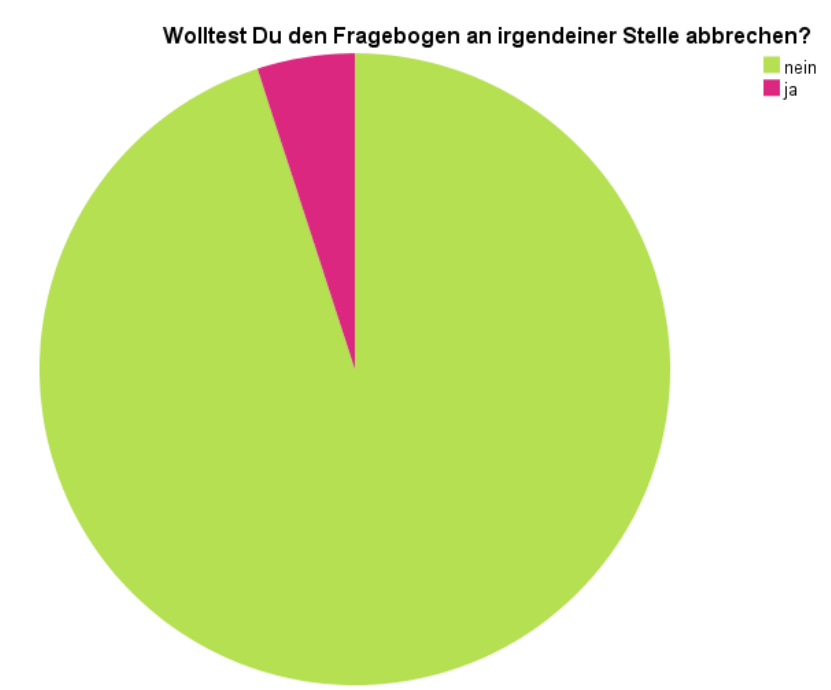

### <span id="page-57-0"></span>**7.9.1.5 Wolltest Du den Fragebogen an irgendeiner Stelle abbrechen?**

Diagramm 4: Kreisdiagramm zu Aussage/Frage 4 des Pretest-Fragebogens. Quelle: SPSS, eigene Darstellung

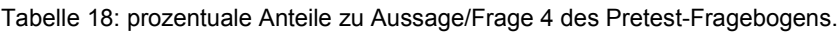

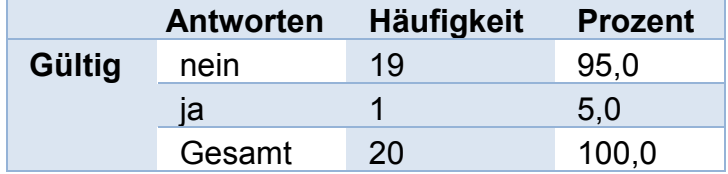

Quelle: SPSS, eigene Darstellung.

1 TN gab an, er wollte den Fragebogen an einer Stelle abbrechen. Somit besteht Handlungsbedarf. Mit einem Prozentwert von 5,0 % ist der Anteil an dieser Gesamtheit gering. Auf die Teilnehmerzahl von 417 Personen (siehe S. [36](#page-36-0) "Berechnung des Stichprobenumfangs") gerechnet, ergibt sich eine Abbruchquote von ca. 21 TN. Diese ist zwar in der genannten Berechnung berücksichtigt, kann und sollte jedoch verhindert werden.

### **7.9.1.6 Wenn ja, wo wolltest Du den Fragebogen abbrechen?**

Wie in [Tabelle 19](#page-58-0) (siehe S. [58\)](#page-58-0) zu sehen ist, gab ein Teilnehmer an, den Fragebogen auf den Seiten 4 bis 5 abbrechen zu wollen. Es gilt, die Stellen zu identifizieren.

<span id="page-58-0"></span>Tabelle 19: schriftliche Antworten sowie prozentuale Anteile zu Aussage/Frage 5 des Pretest-Fragebogens.

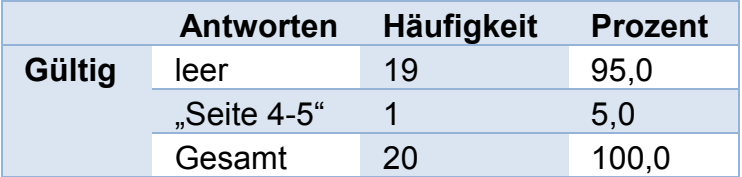

Quelle: SPSS, eigene Darstellung.

Die folgenden Screenshots zeigen die identifizierten Stellen im Online-Fragebogen.

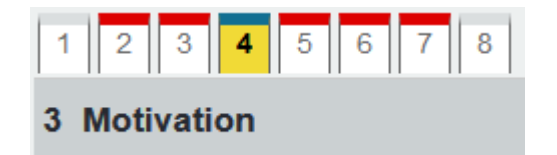

Abbildung 1: Reiter 4 im Online-Fragebogen. Quelle: EvaSys

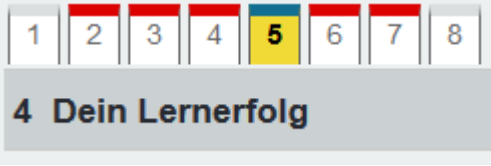

Abbildung 2: Reiter 5 im Online-Fragebogen. Quelle: EvaSys

Beide Fragekategorien stellen die Umfangreichsten des Fragebogens dar. Die Kategorie "Motivation" umfasst 10 Variablen, (siehe S. [43\)](#page-43-0). "Dein Lernerfolg" umfasst 12 Variablen, (siehe S. [44\)](#page-44-0). Es ist möglich, dass die große Anzahl der hintereinander abgefragten Variablen sich negativ auf die Motivation der Befragten auswirken kann. Abschließende Aussagen hierzu können erst im Fazit getätigt werden.

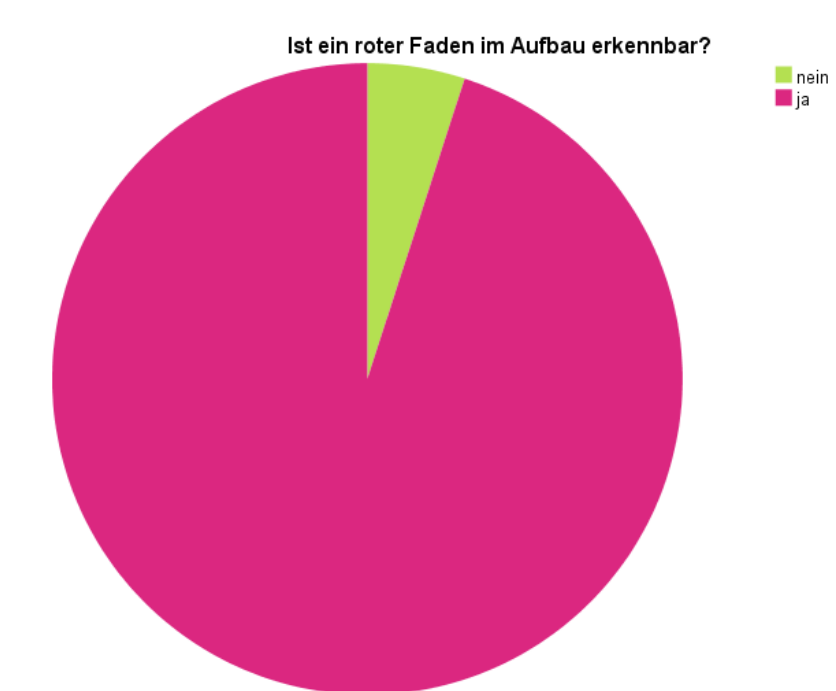

### **7.9.1.7 Ist ein roter Faden im Aufbau erkennbar?**

Diagramm 5: Kreisdiagramm zu Aussage/Frage 6 des Pretest-Fragebogens. Quelle: SPSS, eigene Darstellung.

Tabelle 20: prozentuale Anteile zu Aussage/Frage 6 des Pretest-Fragebogens.

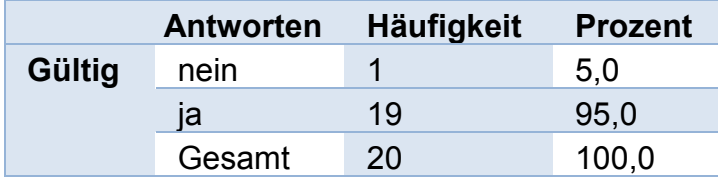

Quelle: SPSS, eigene Darstellung.

95 % der Probanden erkennen einen roten Faden im Aufbau. 5 % erkennen diesen nicht. Damit kann 1 TN die Zusammenhänge des Fragenkatalogs nicht erkennen oder findet diese nicht schlüssig. Dies kann bedeuten, dass er die Variablenreihenfolge für nicht kohärent empfindet. Deshalb muss identifiziert werden, an welcher Stelle, beziehungsweise an welchen Stellen, thematische Unregelmäßigkeiten auftreten und diese bei Bedarf auflösen.

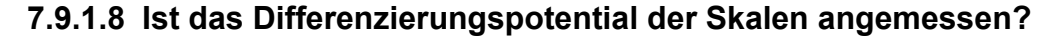

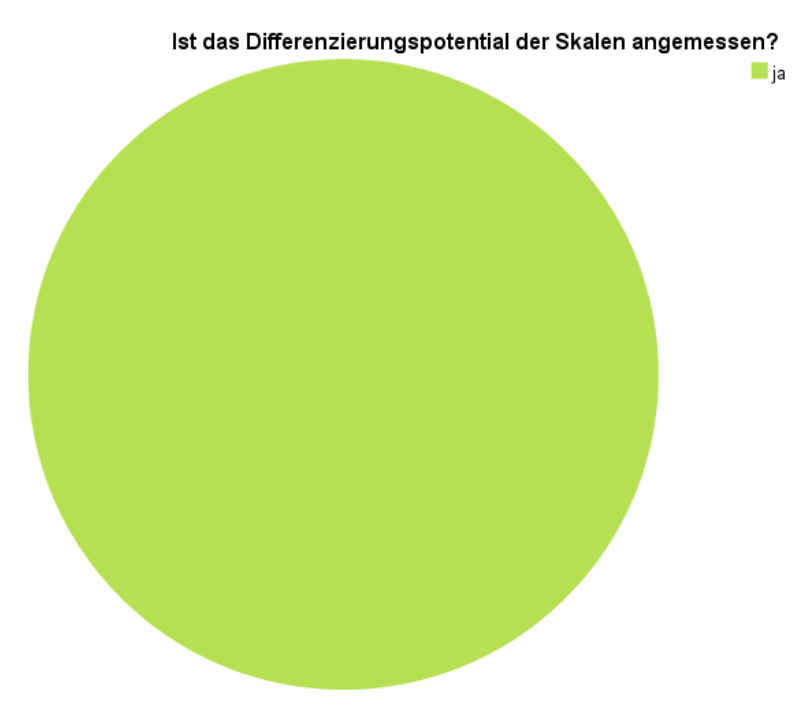

Diagramm 6: Kreisdiagramm zu Aussage/Frage 7 des Pretest-Fragebogens. Quelle: SPSS, eigene Darstellung.

100 % der Probanden geben an, dass das Differenzierungspotential der Skalen angemessen sei. Somit besteht kein Handlungsbedarf bezüglich der Skalendifferenz.

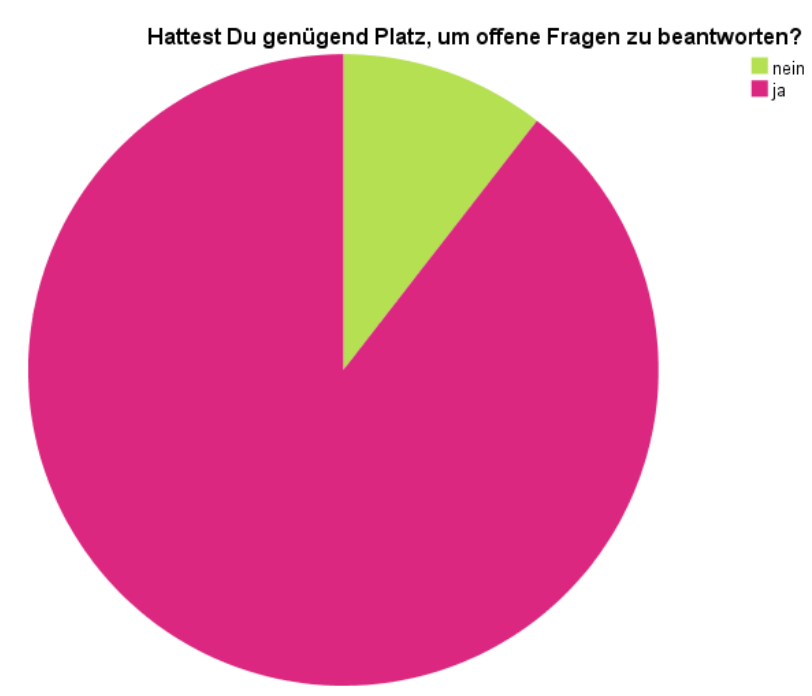

### **7.9.1.9 Hattest Du genügend Platz, um offene Fragen zu beantworten?**

Diagramm 7: Kreisdiagramm zu Aussage/Frage 8 des Pretest-Fragebogens. Quelle: SPSS, eigene Darstellung.

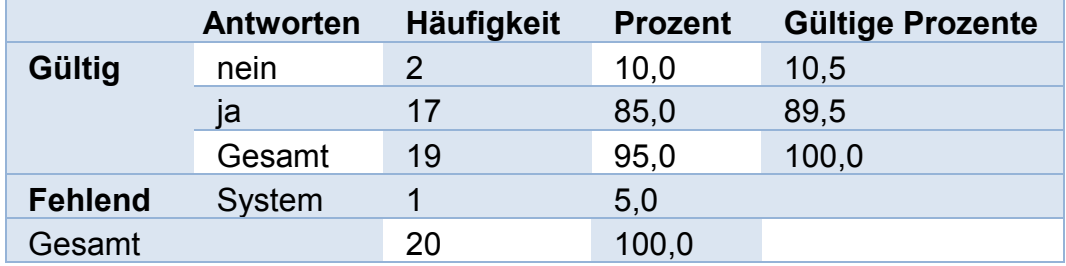

Tabelle 21: prozentuale Anteile zu Aussage/Frage 8 des Pretest-Fragebogens.

Quelle: SPSS, eigene Darstellung.

1 TN gab keine Antwort auf diese Frage. 2 von 19 TN gaben an, ihnen fehle es an Platz, um offene Fragen zu beantworten. Damit müssen infrage kommende Felder identifiziert werden. Da jedoch keines der Felder voll ausgefüllt ist (siehe **[Anhang XXII](#page-106-0)**), wird angenommen, dass es sich hierbei um Fehler in der Darstellung der Endgeräte handelt.

### **7.9.1.10 Fehlen Dir Fragen?**

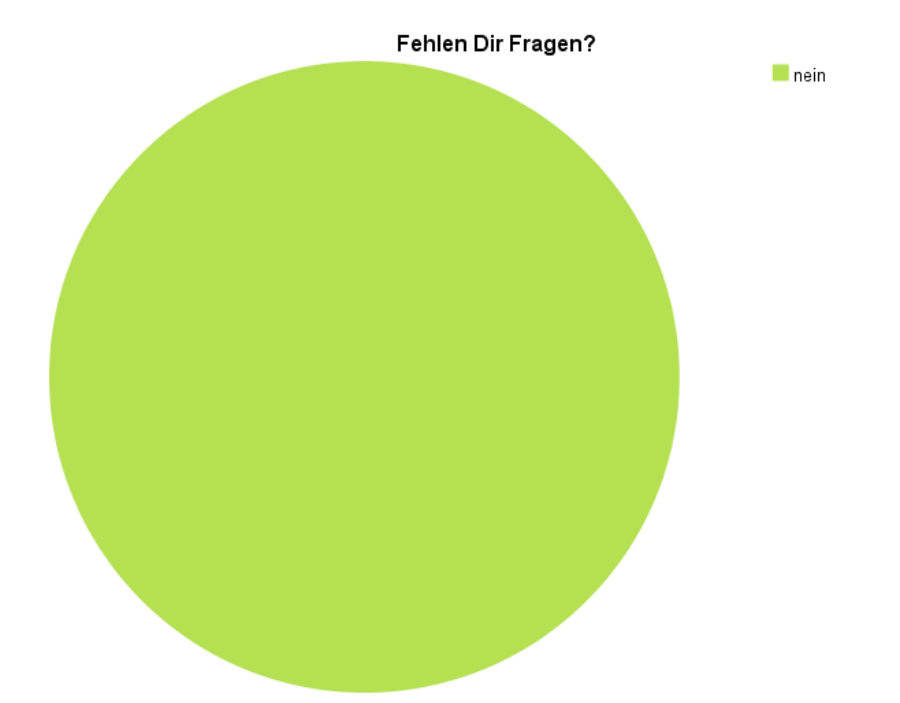

Diagramm 8: Kreisdiagramm zu Aussage/Frage 9 des Pretest-Fragebogens. Quelle: SPSS, eigene Darstellung.

Tabelle 22: prozentuale Anteile zu Aussage/Frage 9 des Pretest-Fragebogens.

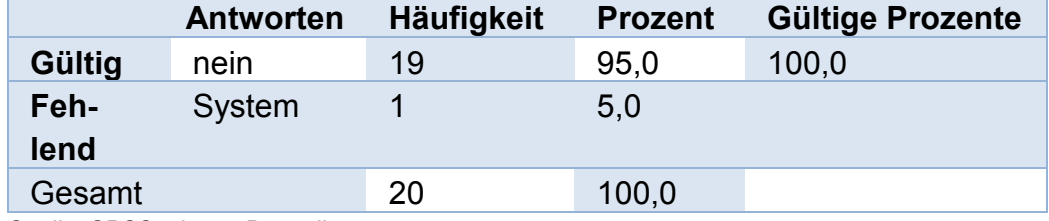

Quelle: SPSS, eigene Darstellung.

1 TN hat auch diese Frage nicht beantwortet. Alle übrigen Teilnehmer gaben an, es würden ihnen keine Fragen fehlen. Damit besteht auch an dieser Stelle kein Handlungsbedarf.

### **7.9.1.11 Wenn ja, welche Frage(n) würdest Du ergänzen?**

<span id="page-61-0"></span>Tabelle 23: schriftliche Antworten sowie prozentuale Anteile zu Aussage/Frage 10 des Pretest-Fragebogens.

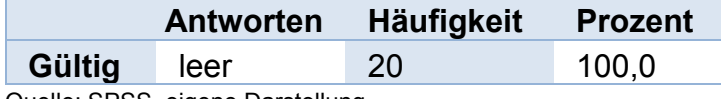

Quelle: SPSS, eigene Darstellung.

Wie in [Tabelle 23](#page-61-0) zu sehen, gab keiner der Probanden Antwort auf die gestellte Frage. Somit besteht auch für diesen Bereich kein Handlungsbedarf.

## **7.9.1.12 Hast Du weitere Verbesserungsvorschläge?**

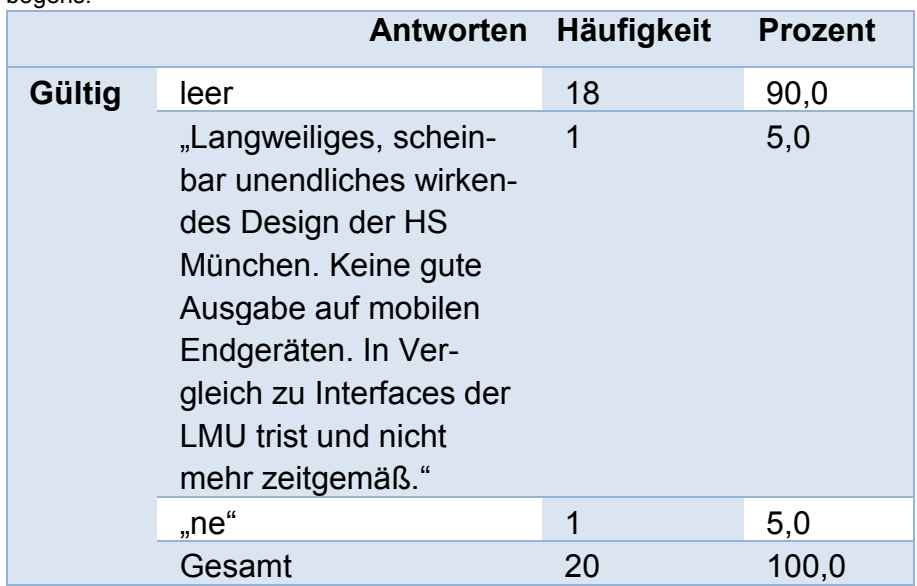

Tabelle 24: schriftliche Antworten sowie prozentuale Anteile zu Aussage/Frage 11 des Pretest-Fragebogens.

Quelle: SPSS, eigene Darstellung.

Ein Teilnehmer gab an, das Design der Hochschule München wirke ermüdend. Es kann angenommen werden, dass dieser Aspekt für den möglichen Abbruch eines Probanden aus Frage [7.9.1.5](#page-57-0) (S. [57\)](#page-57-0) verantwortlich ist. Deshalb gilt es zu prüfen, ob das Fragebogen-Layout der Hochschule München geändert oder ein neues Layout erstellt werden kann. 18 weitere Teilnehmer enthielten sich, gaben also keine Antwort. 1 TN antwortete negativ auf die gestellte Frage und bekräftigte damit, dass er keine weiteren Verbesserungsvorschläge habe.

# **7.9.2 Kontrollgruppe**

# **7.9.2.1 Das Layout des Fragebogens ist übersichtlich.**

Die in [Diagramm 9](#page-63-0) gezeigten Antworten erstrecken sich mit einer Spannweite von 3,0 über einen Bereich von 3,0 bis 6,0. 12 TN gaben an, das Layout sei völlig übersichtlich. 5 TN empfanden es mit einem Wert von 5,0 als übersichtlich. 2 TN bewerteten es als ziemlich übersichtlich (4,0) und 1 TN war der Meinung, dass das Layout nur überwiegend übersichtlich sei.

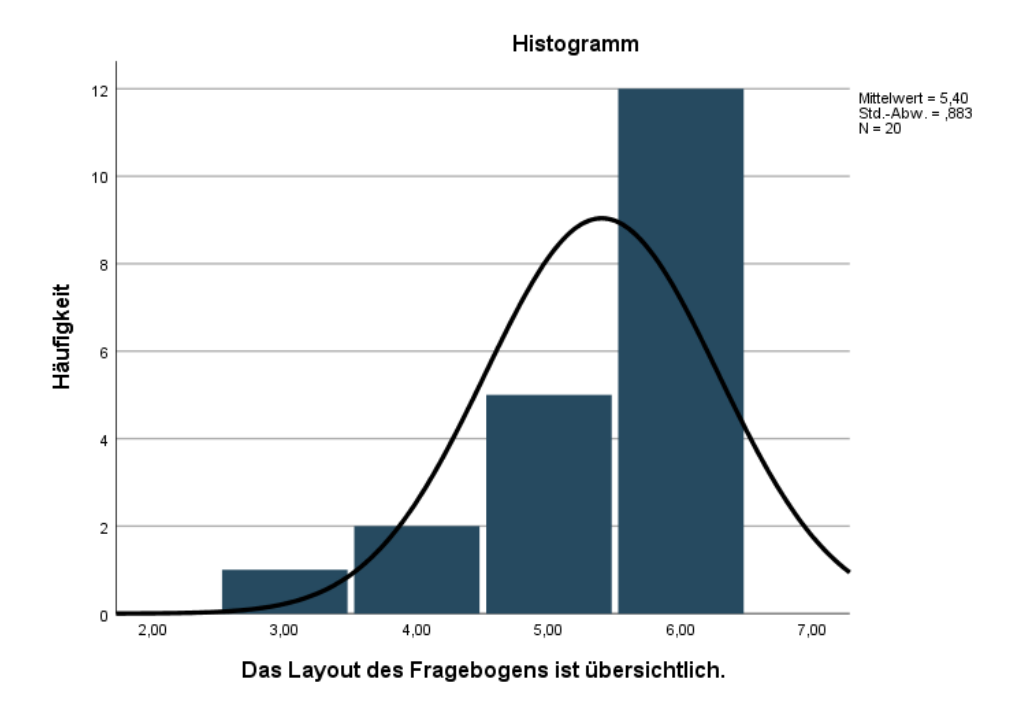

<span id="page-63-0"></span>Diagramm 9: Histogramm zu Aussage/Frage 1 des Pretest-Fragebogens. Quelle: SPSS, eigene Darstellung.

# In [Tabelle 25](#page-63-1) erfolgt die Angabe der prozentualen Anteile der Teilnehmer an den Antworten.

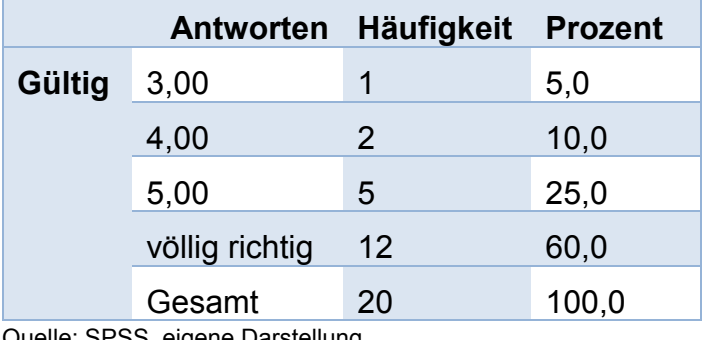

<span id="page-63-1"></span>Tabelle 25: prozentuale Anteile zu Aussage/Frage 1 des Pretest-Fragebogens.

Quelle: SPSS, eigene Darstellung.

Mit einem Mittelwert von 5,4 empfindet die Vielzahl der Probanden das Layout als übersichtlich. Um einen Wert von 6,0 zu erreichen, besteht somit ebenfalls ein geringer Handlungsbedarf.

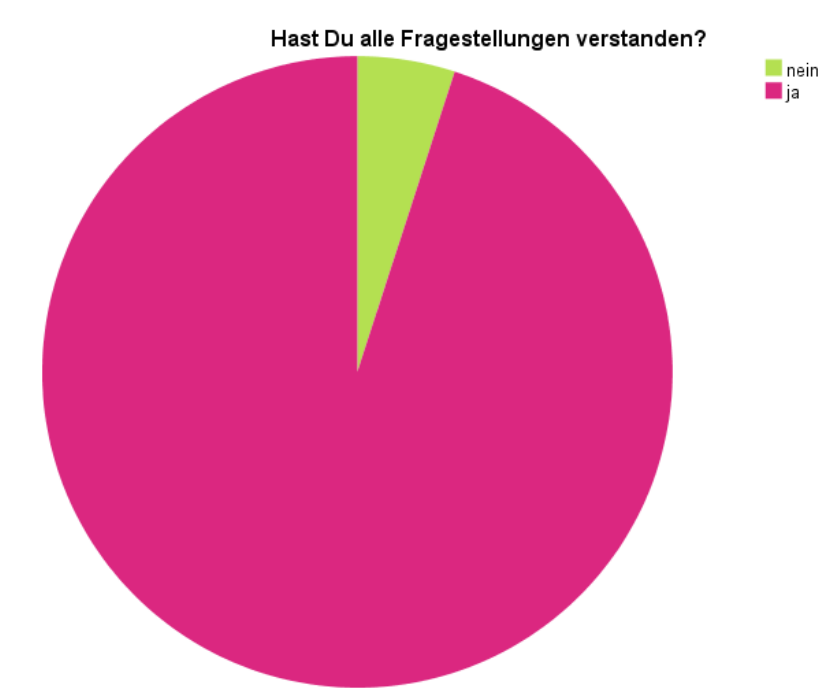

### **7.9.2.2 Hast Du alle Fragestellungen verstanden?**

<span id="page-64-0"></span>Diagramm 10: Kreisdiagramm zu Aussage/Frage 2 des Pretest-Fragebogens. Quelle: SPSS, eigene Darstellung.

| Tabelle 26: prozentuale Anteile zu Aussage/Frage 2 des Pretest-Fragebogens. |  |
|-----------------------------------------------------------------------------|--|
|                                                                             |  |

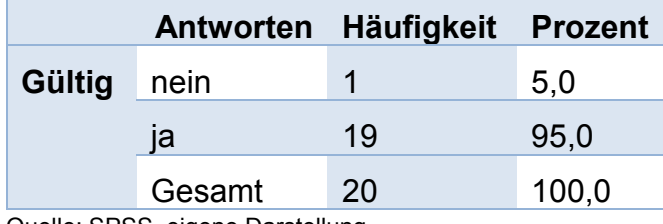

Quelle: SPSS, eigene Darstellung.

[Diagramm 10](#page-64-0) zeigt, dass nur ein geringer Anteil die Fragestellungen nicht verstand. 5 % der Probanden (1 TN) antworteten mit "nein". Dies bedeutet, es besteht Handlungsbedarf. Die nachfolgende Frage gibt Aufschluss darüber, welche Fragestellung hier im Fokus liegt.

## **7.9.2.3 Wenn nein, welche Frage(n) sind missverständlich formuliert?**

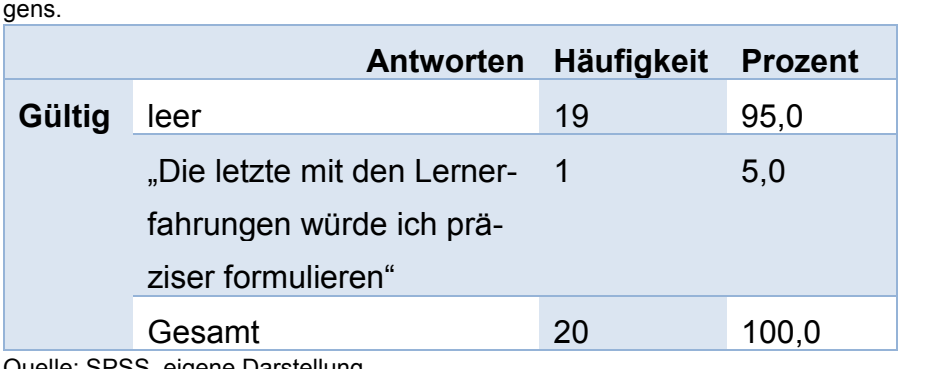

Tabelle 27: schriftliche Antworten sowie prozentuale Anteile zu Aussage/Frage 3 des Pretest-Fragebogens.

Quelle: SPSS, eigene Darstellung.

1 TN gab an, Frage Nr. 23 des Kontrollfragebogens (siehe S. [46\)](#page-46-0) sei zu unpräzise formuliert. Es gilt, diese Frage näher zu definieren. Die übrigen TN enthielten sich.

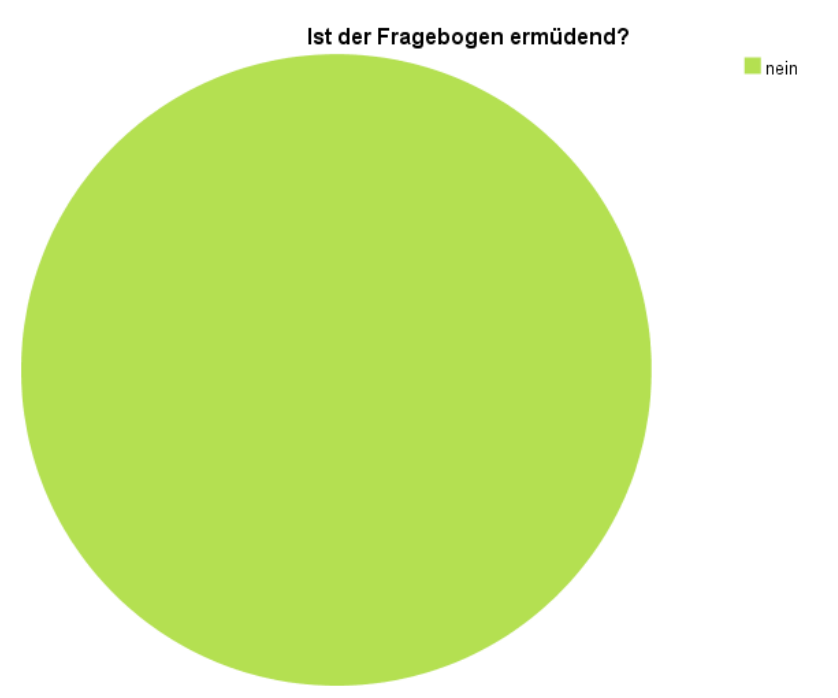

### **7.9.2.4 Ist der Fragebogen ermüdend?**

Diagramm 11: Kreisdiagramm zu Aussage/Frage 4 des Pretest-Fragebogens. Quelle: SPSS, eigene Darstellung.

100 % der TN gaben an, der Fragebogen sei nicht ermüdend. Dies bedeutet, die in Frage [7.9.1.4](#page-56-0) erläuterten Effekte traten nicht auf. Damit besteht für diesen Punkt kein Handlungsbedarf im Kontrollfragebogen.

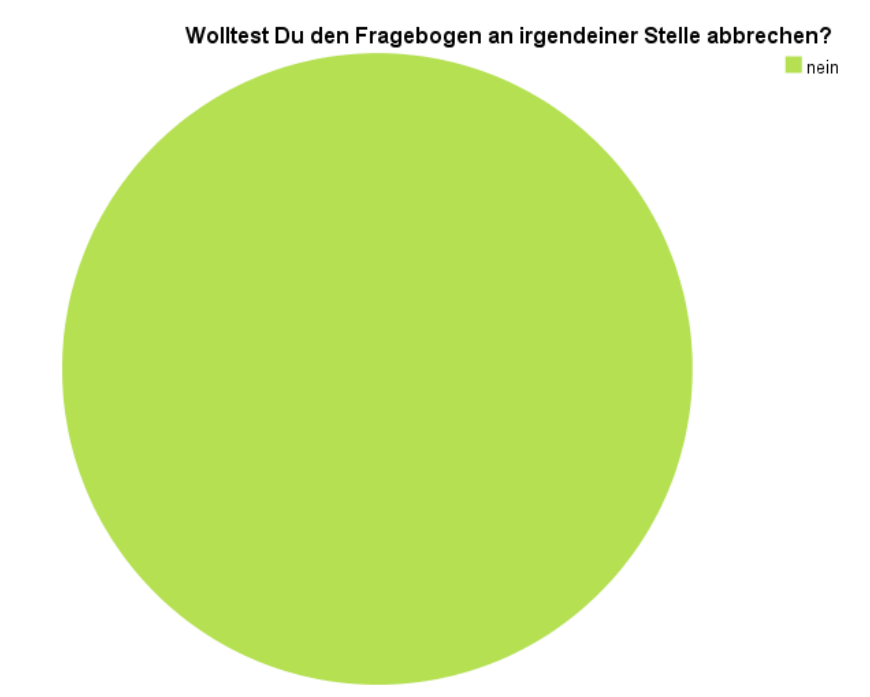

<span id="page-66-0"></span>**7.9.2.5 Wolltest Du den Fragebogen an irgendeiner Stelle abbrechen?** 

An dieser Stelle gaben 100 % der Teilnehmer an, es gäbe keinen Grund den Fragebogen abzubrechen. Es besteht kein Handlungsbedarf.

# **7.9.2.6 Wenn ja, wo wolltest Du den Fragebogen abbrechen?**

Da 100 % der Probanden in Frage [7.9.2.5](#page-66-0) mit "nein" antworteten, entfällt eine Darstellung und Auswertung dieser Fragestellung.

Diagramm 12: Kreisdiagramm zu Aussage/Frage 5 des Pretest-Fragebogens. Quelle: SPSS, eigene Darstellung.

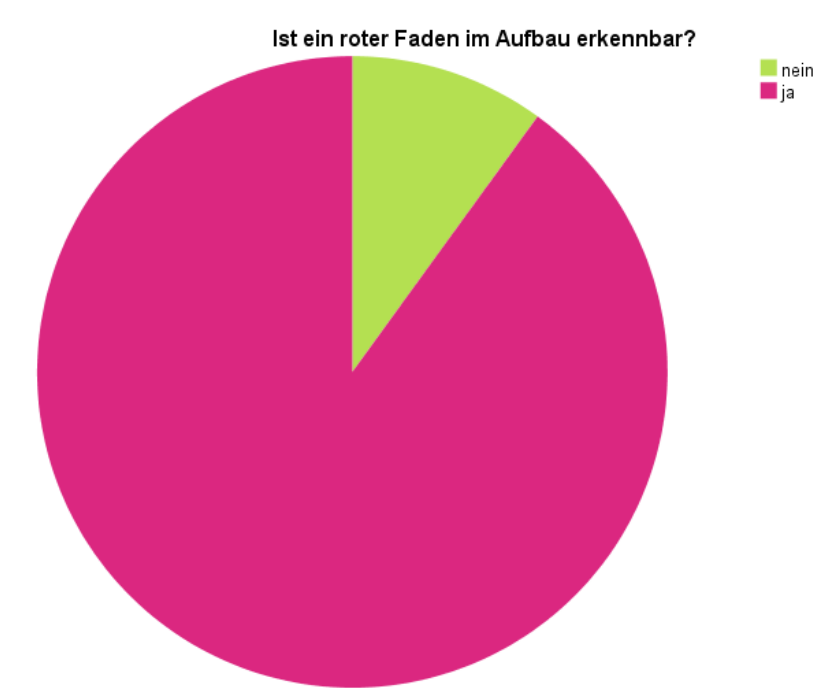

### **7.9.2.7 Ist ein roter Faden im Aufbau erkennbar?**

Diagramm 13: Kreisdiagramm zu Aussage/Frage 6 des Pretest-Fragebogens. Quelle: SPSS, eigene Darstellung.

Tabelle 28: prozentuale Anteile zu Aussage/Frage 6 des Pretest-Fragebogens.

|        |        | Antworten Häufigkeit Prozent |       |
|--------|--------|------------------------------|-------|
| Gültig | nein   | 2                            | 10,0  |
|        | ıa     | 18                           | 90,0  |
|        | Gesamt | 20                           | 100,0 |

Quelle: SPSS, eigene Darstellung.

90 % der Probanden erkennen einen roten Faden im Aufbau, 10 % erkennen diesen nicht. Damit können 2 TN die Zusammenhänge des Fragenkatalogs nicht erkennen. Dies kann bedeuten, die Teilnehmer empfinden die Variablenreihenfolge für nicht kohärent. Deshalb muss identifiziert werden, an welchen Stellen thematische Unregelmäßigkeiten auftreten.

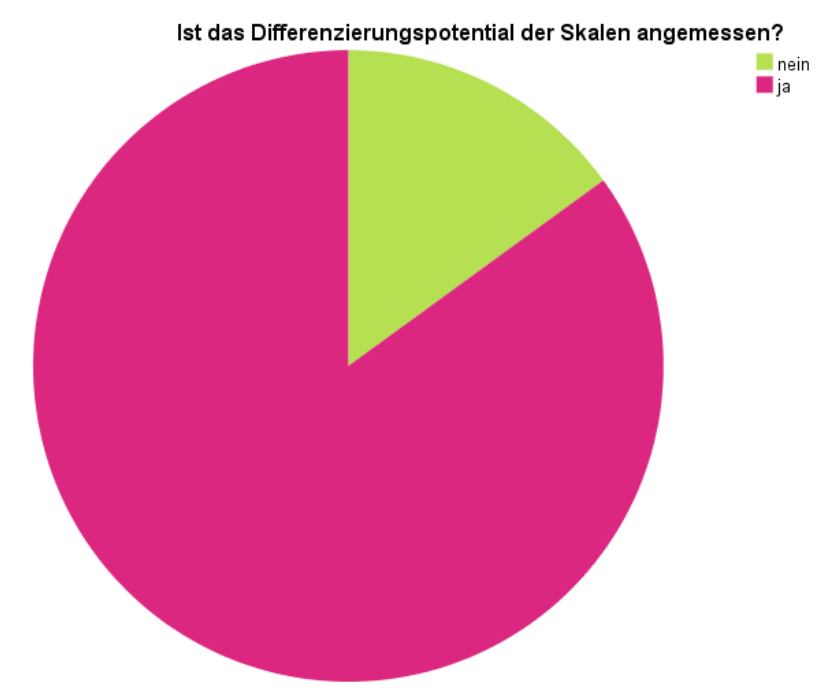

### <span id="page-68-0"></span>**7.9.2.8 Ist das Differenzierungspotential der Skalen angemessen?**

Diagramm 14: Kreisdiagramm zu Aussage/Frage 7 des Pretest-Fragebogens. Quelle: SPSS, eigene Darstellung.

Tabelle 29: prozentuale Anteile zu Aussage/Frage 7 des Pretest-Fragebogens.

|                                                                          |        | Antworten Häufigkeit | <b>Prozent</b> |  |
|--------------------------------------------------------------------------|--------|----------------------|----------------|--|
| Gültig                                                                   | nein   | 3                    | 15,0           |  |
|                                                                          | la     | 17                   | 85,0           |  |
|                                                                          | Gesamt | 20                   | 100,0          |  |
| $\sim$ $\blacksquare$ $\sim$ $\sim$ $\sim$ $\blacksquare$ $\blacksquare$ |        |                      |                |  |

Quelle: SPSS, eigene Darstellung.

85 % der Probanden gaben an, dass das Differenzierungspotential der Skalen angemessen sei, 15 % empfanden dies nicht. 3 TN bewerteten das Differenzierungspotential somit als zu grob oder zu fein. Da das Differenzierungspotential bei sechs Differenzierungsstufen liegt, kann angenommen werden, dass diese Einteilung zu umfangreich ist. Einen weiteren Aspekt stellt das Fehlen eines Mittelwertes (Enthaltungsmöglichkeit) dar. Es besteht Handlungsbedarf.

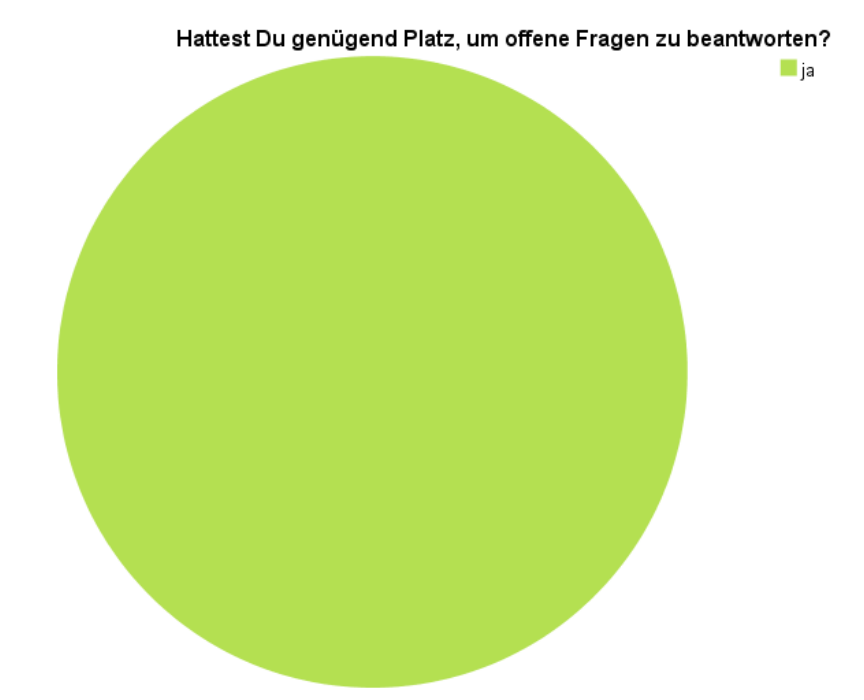

**7.9.2.9 Hattest Du genügend Platz, um offene Fragen zu beantworten?** 

Diagramm 15: Kreisdiagramm zu Aussage/Frage 8 des Pretest-Fragebogens. Quelle: SPSS, eigene Darstellung.

100 % der Teilnehmer gaben an, es existiert ein ausreichendes Platzangebot zur Beantwortung offener Fragen. Es besteht kein Handlungsbedarf.

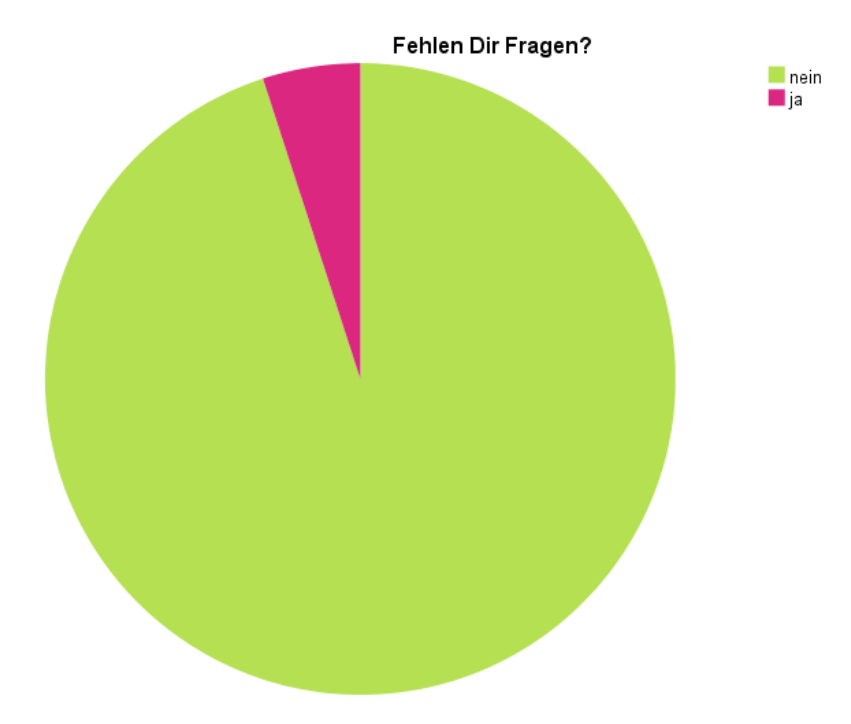

### **7.9.2.10 Fehlen Dir Fragen?**

Diagramm 16: Kreisdiagramm zu Aussage/Frage 9 des Pretest-Fragebogens. Quelle: SPSS, eigene Darstellung.

Tabelle 30: prozentuale Anteile zu Aussage/Frage 9 des Pretest-Fragebogens.

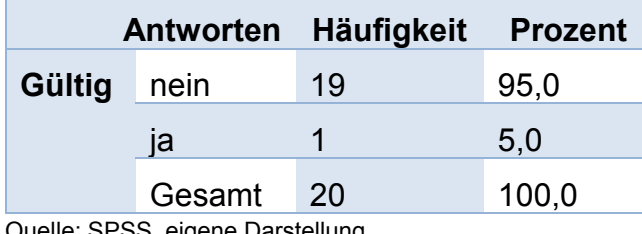

Quelle: SPSS, eigene Darstellung.

1 TN gab an, es würden Fragen fehlen. Die nachfolgende Fragestellung gibt Aufschluss darüber, welche Fragestellung ergänzt werden könnte. Es besteht Handlungsbedarf.

### **7.9.2.11 Wenn ja, welche Frage(n) würdest Du ergänzen?**

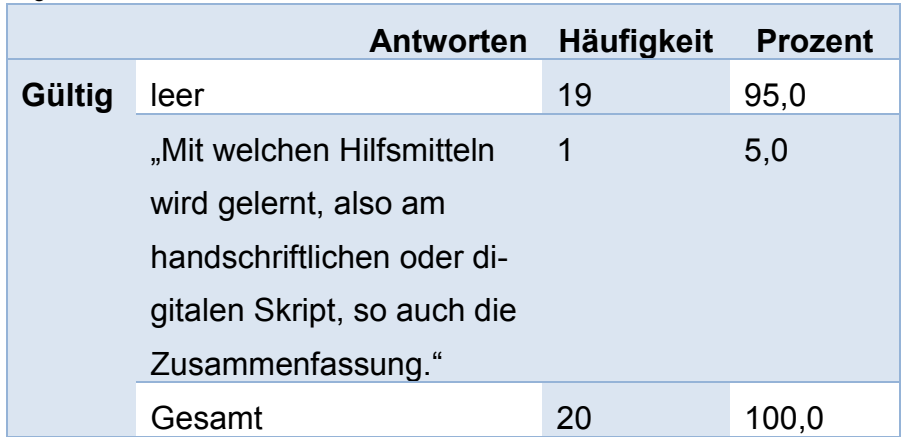

Tabelle 31: schriftliche Antworten sowie prozentuale Anteile zu Aussage/Frage 10 des Pretest-Fragebogens.

Quelle: SPSS, eigene Darstellung.

Ein Proband gab eine Ergänzungsmöglichkeit für die bestehenden Fragestellungen an. Die entsprechend formulierte Frage könnte lauten: Mit welchen Hilfsmitteln lernst du? Die Antwortmöglichkeiten könnten lauten: Mit digitalem Skript, mit handschriftlichem Skript, mit digitaler Zusammenfassung oder mit handschriftlicher Zusammenfassung. Da diese Frage für einen Vergleich zwischen Kontroll- und Experimentalgruppe nicht zweckmäßig ist, wird der Vorschlag verworfen.

# **7.9.2.12 Hast Du weitere Verbesserungsvorschläge?**

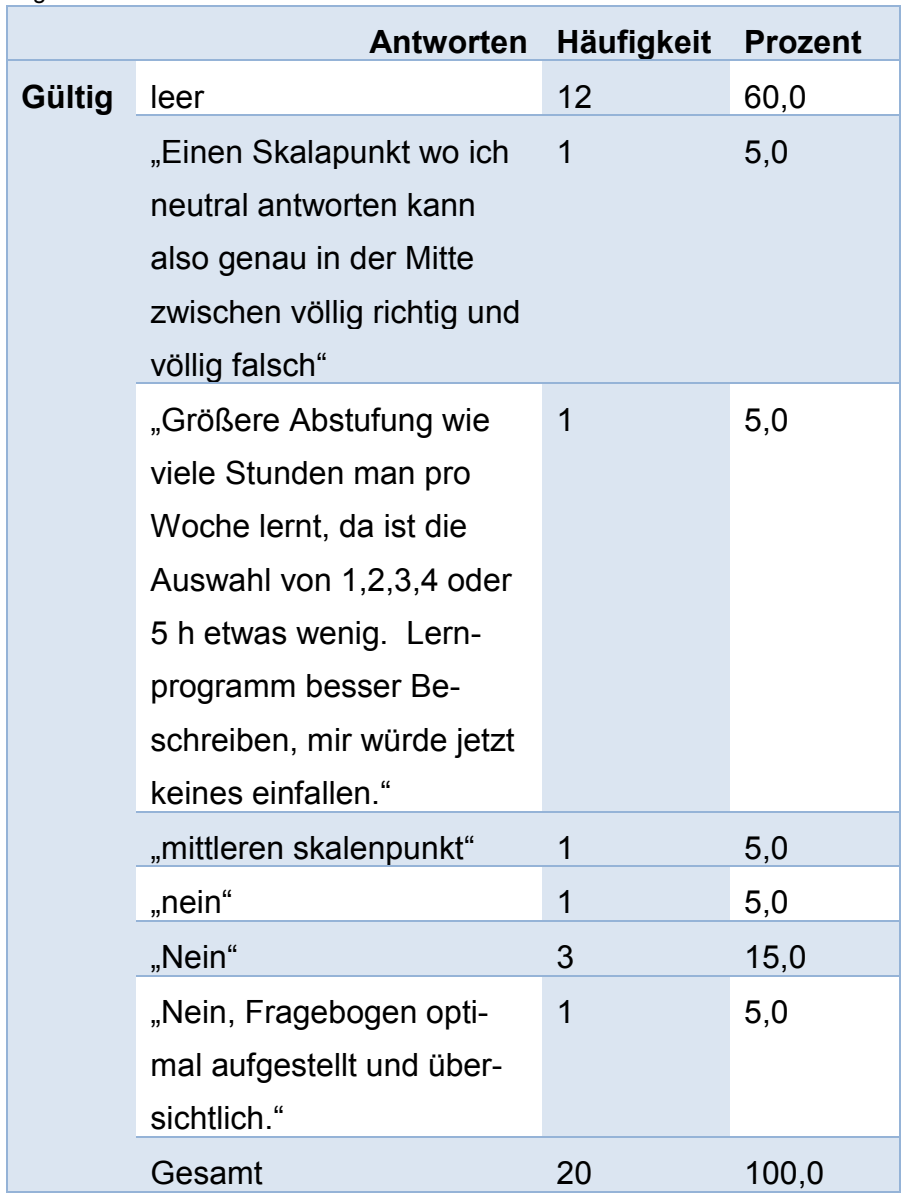

Tabelle 32: schriftliche Antworten sowie prozentuale Anteile zu Aussage/Frage 11 des Pretest-Fragebogens.

Quelle: SPSS, eigene Darstellung.

2 TN gaben an, dass sie einen mittleren Skalenpunkt vermissen würden. Somit trifft diese Aussage auf die Änderung des Differenzierungspotentials zu und es kann nachvollzogen werden, welcher der in Frage [7.9.2.8](#page-68-0) interpretierten Aspekte zutrifft. 1 TN gab an, die Antwortmöglichkeiten aus Frage 22 (siehe S. [46\)](#page-46-0) seien zu unterdimensioniert und der Begriff "Lernprogramm" in Frage 1 sowie 2 (S. [45\)](#page-45-1) sei zu ungenau. Es besteht Handlungsbedarf.

Alle übrigen TN enthielten sich oder gaben keine Verbesserungsvorschläge ab.
## **7.10 Gewinnspiel**

Alle im Folgenden getätigten Aussagen beziehen sich auf das Excel-Da-tensheet "Gewinnspielauswertung" (siehe [Anhang XXIV](#page-107-0)). Wegen des Datenschutzes wurden Namen, Vornamen sowie die E-Mail-Adressen durch Platzhalter ersetzt. Zu sehen sind außerdem die Fragebogennummer, der Zeitstempel, die Zustimmung der Probanden an den Teilnahmebedingungen sowie der Datensatz-Ursprung.

Die Gesamtteilnehmerzahl des Gewinnspiels beläuft sich auf  $N_{gewinn}$  = 35. Damit ergibt sich zum Pretest eine Differenz von 5 TN. Ein Teilnehmer machte keine Aussagen zu den Teilnahmebedingungen, wodurch dieser nicht an der Losung teilnahm. Alle Gewinner wurden am Tag der Umfrageschließung kontaktiert.

# **8 Fazit**

## **8.1 Zusammenfassung und Korrektur**

Zusammenfassend lässt sich sagen, dass beide Fragebögen, sowohl der Experimentalfragebogen, als auch der Kontrollfragebogen gut verstanden wurden. Der Pretest lieferte nur wenige Anmerkungen für Änderungen. Beide Fragebögen erfüllten demnach schon vor dem Pretest ein hohes Niveau. Es ergaben sich Änderungsvorschläge jeden Fragebogen für sich sowie beide Fragebögen gemeinsam betreffend. In Bezug auf beide Fragbögen ergaben sich in Summe zwei Änderungen. Den Experimentalfragebogen betrifft lediglich eine Anmerkung. Den Kontrollfragebogen betreffen vier Änderungswünsche. Trotz dieses Ergebnisses kann von einem sehr zufriedenstellenden ersten Pretest-Ergebnis gesprochen werden. Es folgen die in der Auswertung identifizierten Änderungen.

## **Beide Fragebögen betreffend**

### **Anpassung des EvaSys-Layouts der Hochschule München (HM)**

Das EvaSys-Layout der Hochschule München ist nach Aussage eines Probanden unübersichtlich, (siehe Kapitel [7.9.1.12\)](#page-62-0). Auch die Antworten aus den

Fragen [7.9.1.1,](#page-54-0) [7.9.2.1](#page-63-0) sowie [7.9.1.4](#page-56-0) lassen darauf schließen, dass der ermüdende Charakter sowie das Layout-Potential auf die Anzeige auf mobilen Geräten zurückzuführen ist. Deshalb wird geprüft, ob das Layout änderbar ist. Eine erste Prüfung ergab, dass eine Anpassung des Layouts möglich ist. Hierfür kann in EvaSys unter "Einstellungen" > "Onlinetemplates" ein eigenes Layout angelegt werden. Inwieweit sich hiermit die Darstellung auf mobilen Geräten verbessert, gilt es in einer nachfolgenden Bachelorarbeit zu prüfen.

#### **Verbesserung des roten Fadens der Fragebögen**

Den roten Faden betreffend, erfolgte eine Prüfung der Variablen. Diese Prüfung ergab Änderungen in beiden Fragebögen. Die nachfolgende Tabelle zeigt die getätigten Änderungen:

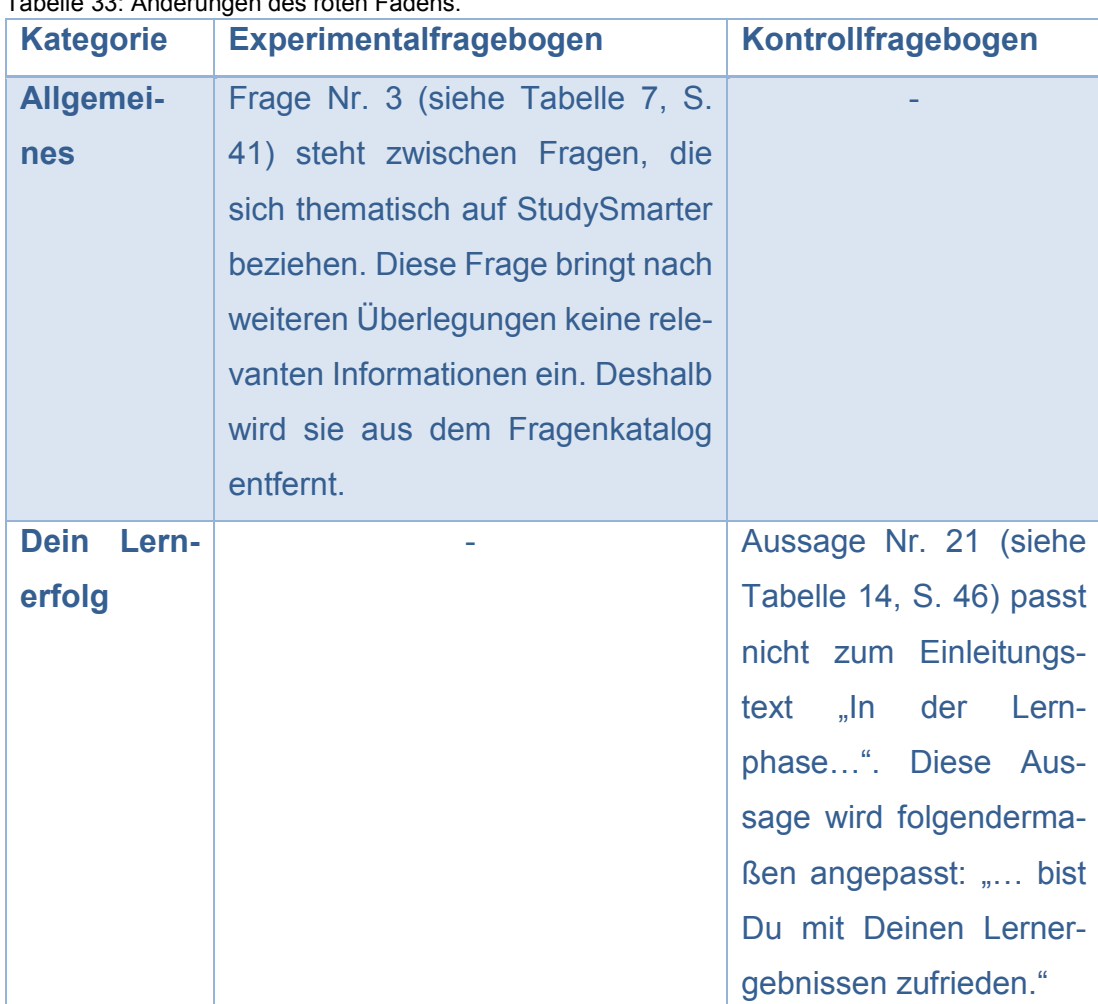

#### Tabelle 33: Änderungen des roten Fadens.

Quelle: eigene Darstellung.

#### **Den Experimentalfragebogen betreffend**

Ein Proband gab an, er hätte den Fragebogen gerne abgebrochen. Eine erneute Prüfung der Rohdaten (siehe **[Anhang XXII](#page-106-0)**) ergab, dass dieser Proband ebenfalls die genannte Aussage über das unübersichtliche Layout auf mobilen Endgeräten tätigte. Somit korreliert der gedachte Fragebogenabbruch mit der unübersichtlichen und "unendlich"<sup>88</sup> wirkenden Anzeige auf mobilen Endgeräten. Damit sind die in Unterkapitel [7.9.1.6](#page-57-0) interpretierten Aussagen entkräftet. Hierdurch entfällt diesbezüglich eine Anpassung der Kategorien "Motivation" sowie "Dein Lernerfolg".

#### **Den Kontrollfragebogen betreffend**

#### Überarbeitung der Frage: "Wie würdest du deine Lernerfahrungen **zusammenfassen?"**

1 TN gab in dieser Frage an, sie sei zu unpräzise. Eine weitere Umschreibung von "Lernerfahrungen" führt jedoch zu einer langen Satzkonstruktion. Dies könnte den Lesefluss und in weiteren Schritten die Motivation an der Teilnahme negativ beeinflussen. Die Bearbeitungsdauer des Fragebogens sollte so kurz wie möglich sein, um die Motivation an der Teilnahme nicht zu mindern. Da "Lernerfahrungen" außerdem kein Fremdwort darstellt, wird die Korrektur dieses Punktes nicht durchgeführt.

#### **Anpassung des Differenzierungspotentials**

2 TN wünschen sich eine mittlere Antworttendenz. Dieser Aspekt wird nicht umgesetzt. Die gewählte Differenzierung der Intervallskalen dient der Vermeidung einer mittleren Antworttendenz.

#### **Erweiterung der Antwortmöglichkeiten in Frage Nr. 22 (siehe [Tabelle](#page-46-0)  [14,](#page-46-0) S. [46\)](#page-46-0)**

1 TN gab an, es gäbe zu wenige Antwortmöglichkeiten in Frage Nr. 22 des Kontrollfragebogens. Die MC-Auswahl beschränkt sich auf "1 h" bis hin zu "5 h", in stündlichen Schritten sowie auf die Punkte "< 1 h" und "> 5 h". Als Lösung bietet sich die Verwendung eines offenen Antwortfeldes an. Diese Änderung

 $\overline{a}$ 

<sup>88</sup> siehe [Tabelle 24,](#page-62-1) S. [62](#page-62-1)

findet Anwendung und wird wegen der Vergleichbarkeit auch auf den Experimentalfragebogen übertragen.

#### **Erklärung des Begriffs "Lernprogramm" in Frage Nr. 1 sowie Nr. 2 des Fragebogens, (siehe [Tabelle 12,](#page-45-0) S. [45\)](#page-45-0)**

1 TN gab an, der Begriff "Lernprogramm" müsste in den Fragen Nr. 1 sowie Nr. 2 des Kontrollfragebogens weiter definiert werden. Das Unverständnis über den Begriff könnte aus der Mehrfachbedeutung des Wortes "Programm" resultieren. Ein "Programm" bezeichnet nicht nur Informatiksoftware, sondern bspw. ebenfalls "das Ergebnis des formalisierten und bewussten Entwurfs der Strategien [...] zu einem strategischen Geschäftsfeld." <sup>89</sup>. Außerdem existieren Begriffe wie Fernsehprogramm oder Theaterprogramm. Dies kann zu Unklarheiten führen. Deshalb wird der Begriff "Lernprogramm" durch "Lernsoftware" ersetzt.

### **Abschließend**

Nach der Datenauswertung und -Interpretation konnten verschiedene Verbesserungspotentiale identifiziert werden. Einige davon stellen sinnvolle Änderungen der Fragebögen dar. Andere wiederum nicht. Die getätigten, nach erster Einschätzung, sinnvollen Änderungen finden sich in ihren jeweiligen Fragebögen, (siehe **[Anhang XV](#page-93-0)** sowie **[Anhang XVI](#page-96-0)**).

## **8.2 Empfehlungen**

Eine vertiefende empirische Untersuchung könnte zweierlei Ergebnisse liefern. Beispielsweise wäre es möglich, dass StudySmarter den Lernerfolg von Studierenden steigert. Damit wäre StudySmarter ein Gewinn für Studierende der HM und eine Verwendung im Lernalltag wäre empfehlenswert. Im Falle eines gegenteiligen Ergebnisses wird von einer Nutzung von StudySmarter abgeraten. Zur Erörterung dieses Aspekts kann das in dieser Arbeit entwickelte Studiendesign fortgeführt und umgesetzt werden. Vor Durchführung einer vertiefenden empirischen Untersuchung empfiehlt sich die Umsetzung eines weiteren Pretests, in dem die Ergebnisse der vorliegenden Arbeit

 $\overline{a}$ <sup>89</sup> o. V., strategisches Programm, 2018

berücksichtigt werden. Die vollzogenen Korrekturen stellen Verbesserungsvorschläge dar. Deshalb wird empfohlen, die Änderungen auf ihre Sinnhaftigkeit zu prüfen. Des Weiteren sollte überprüft werden, inwieweit ein neu erstelltes Layout für Online-Umfragen einen Mehrwert bietet. Derzeit kann keine Aussage darüber getroffen werden, ob sich die Darstellung auf mobilen Endgeräten verbessert. Aufgrund der Programmierung von EvaSys kann der Fall eintreten, dass die Darstellung dieselbe oder zumindest ähnlich ist. Des Weiteren müssen Überlegungen angestellt werden, wie die Fragebögen in einer finalen Studie verteilt werden. Denkbar ist, dass ein Fragebogen direkt in die Webseite von StudySmarter eingebunden wird. Eine weitere Möglichkeit stellt der Versand eines Newsletters an die Nutzer der Lernplattform dar, der diese zu einer Online-Umfrage weiterleitet. Unabdingbar ist, dass potentielle Studienteilnehmer einen Anreiz erhalten, um an einer Umfrage teilzunehmen. Die Bearbeitung eines Fragebogens kostet Zeit und diese muss von den Probanden aufgebracht werden. Deshalb sollte erneut ein Gewinnspiel in den Umfrageablauf eines Pretests wie auch in den einer finalen Umfrage integriert werden. Falls in weiteren Umfragen keine Möglichkeit zur persönlichen Vorstellung besteht, sollte sich die interviewende Person in einer Fragebogeneinleitung vorstellen.

## **9 Literaturverzeichnis**

- [1] Aronson, E., Wilson, T., & Akert, R. (2014). *Sozialpsychologie* (8. Ausg.). Hallbergmoos: Pearson.
- [2] Bastian, J., & Groß-Mlynek, L. (2018). *Lerntechniken und Wissensmanagement.* Wien: Huter & Roth KG.
- [3] Böcker, F., & Dichtl, E. (1980). *Handwörterbuch der Wissenschaft.* (W. A. Kiel, Hrsg.) Stuttgart, New York: Gustav Fischer.
- [4] Bortz, J. (2005). *Statistik für Sozialwissenschaftler* (5. Ausg.). Berlin: Springer-Verlag.
- [5] Braunecker, C. (2016). *How to do Empirie, How to do SPSS.* Wien: Facultas.
- [6] Brosius, F. (2017). *SPSS für dummies.* Weinheim: WILEY-VCH Verlag.
- [7] Brosius, H.-B., Haas, A., & Koschel, F. (2016). *Methoden der empirischen Kommunikationsforschung.* Wiesbaden: Springer Fachmedien.
- [8] Bundesministerium des Innern. (September 2012). *5.1.4.4 Ermittlung des Stichprobenumfangs*. Abgerufen am 31. Dezember 2018 von Das Organisationshandbuch – vom Praktiker für den Praktiker: https://www.orghandbuch.de/OHB/DE/Organisationshandbuch/5\_Pers onalbedarfsermittlung/51\_Grundlagen/514\_Stichprobe/5144%20Ermitt lung%20des%20Stichprobenumfang/stichprobenumfang-node.html
- [9] Datenschutz.org. (o. J.). *Umfrage: Datenschutz beachten!* Abgerufen am 05. Januar 2019 von Datenschutz.org: https://www.datenschutz.org/umfrage/
- [10] Electric Paper Evaluationssysteme GmbH. (o. J.). *Startseite*. Abgerufen am 07. Januar 2019 von EvaSys: https://www.evasys.de/startseite.html
- [11] Erpenbeck, J. (2016). *Social Workplace Learning.* Wiesbaden: Springer Gabler.
- [12] Felgenhauer, C. (28. Februar 2018). *Stellt euch vor es sind Klausuren und jeder bekommt eine 1,0*. Abgerufen am 25. Dezember 2018 von Technische Universität München: https://www.blog.lehren.tum.de/studysmarter/

77

- [13] Felgenhauer, C. (08. Januar 2019). E-Mail-Auskunft zu Daten über StudySmarter.
- [14] Felgenhauer, C. (09. Januar 2019). E-Mail-Auskunft zu Daten über StudySmarter.
- [15] Fleing, E. (15. Juni 2012). *Wie motiviert man bei Umfragen die Zielgruppe, teilzunehmen?* Abgerufen am 15. Januar 2019 von deutsche startups: https://www.deutsche-startups.de/2012/06/15/wiemotiviert-man-bei-umfragen-die-zielgruppe-teilzunehmen/
- [16] Godau, C., & Gaschler, R. (2015). Wahrnehmung von Datengrafiken. In H. Bredekamp, & W. Schäffner (Hrsg.), *Haare hören - Strukturen wissen - Räume agieren: Berichte aus dem Interdisziplinären Labor Bild Wissen Gestaltung* (S. 79-83). Bielefeld: transcript Verlag.
- [17] Happy Contests. (o. J.). *Teilnahmebedingungen Gewinnspiel*. Abgerufen am 07.. Januar 2019 von Happy-Contests: https://www.happy-contests.de/teilnahmebedingungen-gewinnspiel/
- [18] Hussy, W., Schreier, M., & Echterhoff, G. (2013). *Forschungsmethoden in Psychologie und Sozialwissenschaften für Bachelor* (2. Ausg.). Berlin; Heidelberg: Springer-Verlag.
- [19] Kamps, U. (16. Februar 2018). *Histogramm*. Abgerufen am 18. Januar 2019 von Gabler Wirtschaftslexikon: https://wirtschaftslexikon.gabler.de/definition/histogramm-33055/version-256583
- [20] Kamps, U. (16. Februar 2018). *Kreisdiagramm*. Abgerufen am 18. Januar 2019 von Gabler Wirtschaftslexikon: https://wirtschaftslexikon.gabler.de/definition/kreisdiagramm-38114/version-261540
- [21] Kauermann, G., & Küchenhoff, H. (2011). *Stichproben.* Berlin; Heidelberg: Springer-Verlag.
- [22] Klier, A. (Juni 2015). *Social Learning.* Abgerufen am 07. 01 2019 von Dr. Alexander Klier: https://www.alexander-klier.net/wpcontent/uploads/Artikel-GdW-PH-Social-LearningKorrekturfahne.pdf
- [23] Koch, T., Peter, C., & Müller, P. (2019). *Das Experiment in der Medienwissenschaft.* Wiesbaden: Springer Fachmedien Wiesbaden.
- [24] Kollmann, T. (2011). *Grundlagen elektronischer Geschäftsprozesse in der Net Economy* (4. Ausg.). Wiesbaden: Springer Fachmedien.
- [25] Leitz, I. (2015). *Motivation durch Beziehung.* Wiesbaden: Springer VS .
- [26] Raab-Steiner, E., & Benesch, M. (2015). *Der Fragebogen: Von der Forschungsidee zur SPSS-Auswertung.* Wien: facultas Universitätsverlag.
- [27] Rey, G. D. (2009). *E-Learning Theorien, Gestaltungsempfehlungen und Forschung.* Bern: Verlag Hans Huber. Von E-Learning Theorien, Gestaltungsempfehlungen und Forschung. abgerufen
- [28] Rheinberg, F. (2010). Intrinsische Motivation und Flow-Erleben. In J. Heckhausen, & H. Heckhausen, *Motivation und Handeln.* Berlin: Springer Fachmedien.
- [29] Sailer, M. (2016). *Die Wirkung von Gamification auf Motivation und Leistung.* Wiesbaden: Springer.
- [30] Schreier, M., & Özen, Ö. (2010). *Handbuch Qualitative Forschung in der Psychologie.* (K. Mruck, Hrsg.) Wiesbaden: Springer Fachmedien.
- [31] Schroer, K. (o. J.). *Karteikarten als Lernhilfe - Einfach effektive Lernmethode*. Abgerufen am 30.. Dezember 2019 von fernstudieren.de: https://www.fernstudieren.de/im-studium/effektiveslernen/lernmethoden/karteikarten/
- [32] Siebertz, K., Hochkirchen, T., & van Bebber, D. (2017). *Statistische Versuchsplanung* (2. Ausg.). Berlin; Heidelberg: Springer-Verlag.
- [33] Stampfl, N. S. (2012). *Die verspielte Gesellschaft* (1. Aufl. Ausg.). Hannover: Heise.
- [34] *strategisches Programm*. (14. Februar 2018). Abgerufen am 18. Januar 2019 von Gabler Wirtschaftslexikon: https://wirtschaftslexikon.gabler.de/definition/strategisches-programm-46648/version-269926

79

- [35] Wilbers, K. (2007). Design und Evaluation von Bildungsportalen. In M. Lütke-Entrup, B. Gaiser, & F. Hesse, *Bildungsportale* (S. 3-11). München: Oldenbourg Wissenschaftsverlag.
- [36] Zöfel, P. (2003). *Statistik für Psychologen im Klartext.* München: Pearson Studium.

# **10 Anhang**

**Anhang I: Seitenleiste zur Navigation** 

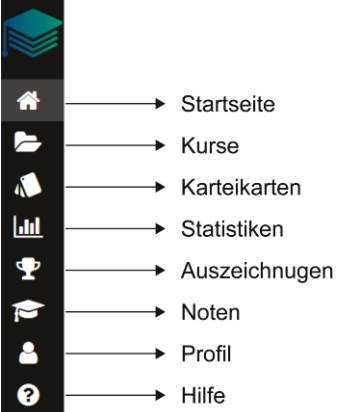

Quelle: StudySmarter UG. (o. J.). Startseite. Abgerufen am 31. Dezember 2018 von StudySmarter: https://app.studysmarter.de/home.

#### **Anhang II: Trophäen**

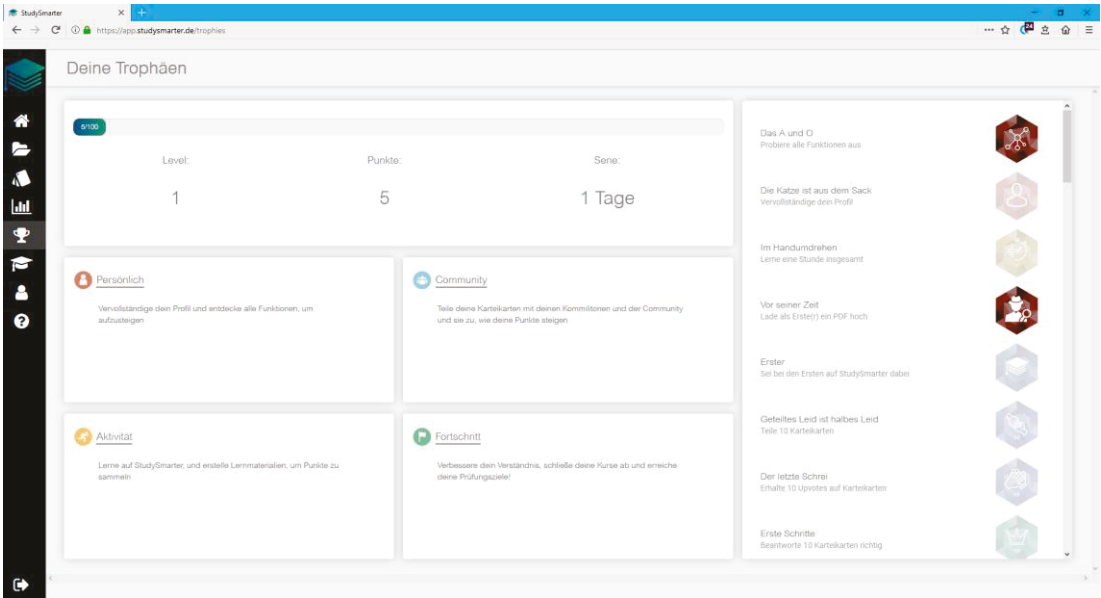

Quelle: StudySmarter UG. (o. J.). Deine Trophäen. Abgerufen am 31. Dezember 2018 von StudySmarter: https://app.studysmarter.de/trophies.

#### **Anhang III:** Karteikarten

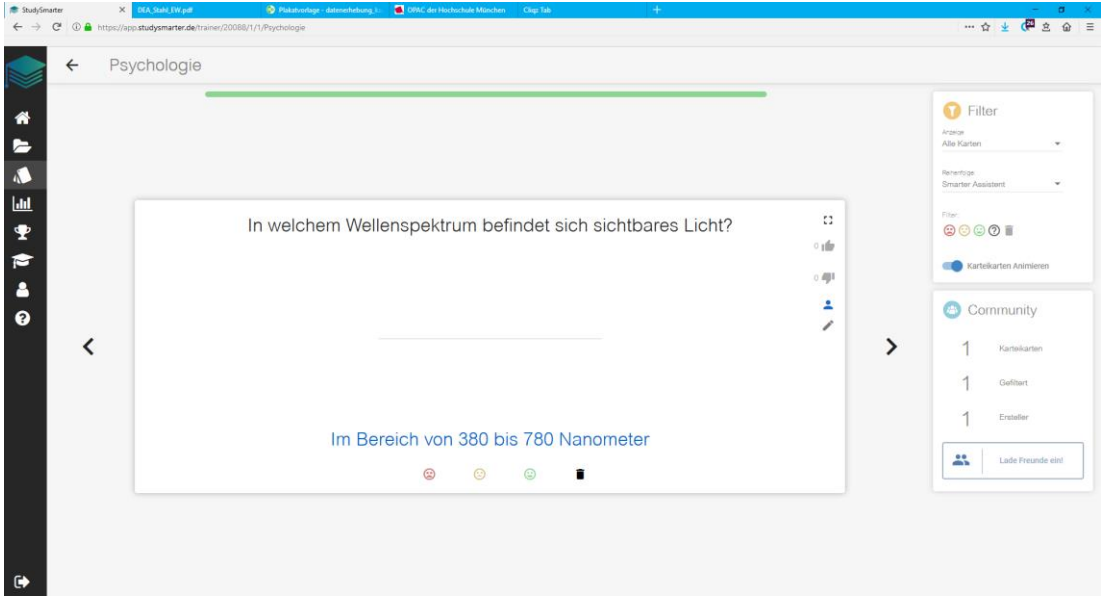

Quelle: StudySmarter UG. (o. J.). Deine Kurse. Abgerufen am 19. Dezember 2018 von StudySmarter: https://app.studysmarter.de/trainer/20088/1/1/Psychologie.

#### **Anhang IV:** Zusammenfassungsmodus

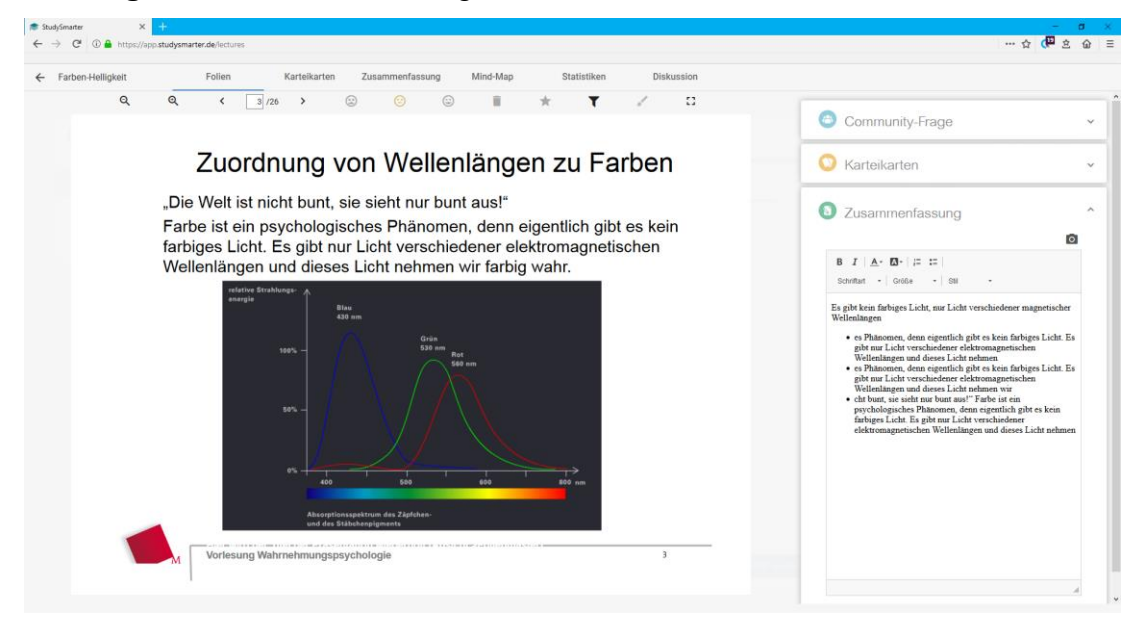

Quelle: StudySmarter UG. (o. J.). Deine Kurse. Abgerufen am 19. Dezember 2018 von StudySmarter: https://app.studysmarter.de/lectures.

**Anhang V:** Aus mehreren Skriptseiten automatisch generierte Zusammen-

fassung.

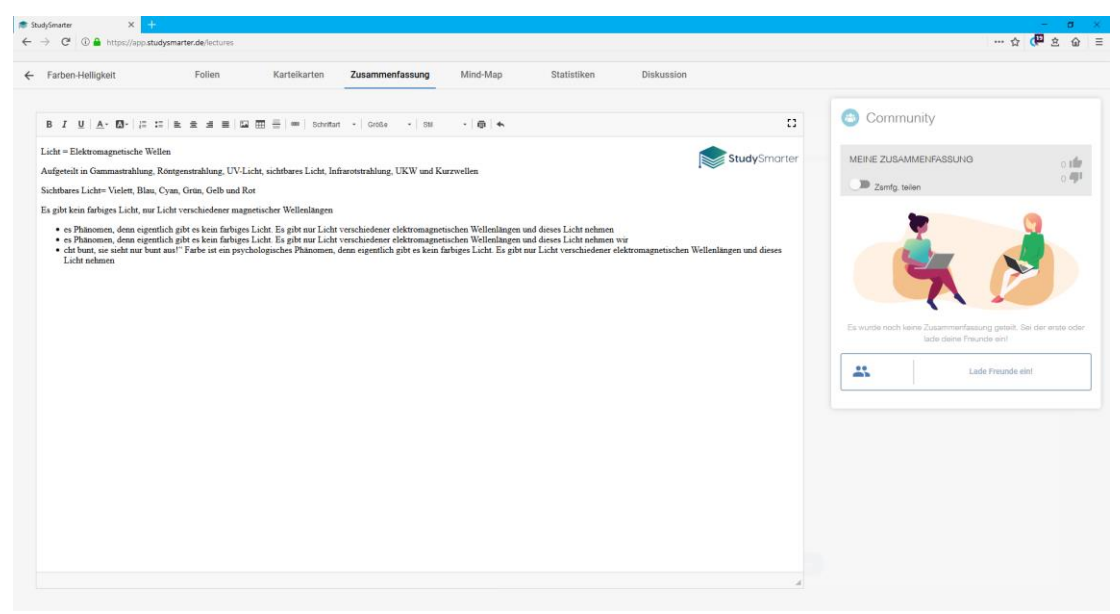

Quelle: StudySmarter UG. (o. J.). Deine Kurse. Abgerufen am 19. Dezember 2018 von StudySmarter: https://app.studysmarter.de/lectures.

#### **Anhang VI:** Community-Frage

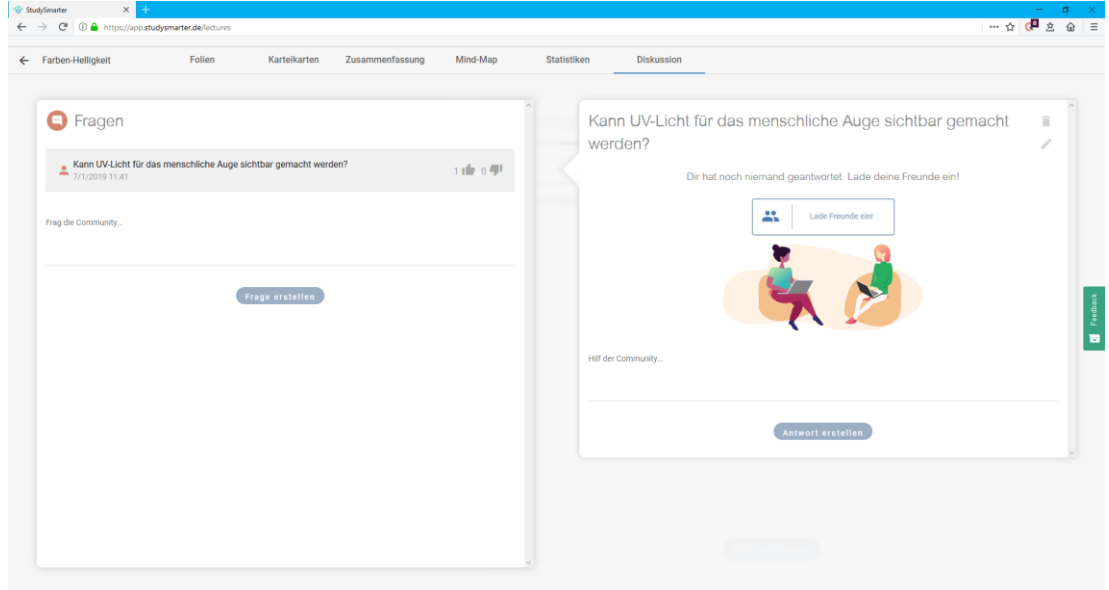

Quelle: StudySmarter UG. (o. J.). Deine Kurse. Abgerufen am 19. Dezember 2018 von StudySmarter: https://app.studysmarter.de/lectures.

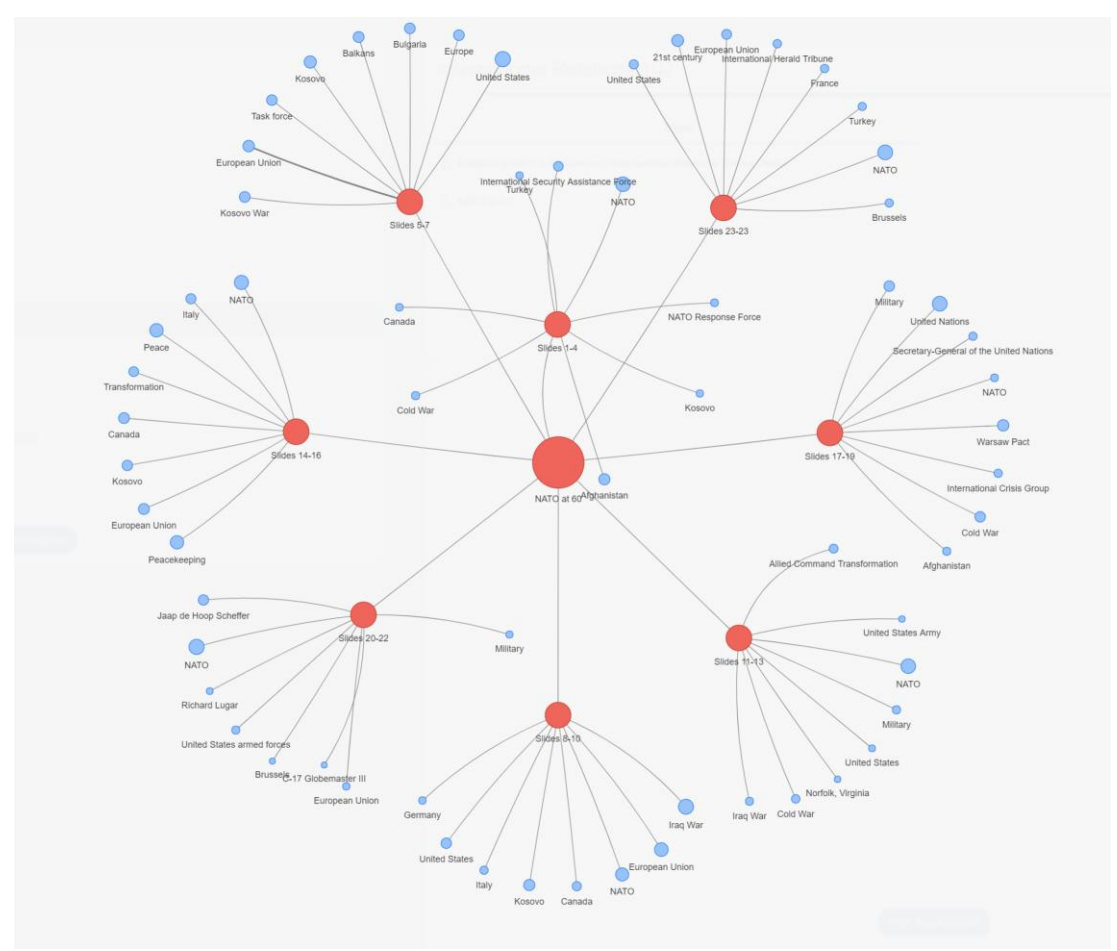

**Anhang VII:** Automatisch erzeugte Mind-Map

Quelle: Felgenhauer, Christian: E-Mail-Auskunft zu Daten über StudySmarter, 08.01.2019, siehe **[An](#page-104-0)[hang XIX](#page-104-0)**.

#### **Anhang VIII:** Statistiken

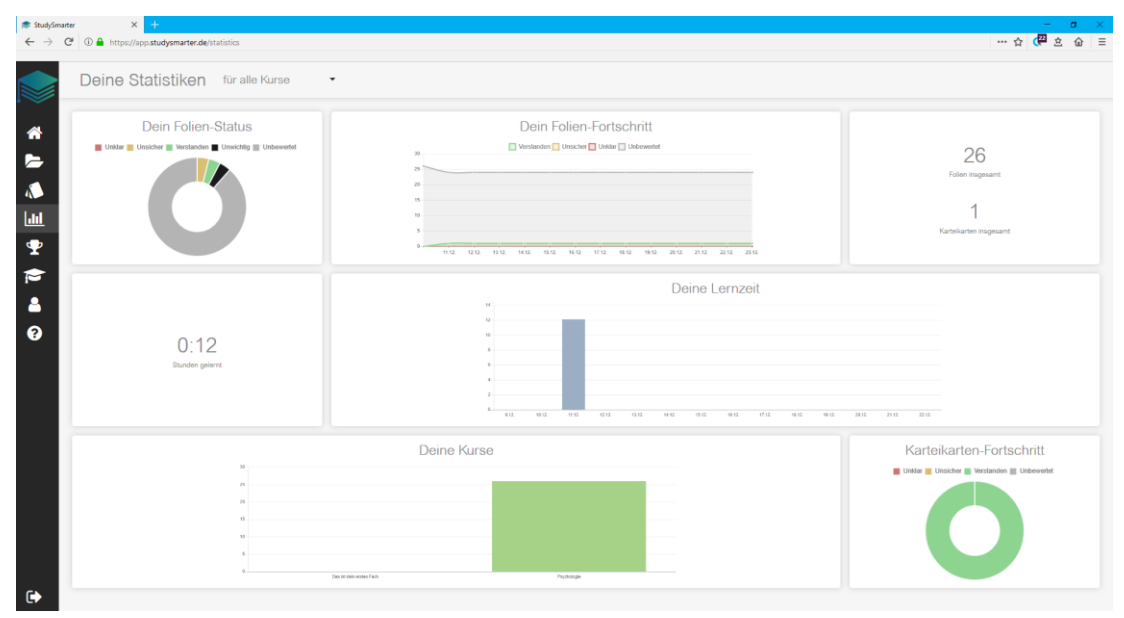

Quelle: StudySmarter UG. (o. J.). Deine Statistiken. Abgerufen am 19. Dezember 2018 von StudySmarter: https://app.studysmarter.de/statistics.

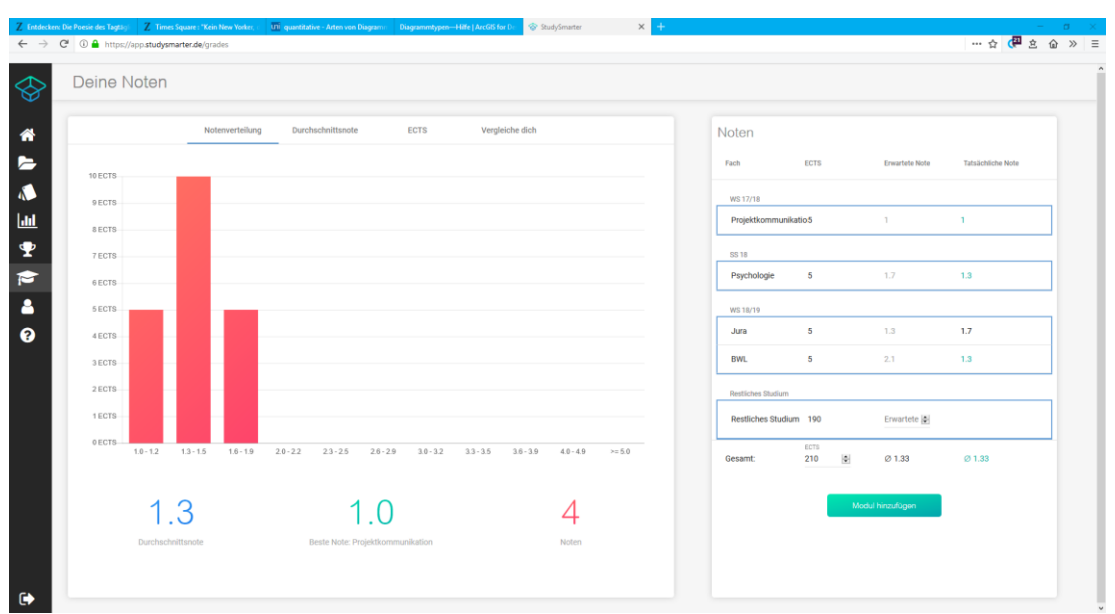

**Anhang IX:** Notenübersichten Balkendiagramm

Quelle: StudySmarter UG. (o. J.). Deine Noten. Abgerufen am 19. Dezember 2018 von StudySmarter: https://app.studysmarter.de/grades.

#### **Anhang X:** Notenübersichten Liniendiagramm

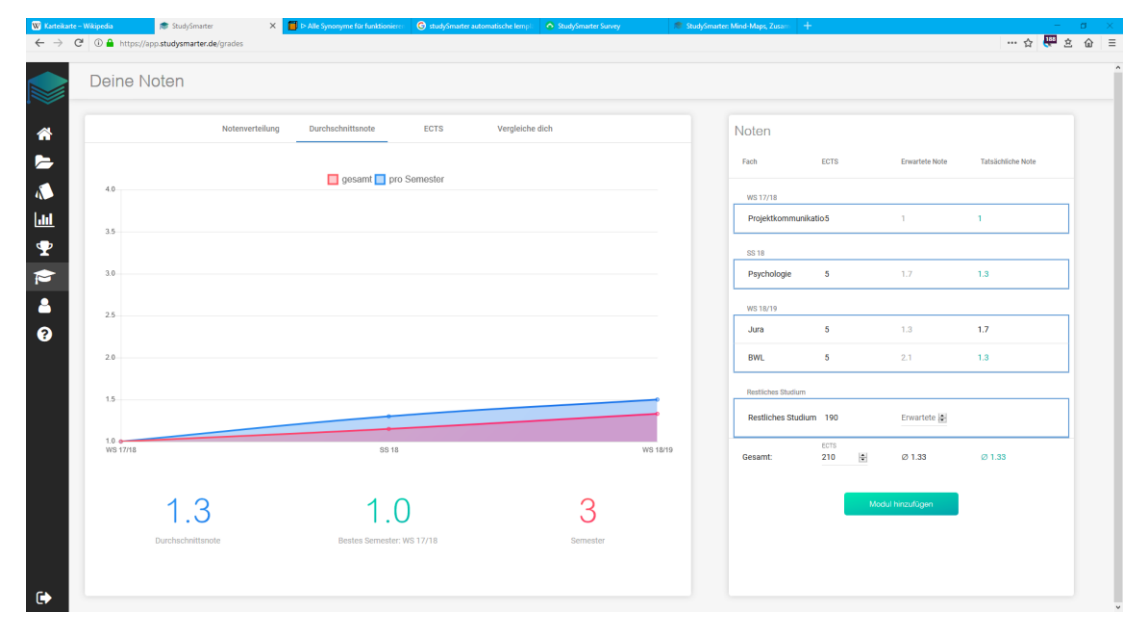

Quelle: StudySmarter UG. (o. J.). Deine Noten. Abgerufen am 19. Dezember 2018 von StudySmarter: https://app.studysmarter.de/grades.

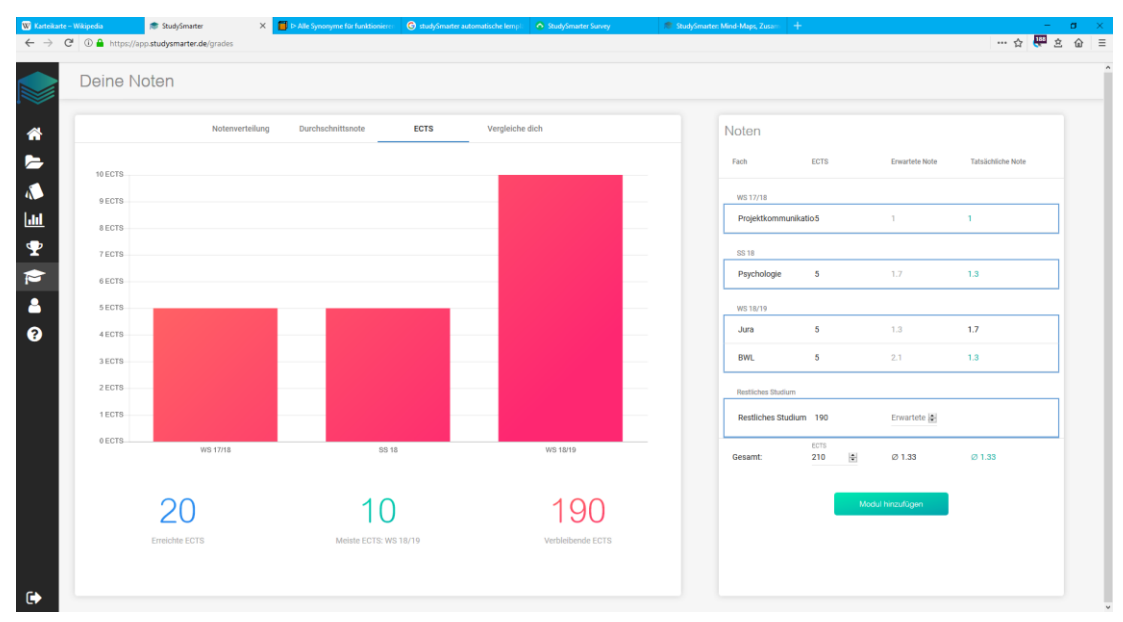

#### **Anhang XI:** Notenübersichten Säulendiagramm erreichter ECTS

Quelle: StudySmarter UG. (o. J.). Deine Noten. Abgerufen am 19. Dezember 2018 von StudySmarter: https://app.studysmarter.de/grades.

#### **Anhang XII:** unzulässige Beeinflussung

Nach der gebotenen richtlinienkonformen Auslegung liegt eine Beeinträchtigung der Entscheidungsfreiheit der Verbraucher gemäß § 4 Nr. 1 UWG nur dann vor, wenn der Handelnde diese Freiheit gemäß Art. 8 und 9 der Richtlinie 2005/29/EG durch Belästigung, Nötigung oder durch unzulässige Beeinflussung im Sinne des Art. 2 Buchst. j der Richtlinie 2005/29/EG erheblich beeinträchtigt.

Quelle: BGH, Urt. v. 3.4.2014, I ZR 96/13, Tz. 26f - Zeugnisaktion

#### **Anhang XIII:** Experimentalfragebogen vor Pretest

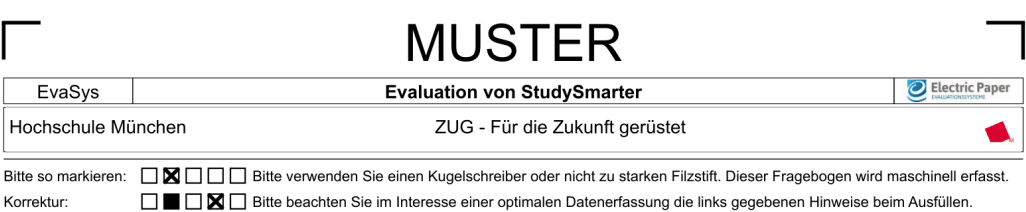

Liebe Studentin, lieber Student,

im Rahmen meiner Bachelorarbeit erarbeite ich ein Studiendesign, um das Lernportal "StudySmarter"<br>zu evaluieren. Den hierfür entwickelten Fragebogen findest Du in Teil 1 dieser Befragung. Mit Teil 2<br>bewertest Du den Frageb

Du benötigst für beide Teile nicht mehr als 6 Minuten deiner Lebenszeit. Für mich ist wirklich jede<br>Antwort wichtig. Deshalb fülle die Umfrage bitte aufrichtig und vollständig aus.

Am Ende hast Du die Möglichkeit, einen von 3 Amazon-Gutscheinen im Wert von 25 €, 15 € oder 10 € zu gewinnen. Weiteres hierzu am Schluss von Teil 2.

Deine Daten liegen einer Datenschutzerklärung zu Grunde und sind natürlich sicher sowie anonym!

Vielen Dank für Deine Teilnahme!

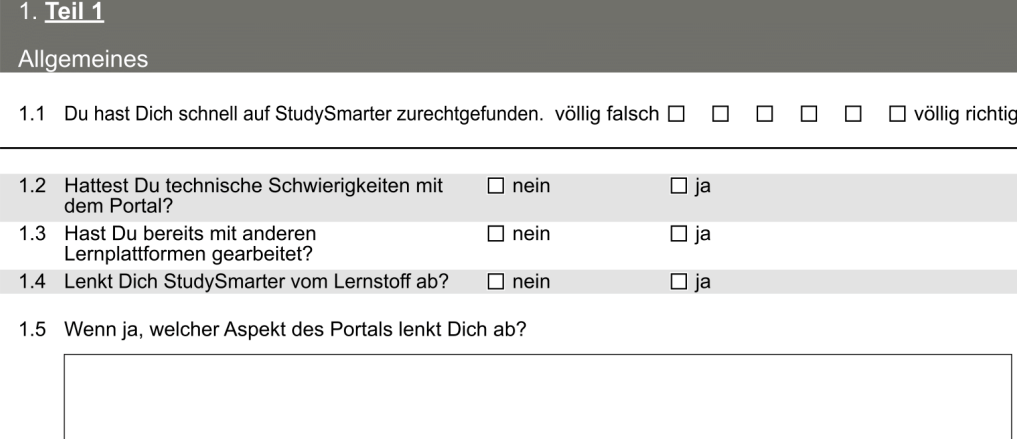

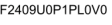

**MUSTER** 

Quelle: EvaSys, eigene Darstellung

08.01.2019, Seite 1/4

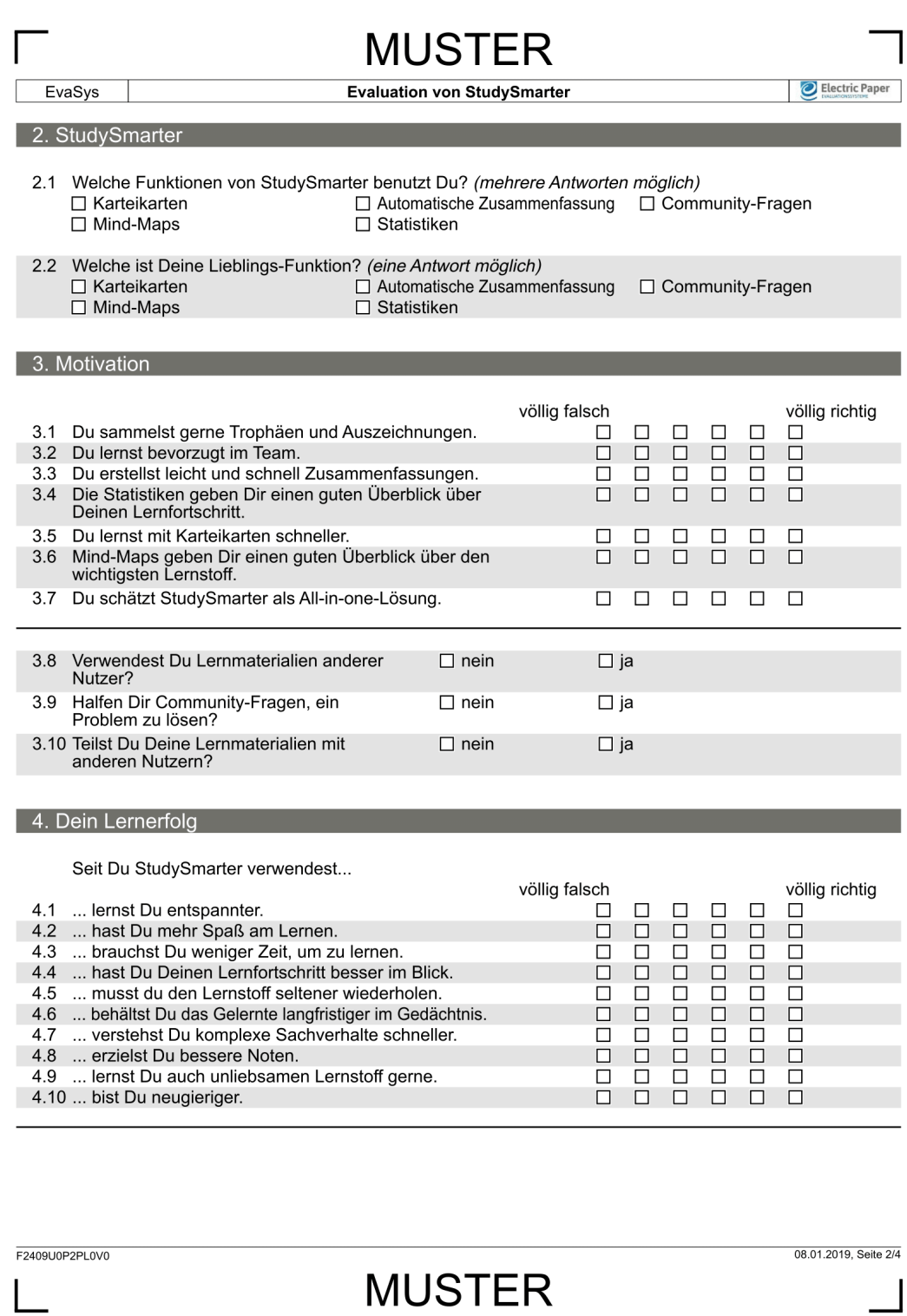

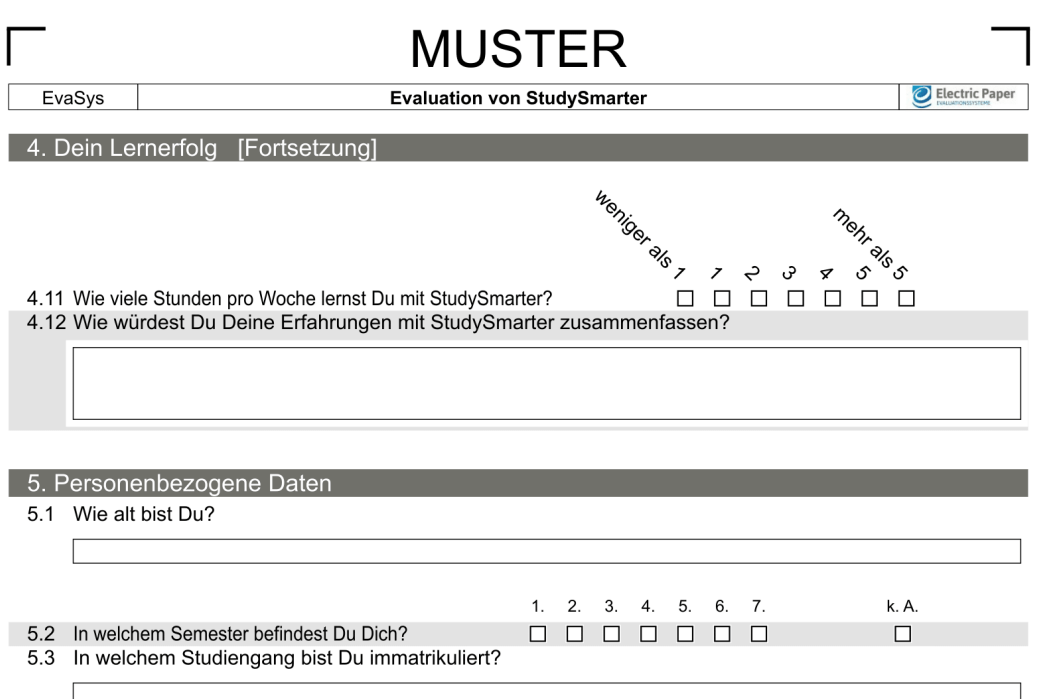

F2409U0P3PL0V0

**MUSTER** 

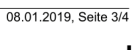

#### **Anhang XIV:** Kontrollfragebogen vor Pretest

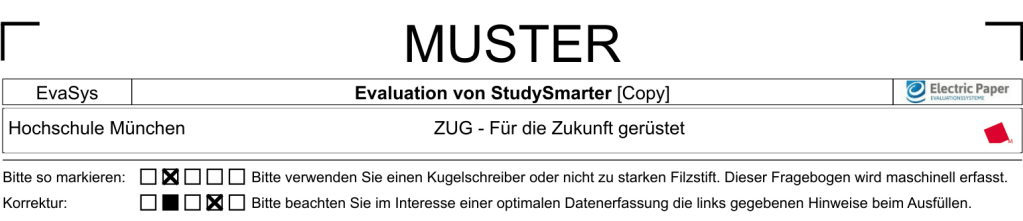

Liebe Studentin, lieber Student,

im Rahmen meiner Bachelorarbeit erarbeite ich ein Studiendesign, um das Lernportal "StudySmarter"<br>zu evaluieren. Den hierfür entwickelten Fragebogen findest Du in Teil 1 dieser Befragung. Mit Teil 2 bewertest Du den Fragebogen.

Du benötigst für beide Teile nicht mehr als 6 Minuten deiner Lebenszeit. Für mich ist wirklich jede<br>Antwort wichtig. Deshalb fülle die Umfrage bitte aufrichtig und vollständig aus.

Am Ende hast Du die Möglichkeit, einen von 3 Amazon-Gutscheinen im Wert von 25 €, 15 € oder 10 € zu gewinnen. Weiteres hierzu am Schluss von Teil 2.

Deine Daten liegen einer Datenschutzerklärung zu Grunde und sind natürlich sicher sowie anonym!

Vielen Dank für Deine Teilnahme!

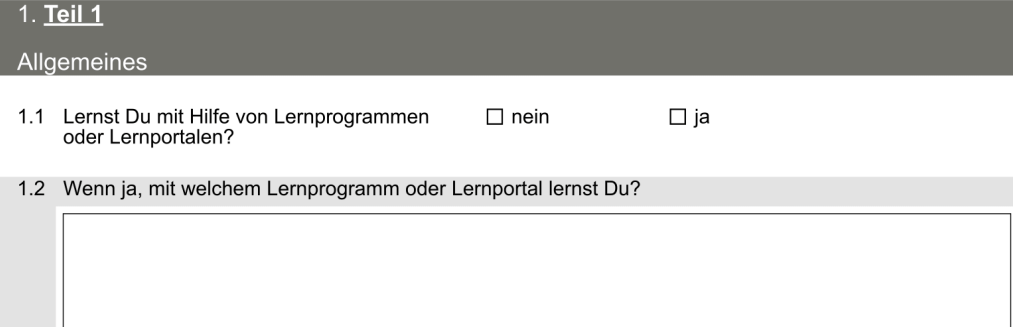

F2426U0P1PL0V0

**MUSTER** 

Quelle: EvaSys, eigene Darstellung

08.01.2019, Seite 1/4

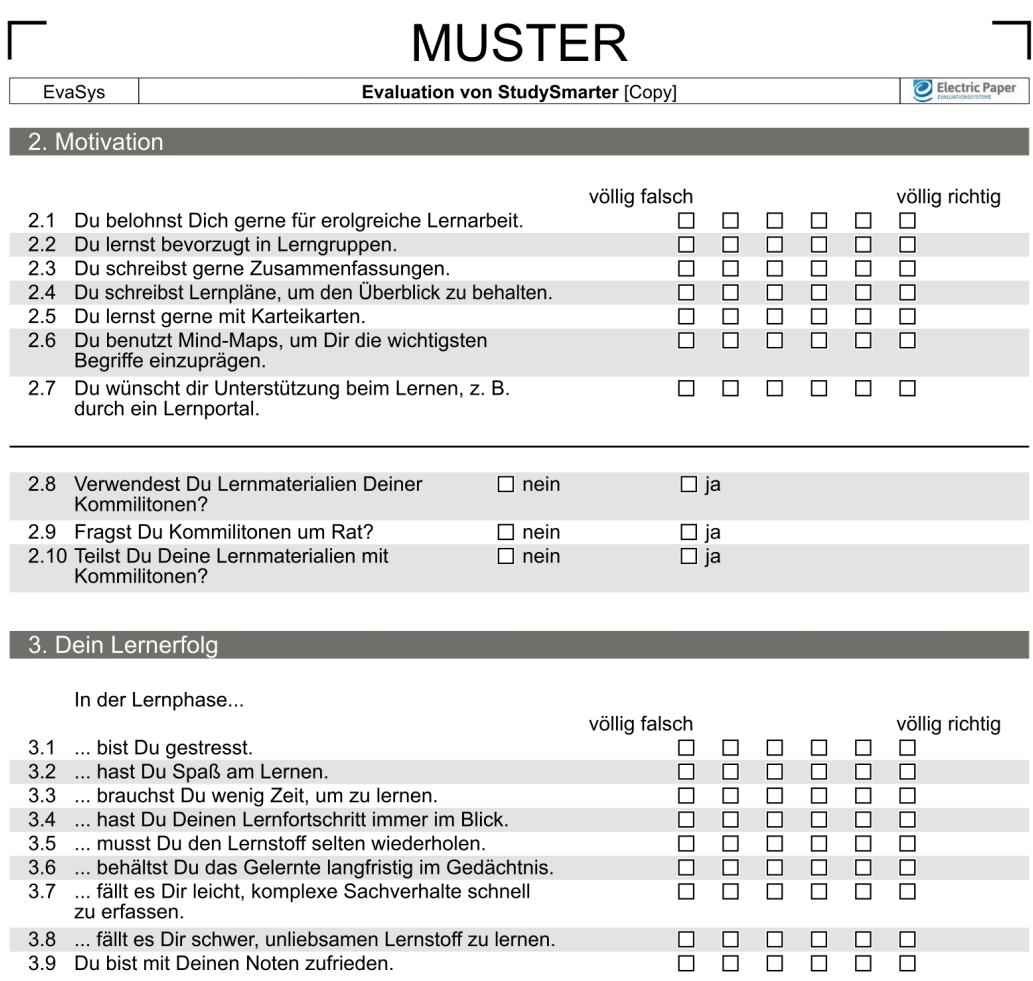

F2426U0P2PL0V0

**MUSTER** 

08.01.2019, Seite 2/4

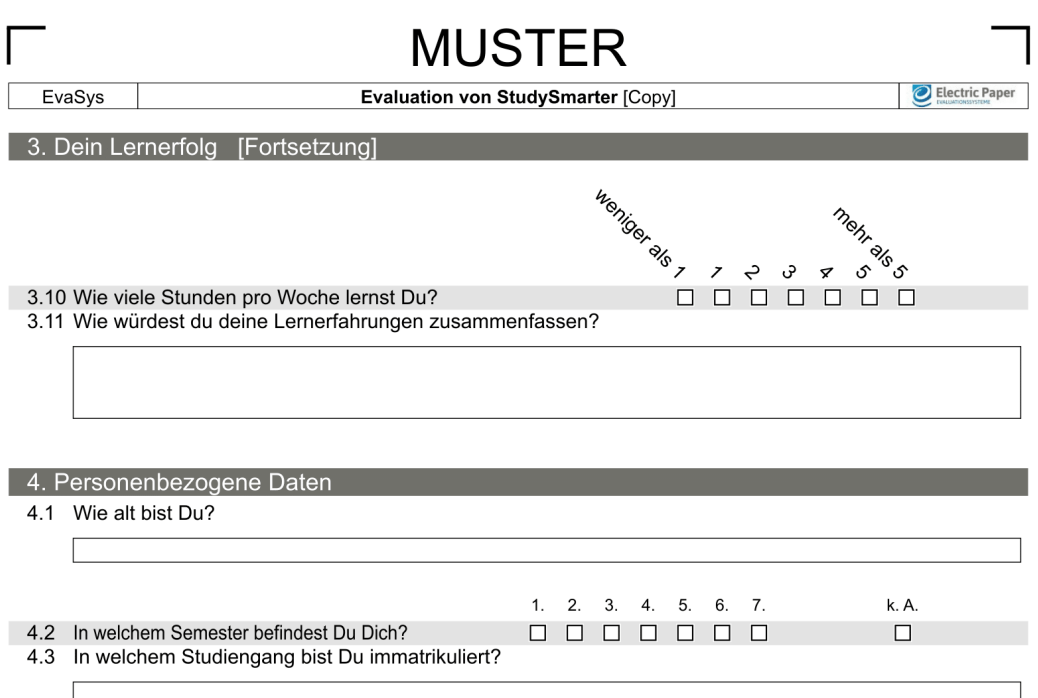

F2426U0P3PL0V0

**MUSTER** 

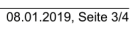

#### <span id="page-93-0"></span>**Anhang XV:** Experimentalfragebogen nach Pretest korrigiert

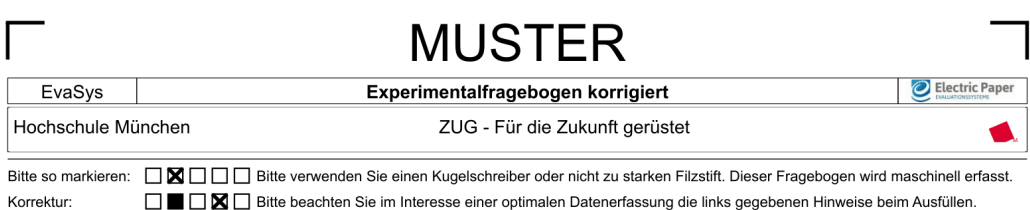

Liebe Studentin, lieber Student,

im Rahmen meiner Bachelorarbeit erarbeite ich ein Studiendesign, um das Lernportal "StudySmarter"<br>zu evaluieren. Den hierfür entwickelten Fragebogen findest Du in Teil 1 dieser Befragung. Mit Teil 2 bewertest Du den Fragebogen.

Du benötigst für beide Teile nicht mehr als 6 Minuten deiner Lebenszeit. Für mich ist wirklich jede Antwort wichtig. Deshalb fülle die Umfrage bitte aufrichtig und vollständig aus.

Am Ende hast Du die Möglichkeit, einen von 3 Amazon-Gutscheinen im Wert von 25 €, 15 € oder 10 €<br>zu gewinnen. Weiteres hierzu am Schluss von Teil 2.

Deine Daten liegen einer Datenschutzerklärung zu Grunde und sind natürlich sicher sowie anonym!

Vielen Dank für Deine Teilnahme!

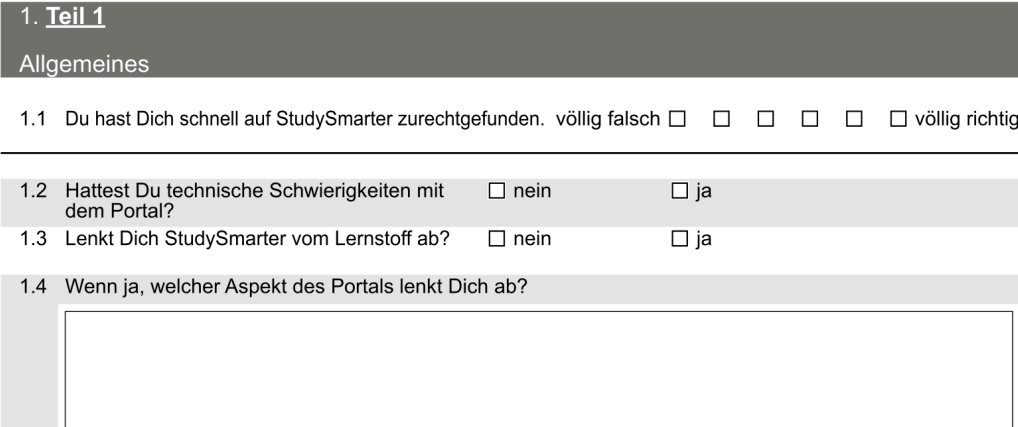

F2437U0P1PL0V0 14.01.2019, Seite 1/4 **MUSTER** Quelle: EvaSys, eigene Darstellung

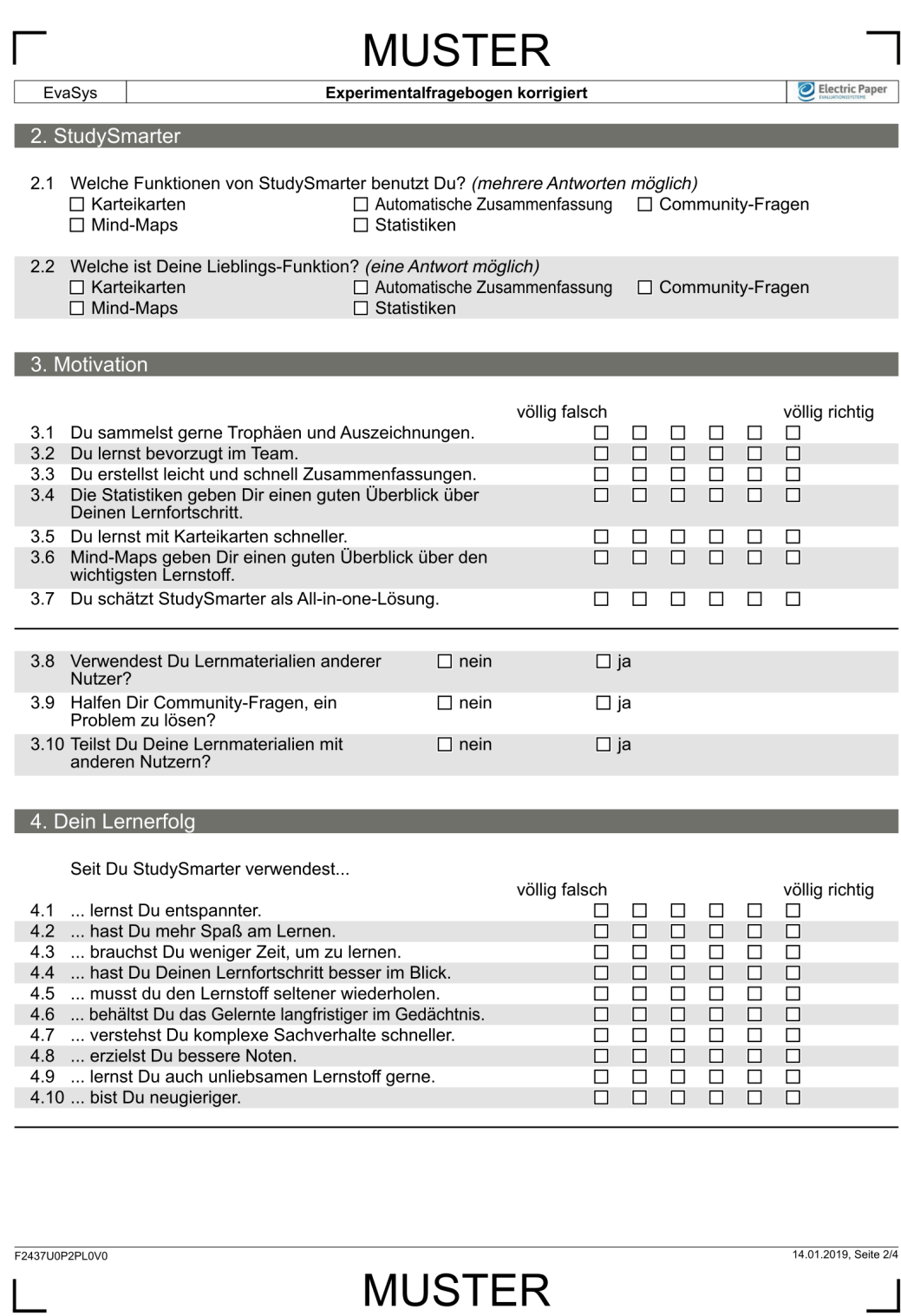

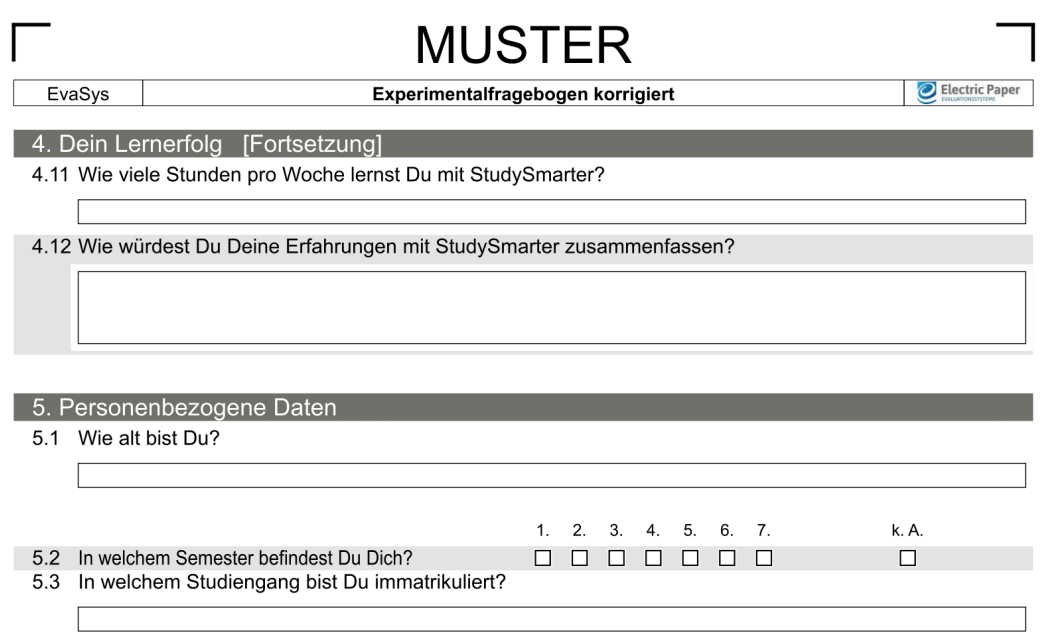

F2437U0P3PL0V0

**MUSTER** 

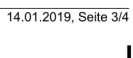

#### <span id="page-96-0"></span>**Anhang XVI:** Kontrollfragebogen nach Pretest korrigiert

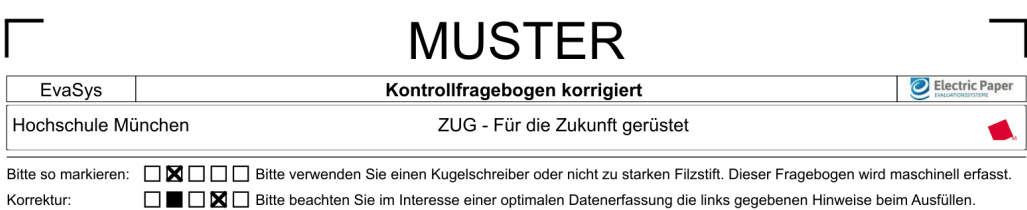

Liebe Studentin, lieber Student,

im Rahmen meiner Bachelorarbeit erarbeite ich ein Studiendesign, um das Lernportal "StudySmarter"<br>zu evaluieren. Den hierfür entwickelten Fragebogen findest Du in Teil 1 dieser Befragung. Mit Teil 2 bewertest Du den Fragebogen.

Du benötigst für beide Teile nicht mehr als 6 Minuten deiner Lebenszeit. Für mich ist wirklich jede Antwort wichtig. Deshalb fülle die Umfrage bitte aufrichtig und vollständig aus.

Am Ende hast Du die Möglichkeit, einen von 3 Amazon-Gutscheinen im Wert von 25 €, 15 € oder 10 €<br>zu gewinnen. Weiteres hierzu am Schluss von Teil 2.

Deine Daten liegen einer Datenschutzerklärung zu Grunde und sind natürlich sicher sowie anonym!

Vielen Dank für Deine Teilnahme!

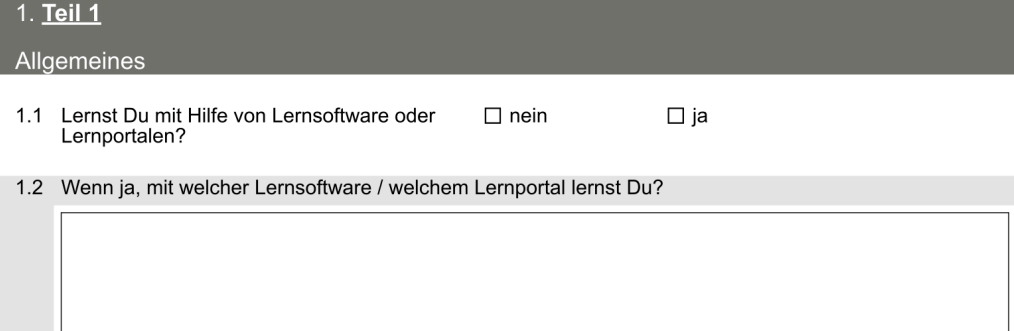

F2438U0P1PL0V0

**MUSTER** 

Quelle: EvaSys, eigene Darstellung

17.01.2019, Seite 1/3

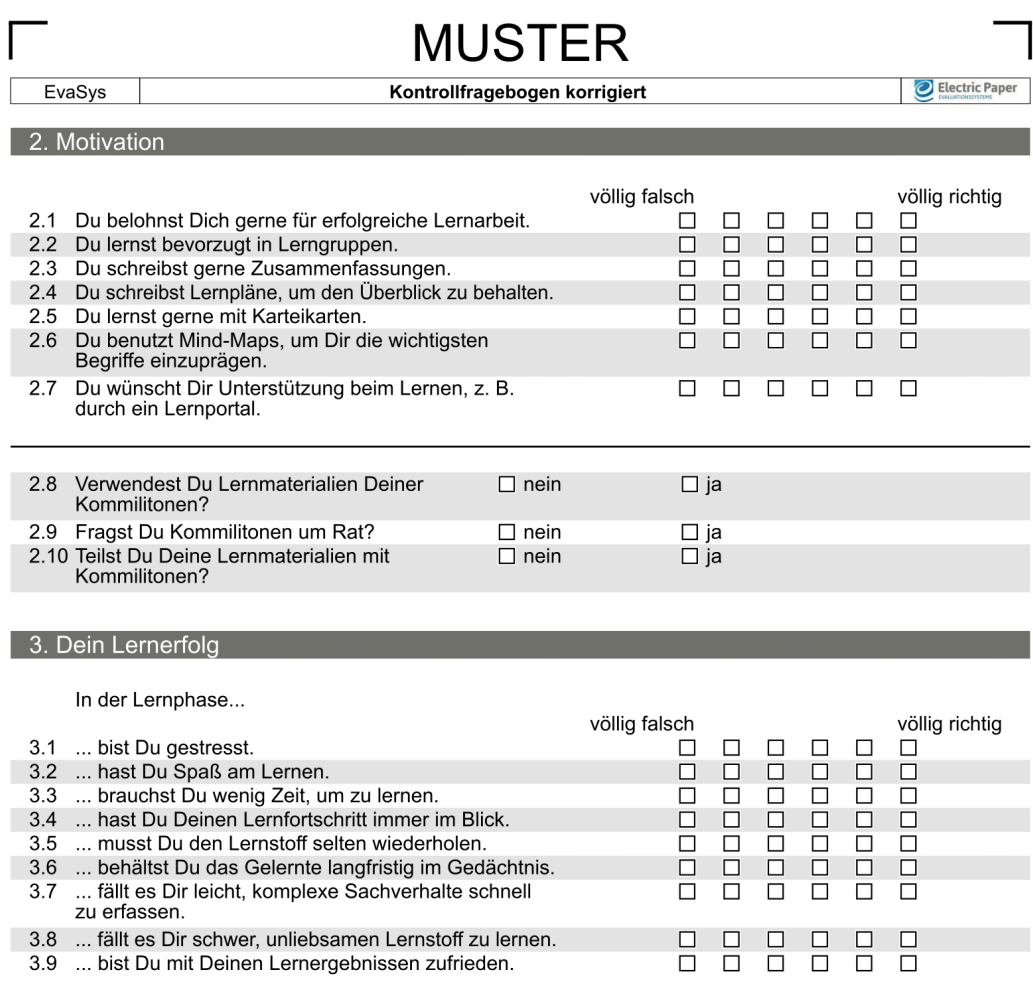

F2438U0P2PL0V0

**MUSTER** 

Quelle: EvaSys, eigene Darstellung

14.01.2019, Seite 2/3

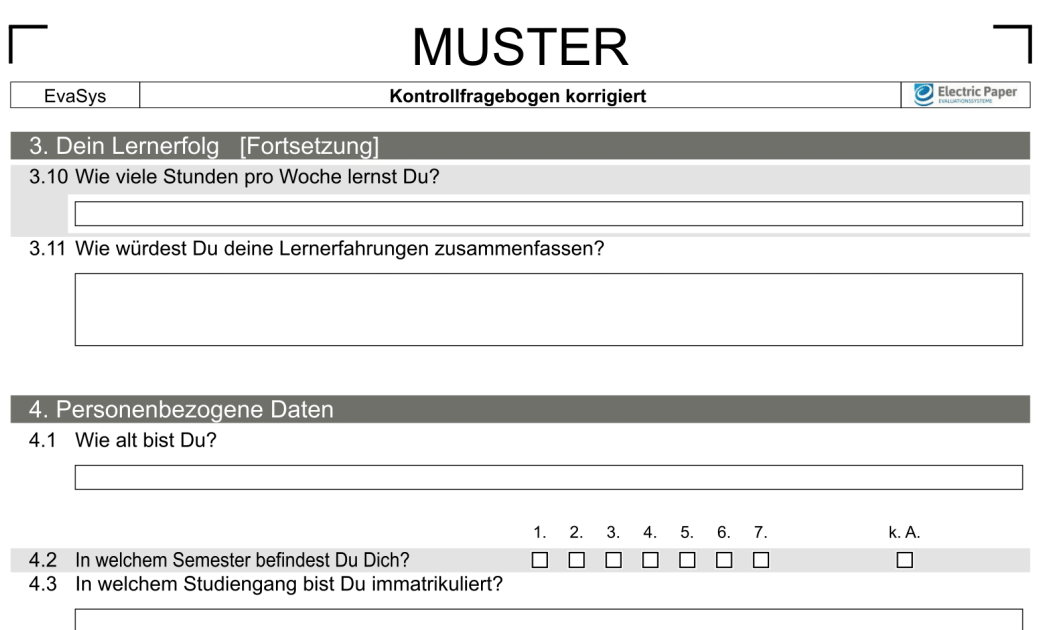

F2438U0P3PL0V0

**MUSTER** 

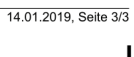

#### **Anhang XVII:** Datenschutzerklärung Umfragen

Einwilligungserklärung gemäß Datenschutz für eine Umfrage zum Thema "Ausarbeitung und Pretest eines Studiendesigns zur Evaluation von StudySmarter "

Auf den folgenden Seiten wollen wir Ihnen ein paar Fragen stellen zum Thema "Ausarbeitung und Pretest eines Studiendesigns zur Evaluation von StudySmarter ". Ziel unserer Umfrage ist, den Nutzen von StudySmarter besser bewerten zu können.

Im Abschluss der Umfrage wollen wir zudem nähere Informationen zu Ihrer Person abfragen, um dadurch bei den Ergebnissen auch soziale Faktoren (Alter, Semester, Studiengang) einzubeziehen und so die Bewertung verbessern zu können.

Die Teilnahme an dieser Umfrage ist ohne die Nennung Ihres Namens möglich.

Eine Registrierung ist für die Teilnahme nicht erforderlich.

Bevor Sie Ihre Antworten abschließend absenden, erhalten Sie die Möglichkeit, diese noch einmal in einer Gesamtansicht zu prüfen und ggf. abzuändern.

Auch bei einer Umfrage haben Sie gemäß Datenschutz gegenüber dem Informationsträger das Recht auf Auskunft sowie Löschung Ihrer personenbezogenen Daten. Sie können diese Einwilligungserklärung jederzeit widerrufen. Kontaktieren Sie hierfür benjamin.eibl@yahoo.de. Nach erfolgtem Widerruf werden Ihre Daten gelöscht und unzugänglich aufbewahrt.

Durch abschicken der Umfragedaten bin ich damit einverstanden und möchte an der Umfrage teilnehmen.

#### **Anhang XVIII:** Teilnahmebedingungen Gewinnspiel

Die Teilnahme am Gewinnspiel der Hochschule München, nachfolgend Betreiber oder Veranstalter genannt, ist kostenlos und richtet sich ausschließlich nach diesen Teilnahmebedingungen.

#### Ablauf des Gewinnspiels

Die Dauer des Gewinnspiels erstreckt sich vom 09.01.2019, 7:00 Uhr bis zum 11.01.2019, 23:59 Uhr. Innerhalb dieses Zeitraums erhalten Umfrageteilnehmer der Umfrage "Pretest eines Studiendesigns zur Evaluation von StudySmarter" die Möglichkeit, am Gewinnspiel teilzunehmen.

#### Teilnahme

Um am Gewinnspiel teilzunehmen, ist ein Ausfüllen und Absenden des angezeigten Teilnahmeformulars notwendig. Die Teilnahme ist nur innerhalb des Teilnahmezeitraums möglich. Nach Teilnahmeschluss eingehende Einsendungen werden bei der Auslosung nicht berücksichtigt.

Pro Teilnehmer nimmt nur eine übermittelte Anmeldung am Gewinnspiel teil. Es ist strengstens untersagt, mehrere Email-Adressen zur Erhöhung der Gewinnchancen zu verwenden.

#### Teilnahmeberechtigte

Teilnahmeberechtigt sind natürliche Personen, die Ihren Wohnsitz in Deutschland und das 14. Lebensjahr vollendet haben. Die Teilnahme ist nicht auf Kunden des Veranstalters beschränkt und nicht vom Erwerb einer Ware oder Dienstleistung abhängig.

Sollte ein Teilnehmer in seiner Geschäftsfähigkeit eingeschränkt sein, bedarf es der Einwilligung seines gesetzlichen Vertreters.

Nicht teilnahmeberechtigt am Gewinnspiel sind alle an der Konzeption und Umsetzung des Gewinnspiels beteiligte Personen und Mitarbeiter des Betreibers sowie ihre Familienmitglieder. Zudem behält sich der Betreiber vor, nach eigenem Ermessen Personen von der Teilnahme auszuschließen, wenn berechtigte Gründe vorliegen, beispielsweise

(a) bei Manipulationen im Zusammenhang mit Zugang zum oder Durchführung des Gewinnspiels, (b) bei Verstößen gegen diese Teilnahmebedingungen, (c) bei unlauterem Handeln oder (d) bei falschen oder irreführenden Angaben im Zusammenhang mit der Teilnahme an dem Gewinnspiel.

Gewinn, Benachrichtigung und Übermittlung des Gewinns

Folgende Preise werden vergeben:

1x Amazon-Gutschein im Wert von 25 €

1x Amazon-Gutschein im Wert von 15 €

1x Amazon-Gutschein im Wert von 10 €

Die Ermittlung der Gewinner erfolgt nach Teilnahmeschluss im Rahmen einer auf dem Zufallsprinzip beruhenden Verlosung unter allen Teilnehmern. Ist das Gewinnspiel mit einer Aufgabe verknüpft, kommen ausschließlich diejenigen Teilnehmer in die Verlosung, welche die Aufgabe korrekt durchgeführt haben.

Die Gewinner der Verlosung werden zeitnah über eine gesonderte Email über den Gewinn informiert.

Die Aushändigung des Gewinns erfolgt ausschließlich an den Gewinner oder an den gesetzlichen Vertreter des minderjährigen Gewinners. Ein Umtausch, eine Selbstabholung sowie eine Barauszahlung des Gewinns sind nicht mög**lich** 

Eventuell für den Versand der Gewinne anfallende Kosten übernimmt der Betreiber. Mit der Inanspruchnahme des Gewinns verbundene Zusatzkosten gehen zu Lasten des Gewinners. Für eine etwaige Versteuerung des Gewinns ist der Gewinner selbst verantwortlich.

Meldet sich der Gewinner nach zweifacher Aufforderung innerhalb einer Frist von 3 Wochen nicht, kann der Gewinn auf einen anderen Teilnehmer übertragen werden.

#### Beendigung des Gewinnspiels

Der Veranstalter behält sich ausdrücklich vor, das Gewinnspiel ohne vorherige Ankündigung und ohne Mitteilung von Gründen zu beenden. Dies gilt insbesondere für jegliche Gründe, die einen planmäßigen Ablauf des Gewinnspiels stören oder verhindern würden.

#### **Datenschutz**

Für die Teilnahme am Gewinnspiel ist die Angabe von persönlichen Daten notwendig. Der Teilnehmer versichert, dass die von ihm gemachten Angaben zur Person, insbesondere Vor-, Nachname und Emailadresse wahrheitsgemäß und richtig sind.

Der Veranstalter weist darauf hin, dass sämtliche personenbezogenen Daten des Teilnehmers ohne Einverständnis weder an Dritte weitergegeben noch diesen zur Nutzung überlassen werden.

Eine Ausnahme stellt die für die Durchführung des Gewinnspiels verantwortliche Hochschule München dar, welche die Daten zum Zwecke der Durchführung des Gewinnspiels erheben, speichern und nutzen muss.

Im Falle eines Gewinns, erklärt sich der Gewinner mit der Veröffentlichung seines Namens und in den vom Veranstalter genutzten Werbemedien einverstanden. Dies schließt die Bekanntgabe des Gewinners auf der Webseite des Betreibers mit ein.

Der Teilnehmer kann seine erklärte Einwilligung jederzeit widerrufen. Der Widerruf ist schriftlich an benjamin.eibl@yahoo.de zu richten. Nach Widerruf der Einwilligung werden die erhobenen und gespeicherten personenbezogenen Daten des Teilnehmers umgehend gelöscht.

#### Anwendbares Recht

Das Gewinnspiel des Betreibers unterliegt ausschließlich dem Recht der Bundesrepublik Deutschland. Der Rechtsweg ist ausgeschlossen.

#### Salvatorische Klausel

Sollte eine Bestimmung dieser Teilnahmebedingungen ganz oder teilweise unwirksam sein oder werden, so wird dadurch die Gültigkeit dieser Teilnahmebedingungen im Übrigen nicht berührt. Statt der unwirksamen Bestimmung gilt diejenige gesetzlich zulässige Regelung, die dem in der unwirksamen Bestimmung zum Ausdruck gekommenen Sinn und Zweck wirtschaftlich am nächsten kommt. Entsprechendes gilt für den Fall des Vorliegens einer Regelungslücke in diesen Teilnahmebedingungen.

Viel Glück und Erfolg wünscht das Team der Hochschule München.

#### <span id="page-104-0"></span>**Anhang XIX:** E-Mail-Auskunft zu Daten über StudySmarter, 08.01.2019

Eibl, Benjamin

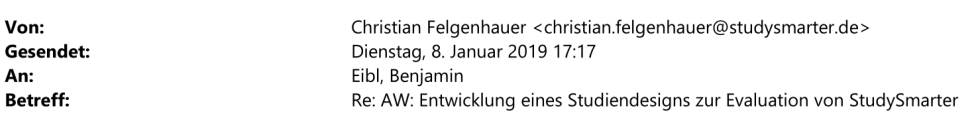

Hi Benjamin,

besten Dank für deine Nachricht!

Ich bräuchte immer noch ein anschauliches Beispielbild für eine automatisch generierte Mind-Map. Habt ihr  $\bullet$ so etwas in eurem Repertoire?

Sorry dachte das hättest du selbst ausprobiert. Bitte finde jetzt einen Screenshot anbei.

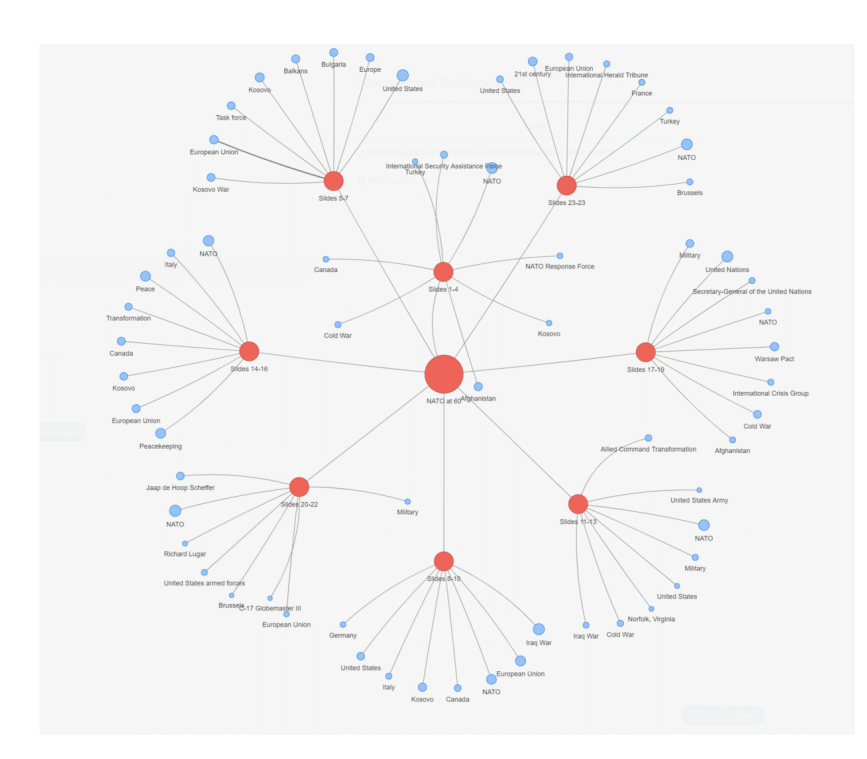

Du hast bei unserem letzten Treffen gesagt, dass eure Nutzerbasis aktuell ca. 10000 Nutzer umfasst. Ich  $\bullet$ brauche Daten darüber, wie viele davon aktiv sind und wie stark. Kannst du mir dazu etwas zukommen lassen?

Haben in der Zwischenzeit mehr als 30.000 Registrierungen auf StudySmarter. Wie viele davon aktiv sind, ist wegen der Saisonalität und unterschischiedlichen Lerntypen (z.B. nur 2 Tage vor der Klausur) immer relativ schwer zu beantworten. Ich könnte dir aber ein paar Daten zu # hochgeladener Dokumente, # erstellte Karteikarten usw.

 $\overline{1}$ 

#### **Anhang XX:** E-Mail-Auskunft zu Daten über StudySmarter, 09.01.2019

Eibl, Benjamin

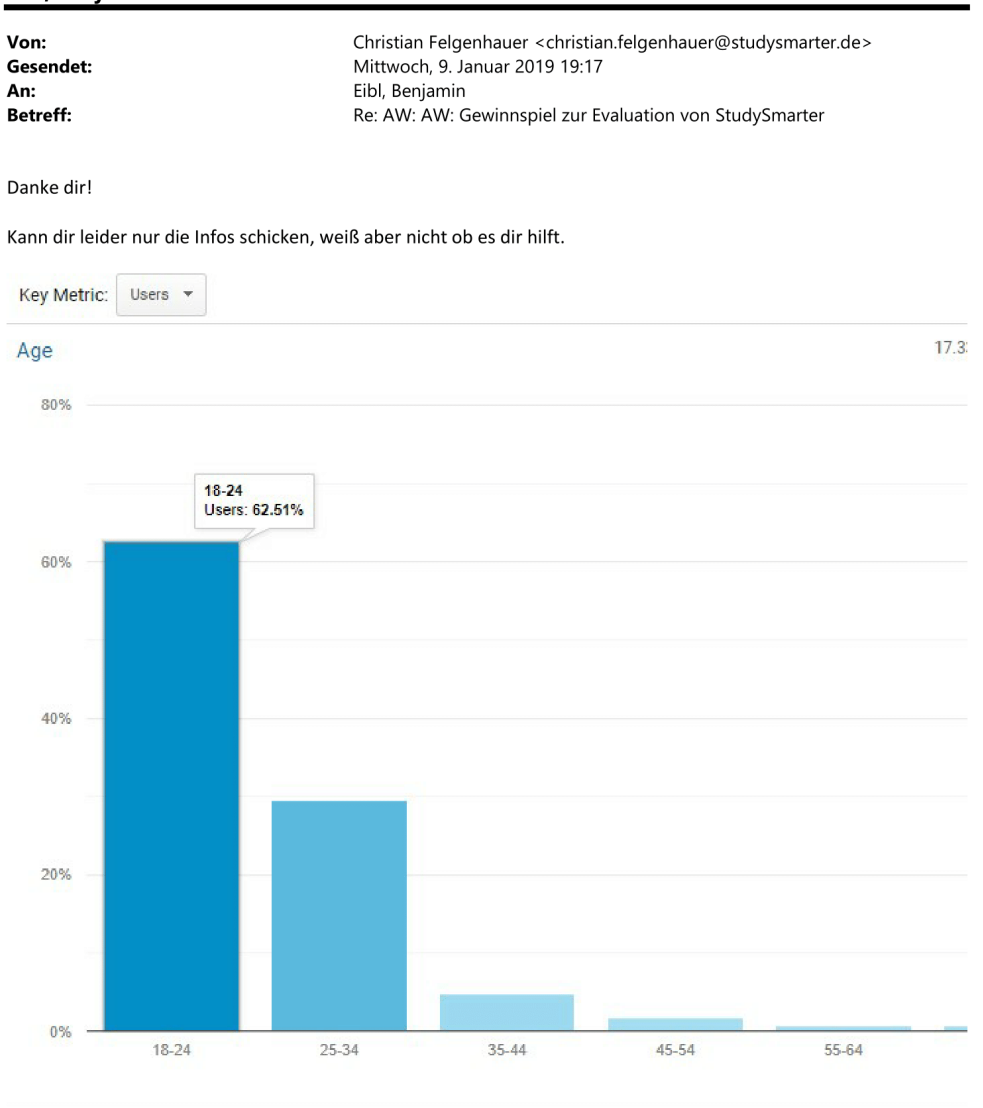

 $\overline{1}$ 

Sent from my iPhone

On 9. Jan 2019, at 18:18, Eibl, Benjamin <benjamin.eibl@hm.edu> wrote:

Hi Christian,

## **Anhang XXI:** Zeitmessung Fragebögen

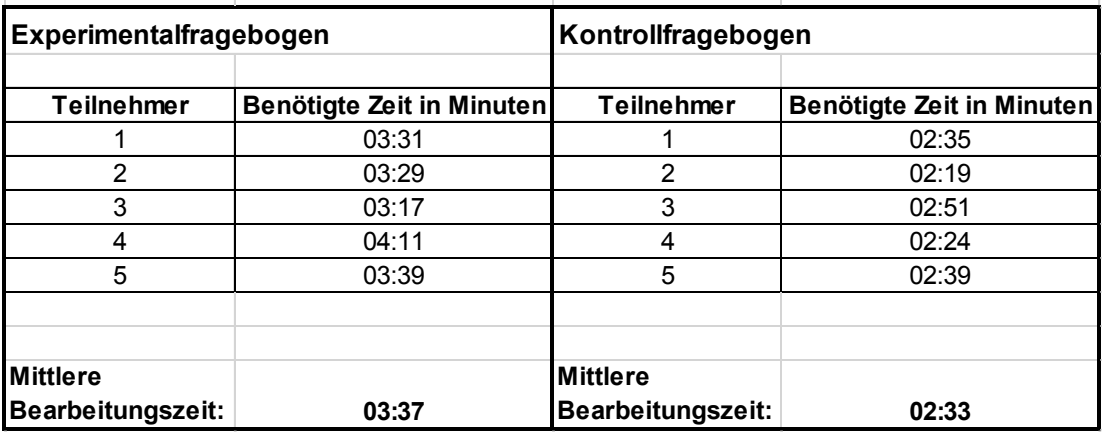

Quelle: eigene Darstellung

#### <span id="page-106-0"></span>**Anhang XXII:** Rohdaten Pretest des Experimentalfragebogens

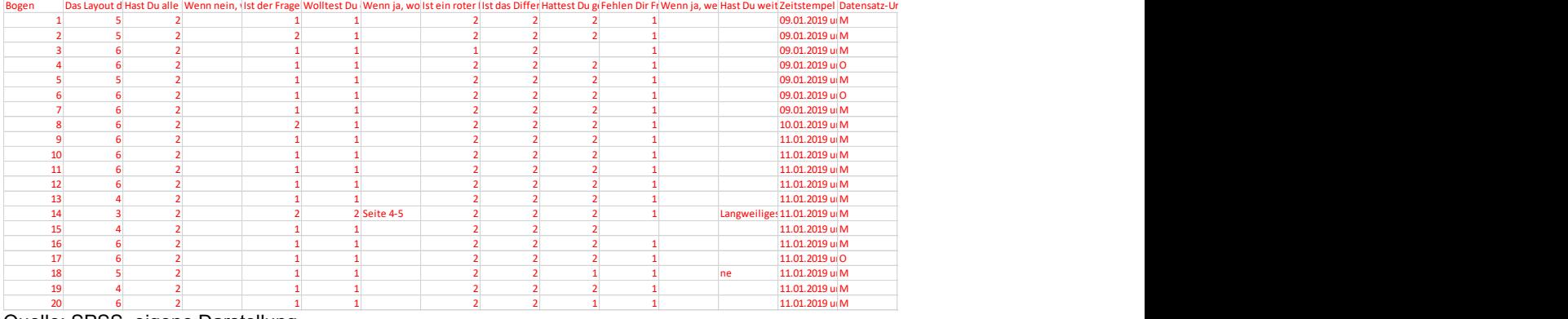

Quelle: SPSS, eigene Darstellung

#### **Anhang XXIII:** Rohdaten Pretest des Kontrollfragebogens

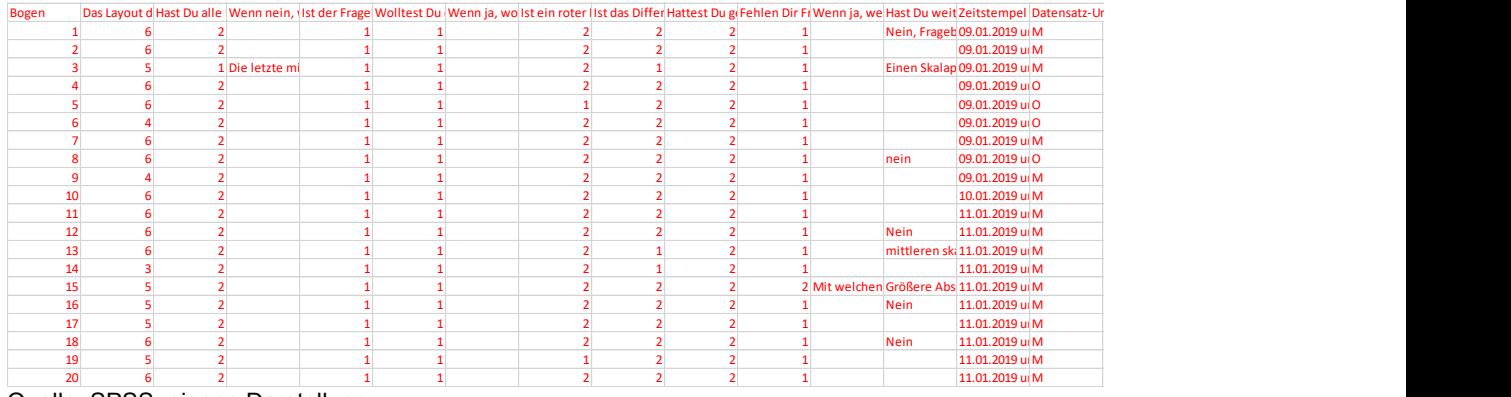

Quelle: SPSS, eigene Darstellung

#### <span id="page-107-0"></span>**Anhang XXIV:** Gewinnspielauswertung

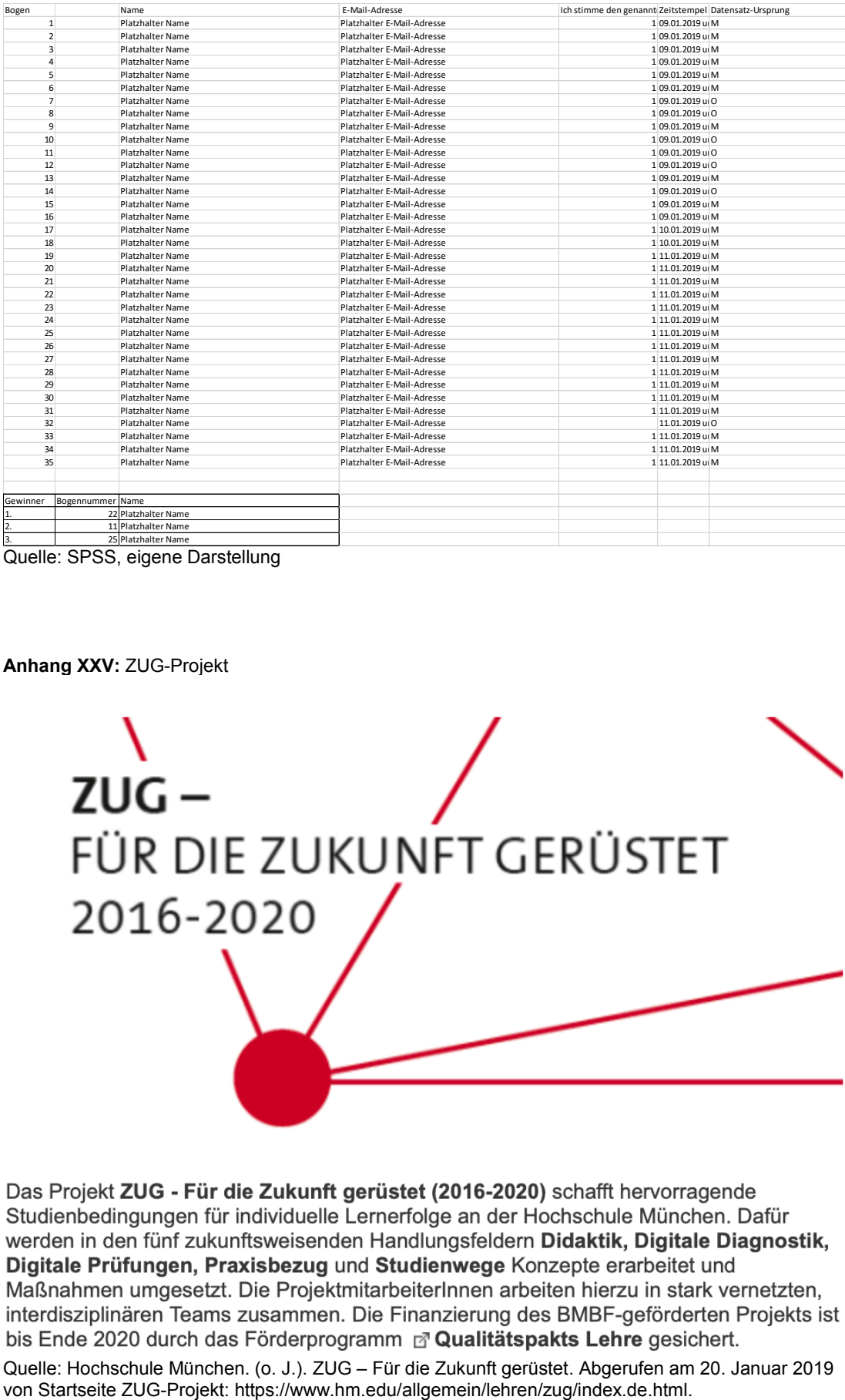

Quelle: SPSS, eigene Darstellung

**Anhang XXV:** ZUG-Projekt

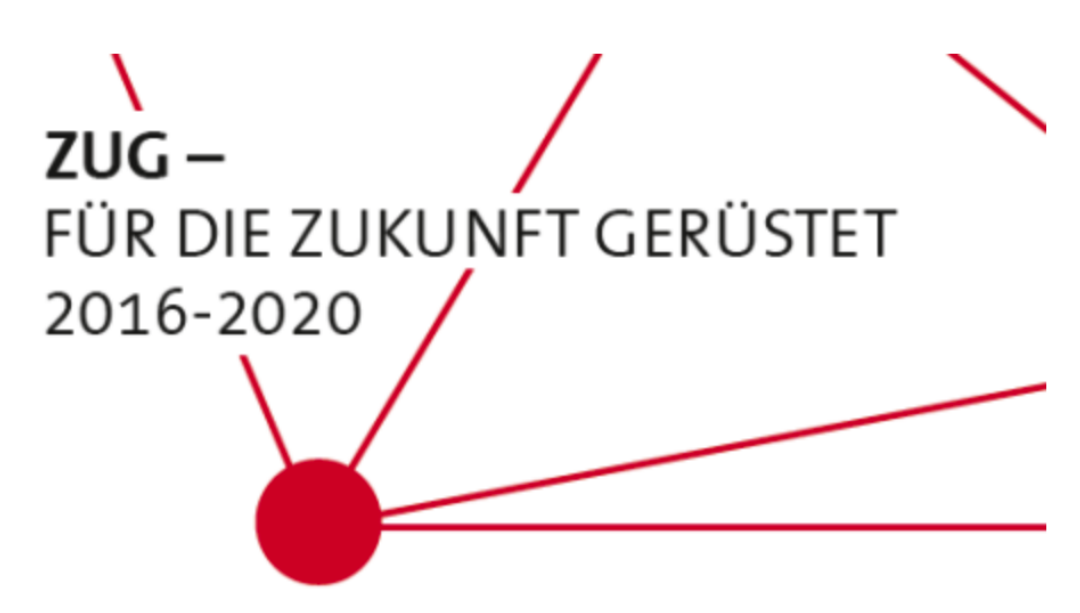

Quelle: Hochschule München. (o. J.). ZUG – Für die Zukunft gerüstet. Abgerufen am 20. Januar 2019<br>von Startseite ZUG-Projekt: https://www.hm.edu/allgemein/lehren/zug/index.de.html.